## **Chapter 1:Why C# and How to Download and Install the Visual Studio Community Edition**

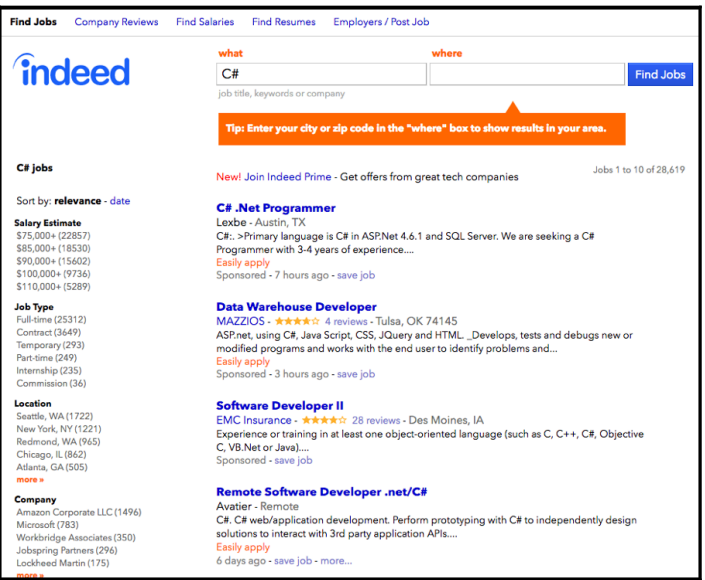

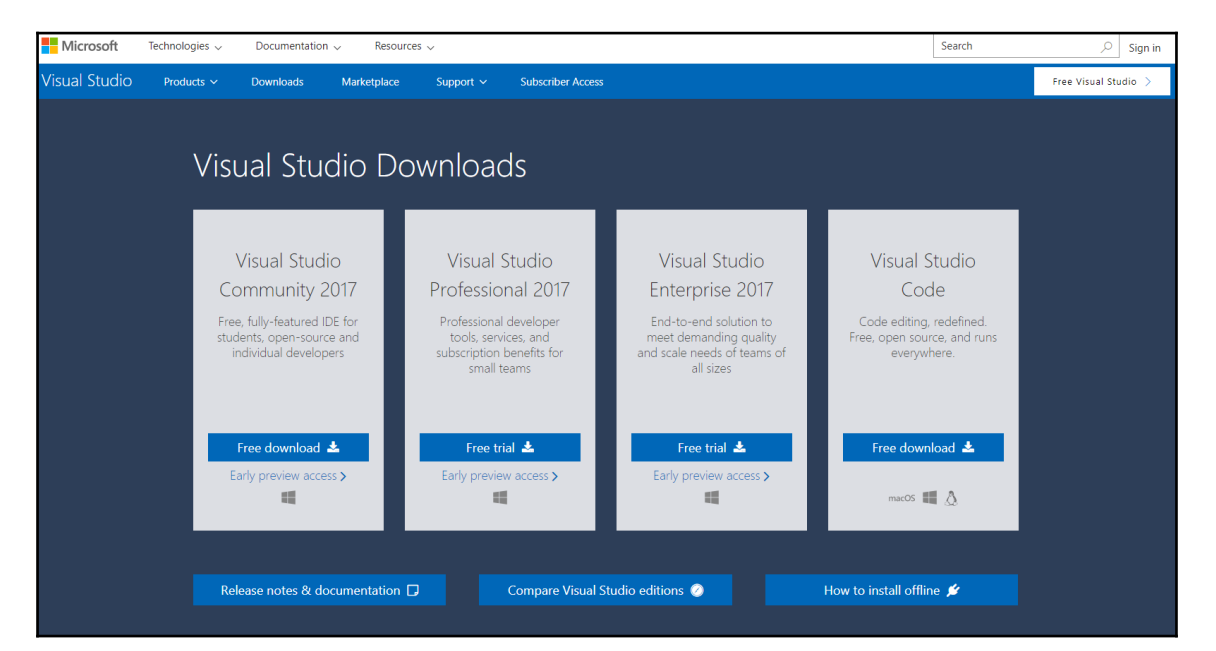

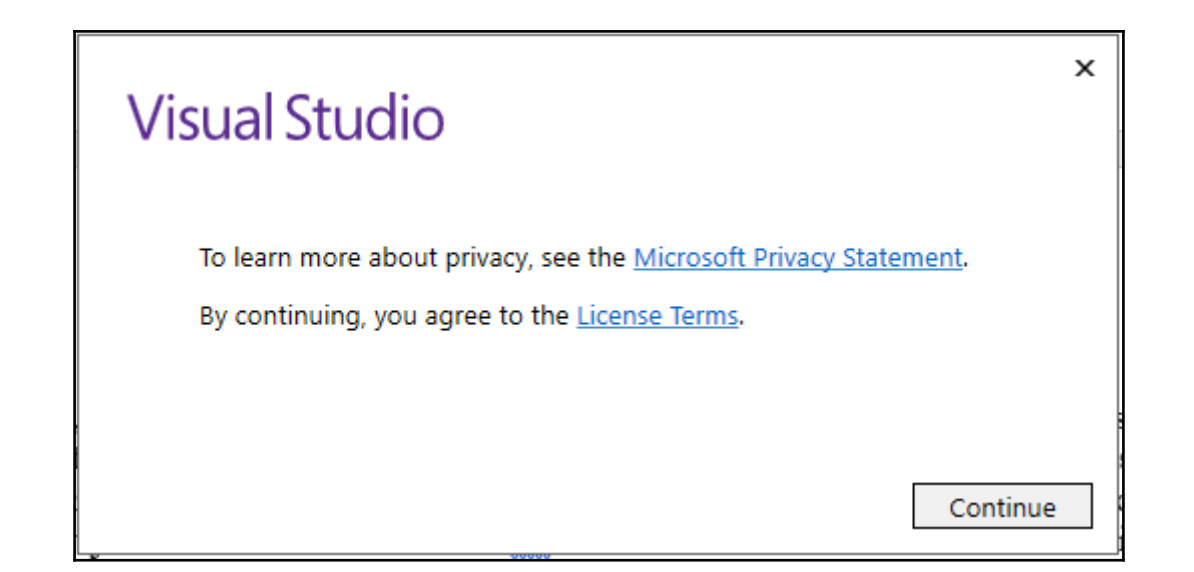

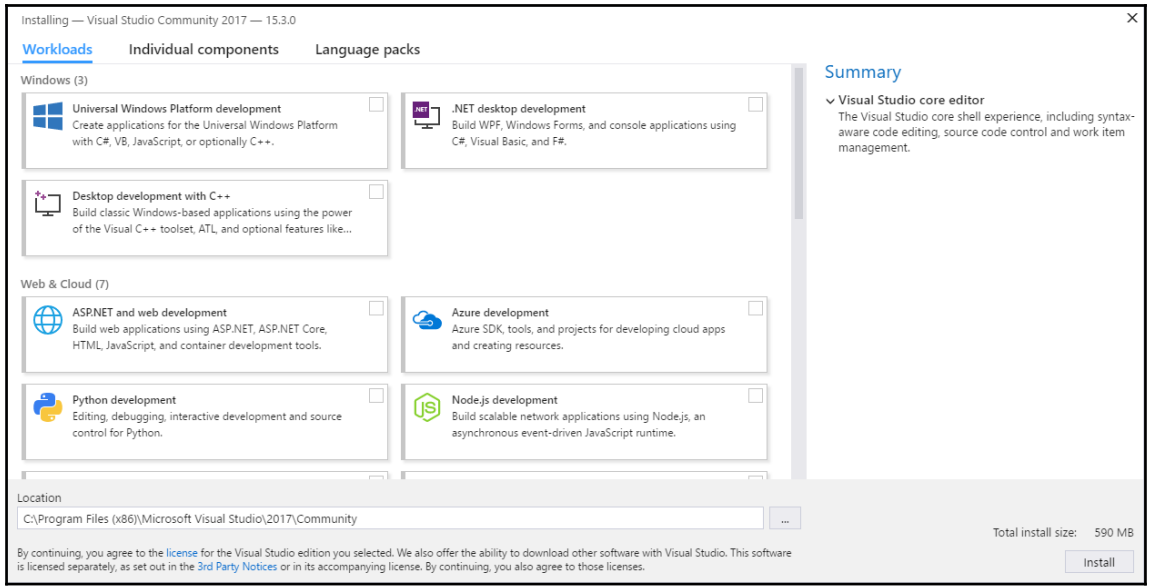

✓ .NET desktop development **NET** Build WPF, Windows Forms, and console applications using C#, Visual Basic, and F#.

 $\prod$ 

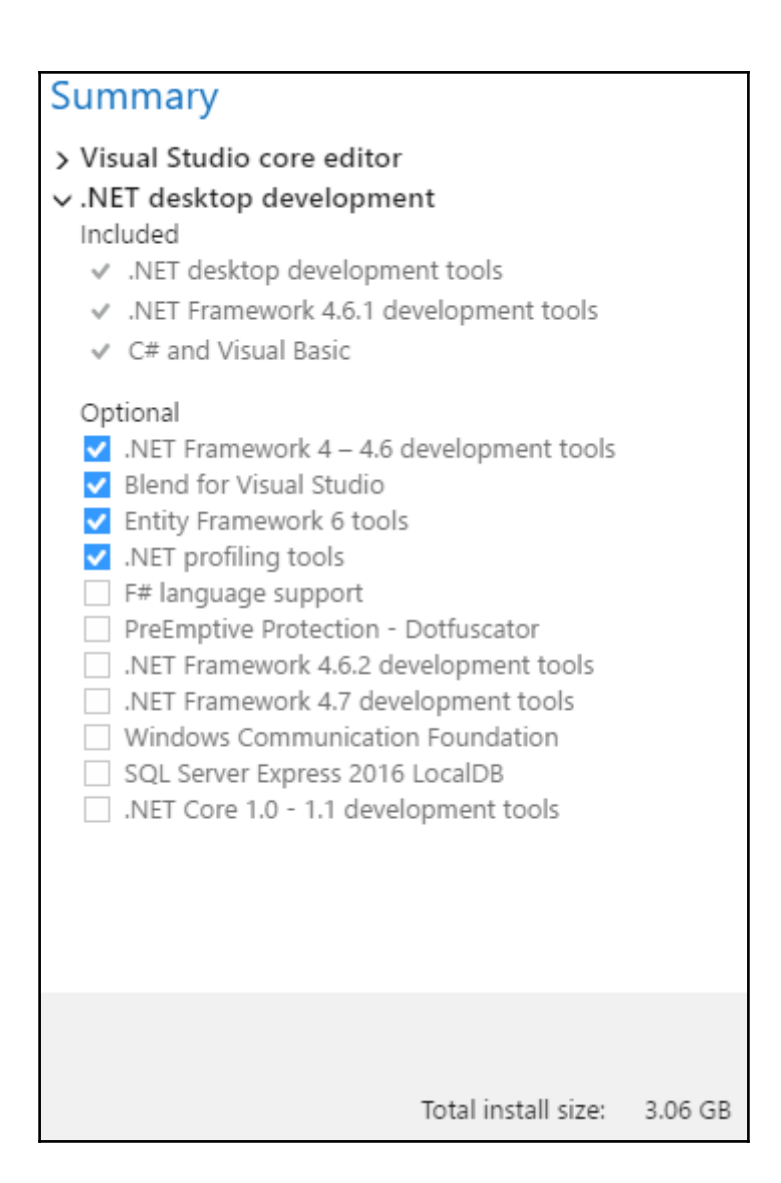

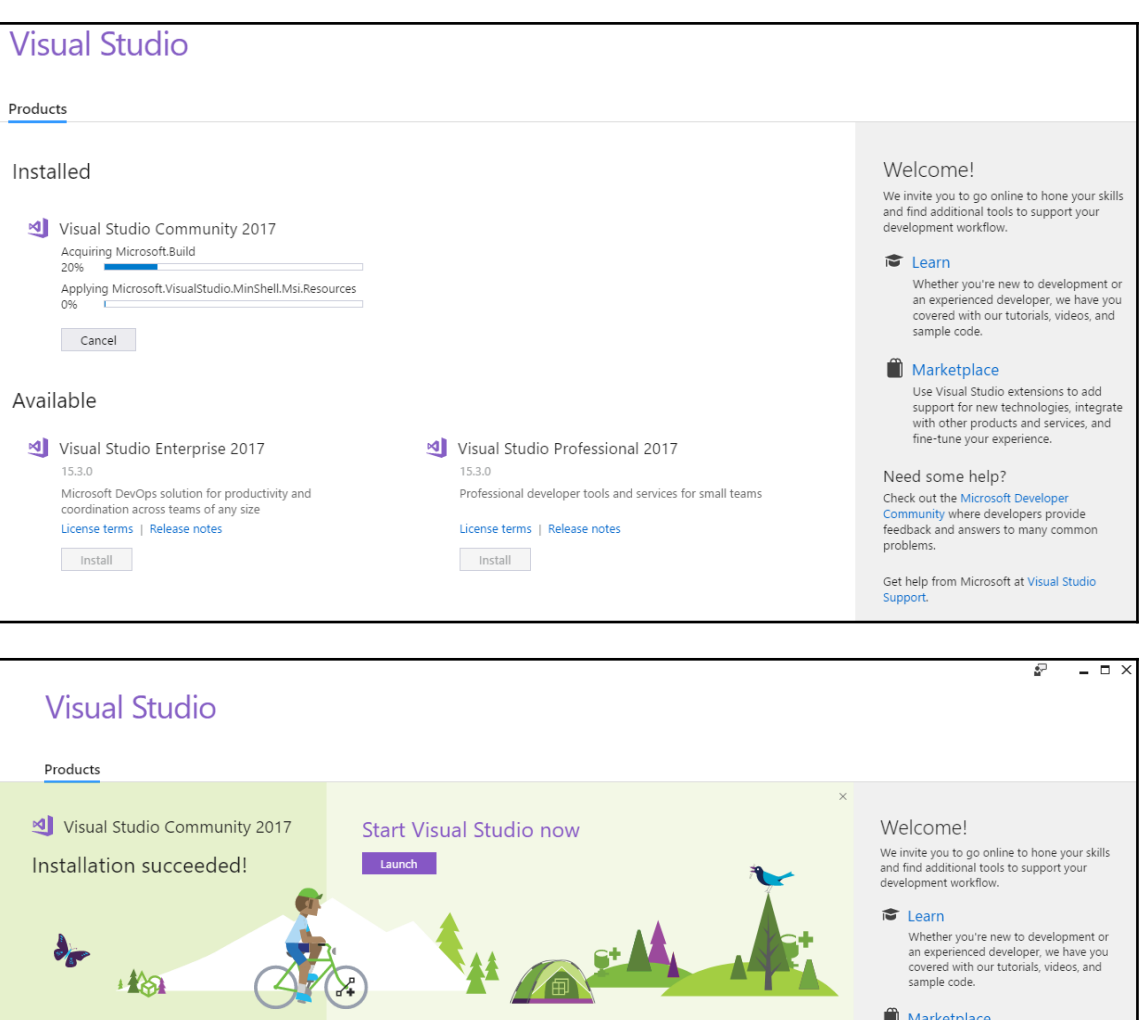

Visual Studio Professional 2017

License terms | Release notes

 $\mathbf{I}$ 

Professional developer tools and services for small teams

15.3.0

 $\_$  Install  $\_$ 

Available

15.3.0

 $\_$  Install  $\_$ 

Visual Studio Enterprise 2017

License terms | Release notes

Microsoft DevOps solution for productivity and<br>coordination across teams of any size

That we presence<br>support for new technologies, integrate<br>with other products and services, and<br>fine-tune your experience.

Need some help? Check out the Microsoft Developer<br>
Community where developers provide<br>
feedback and answers to many common problems.

Get help from Microsoft at Visual Studio Support.

1.11.33284.727

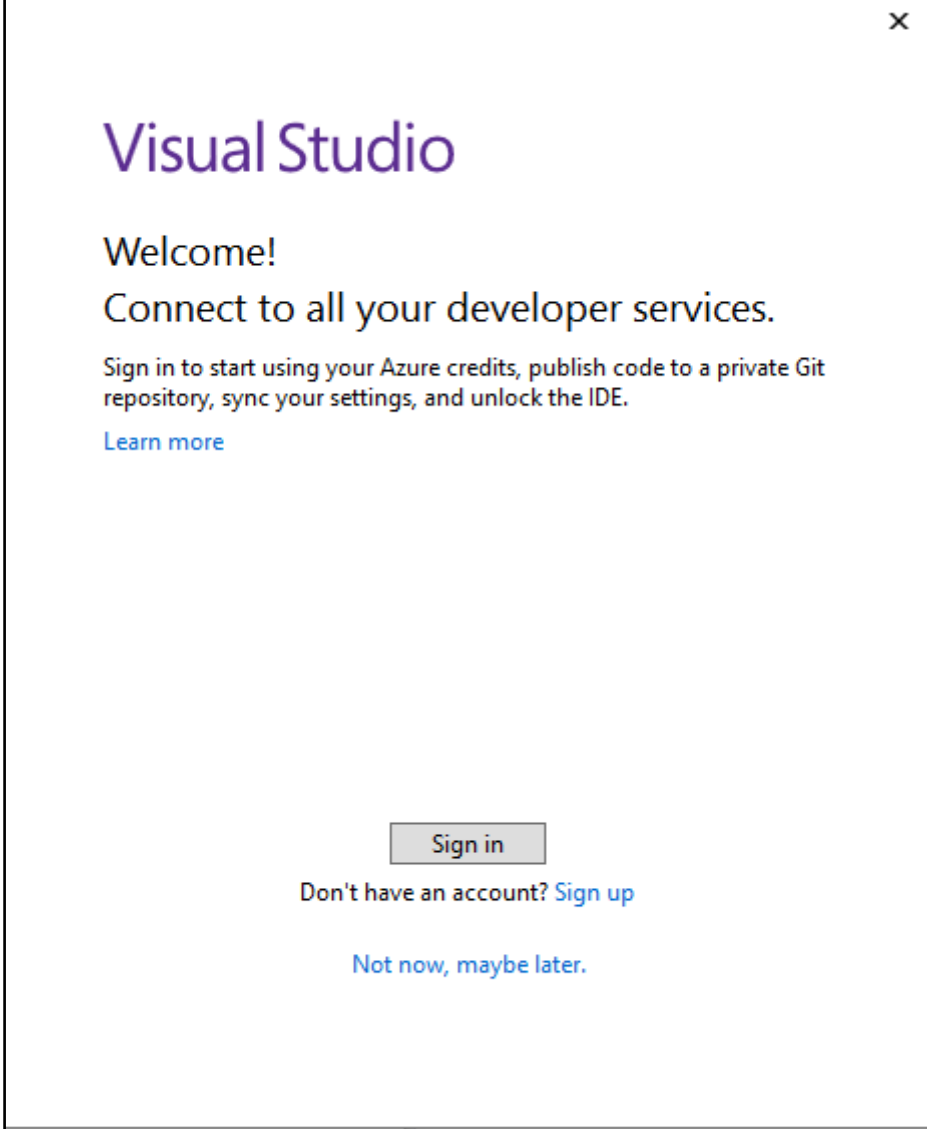

п

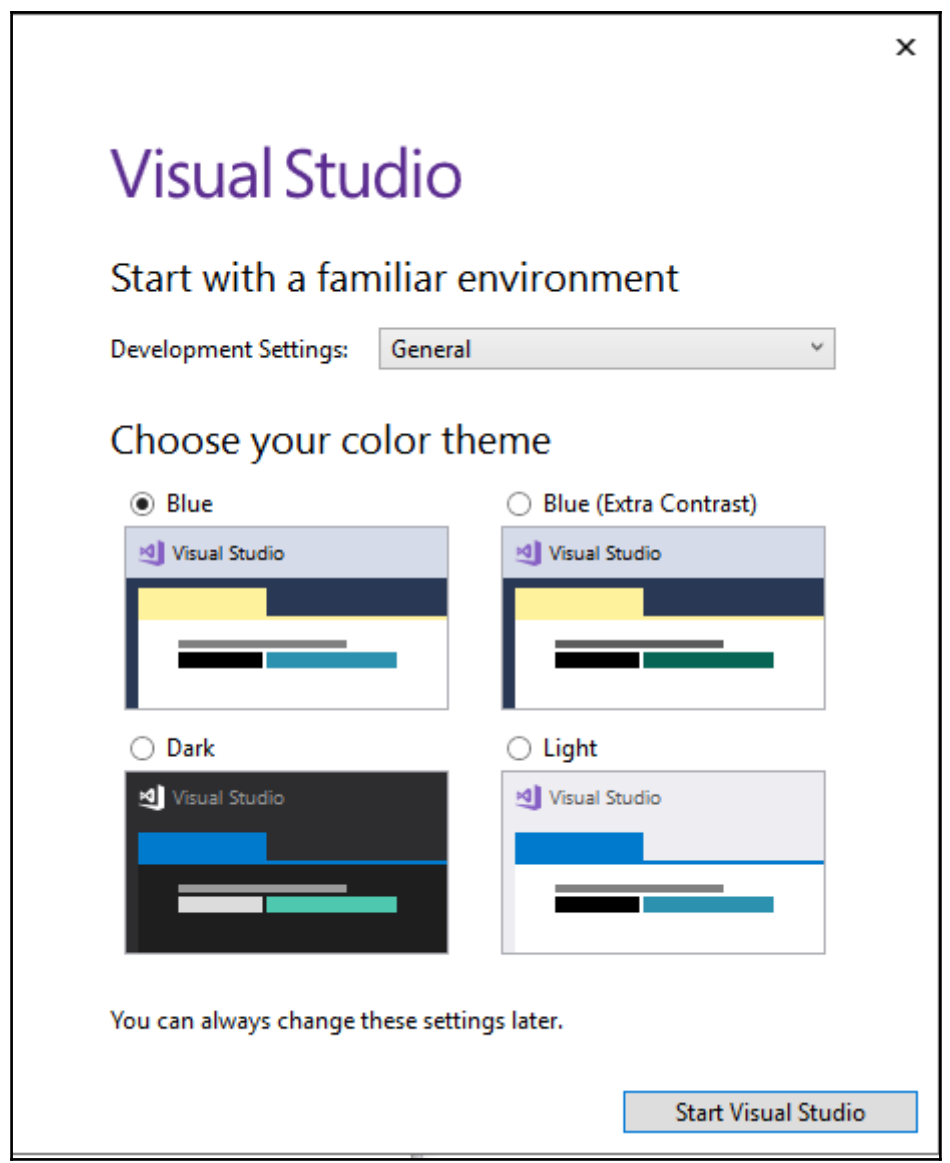

 $\overline{\phantom{0}}$ 

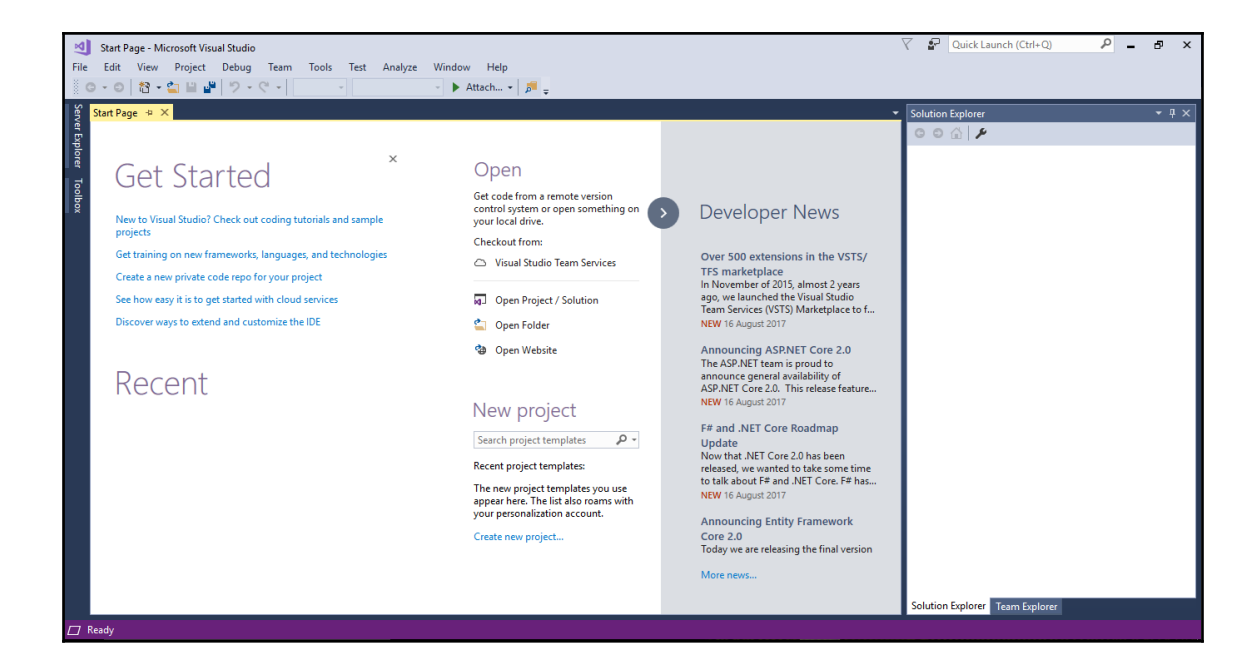

## **Chapter 2: Customizing Visual Studio to Make it Feel More Personal**

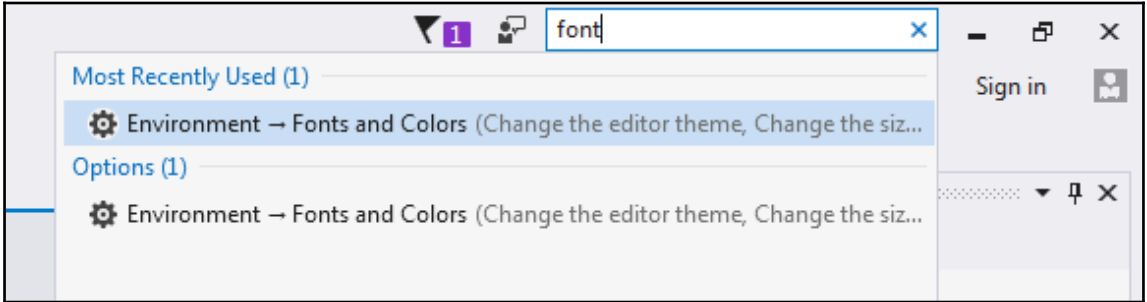

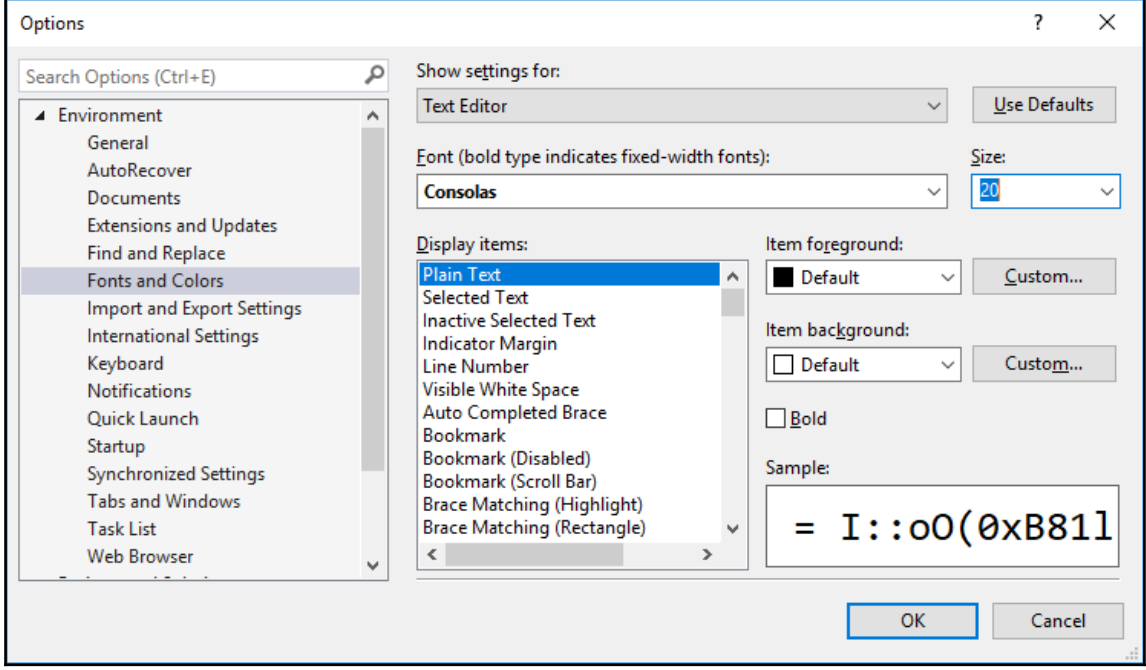

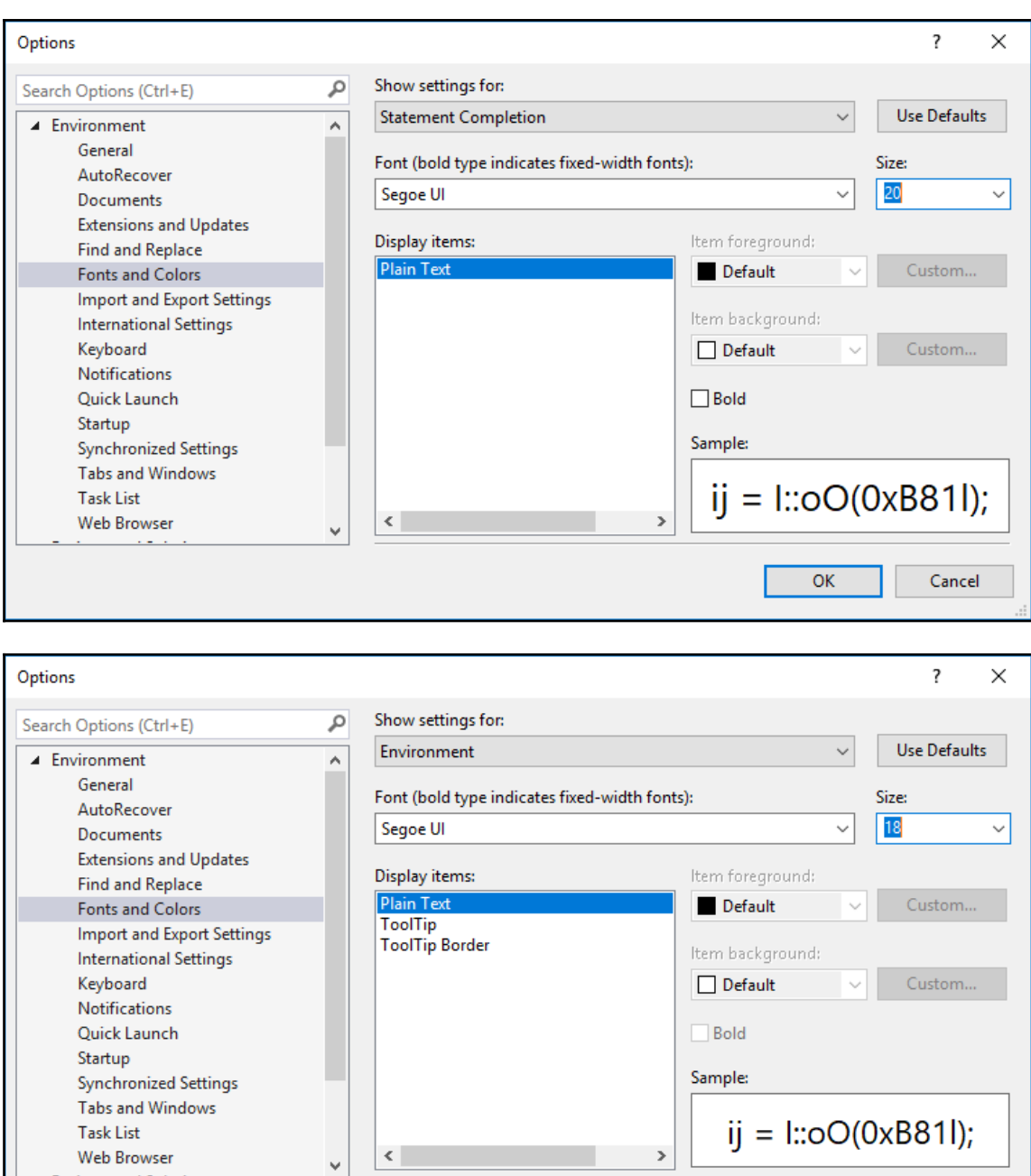

 $\overline{OK}$ 

Cancel

 $\omega = 1/2$ 

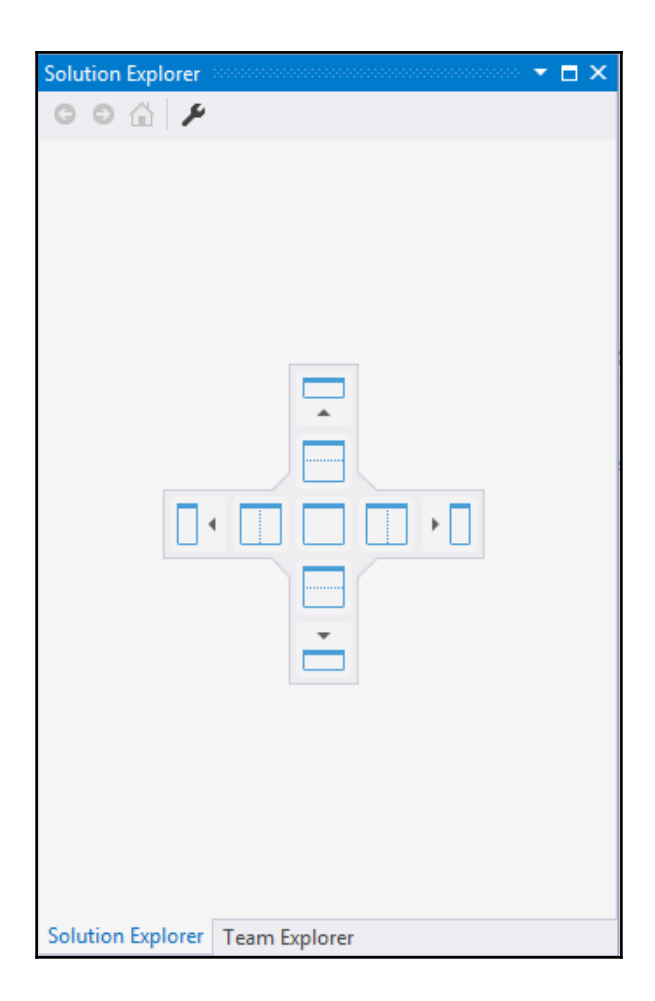

#### Start Page

#### **Get Started**

New to Visual Studio? Check out coding tutorials and sample projects

Get training on new frameworks, languages, and technologies

Create a private code repo and backlog for your project

See how easy it is to get started with cloud services

Discover ways to extend and customize the IDE

#### Recent

The projects, solutions and folders you open locally appear here.

The remote host for Git repositories and other source control providers will appear on the recent list of other devices you've signed in to.

#### Open

 $\times$ 

Get code from a remote version control system or open something on your local drive.

Checkout from:

- Visual Studio Team Services
- Q Open Project / Solution
- Open Folder
- <sup>卷</sup> Open Website

#### New project

Search project templates - م

Recent project templates:

The new project templates you use

appear here. The list also roams wi... More project templates...

**Developer News** 

NEW Friday, August 04, 2017

Getting Started with C#7 The releases of Visual Studio 2017 and Visual Studio for Mac introduced two spectacular new IDEs to develop mobil...

 $\overline{\phantom{a}}$   $\overline{\phantom{a}}$   $\overline{\phantom{a}}$ 

**Microservices and Docker** containers: Architecture, Patterns and Development guidance As part of the series of posts announced at this initial blog post (.NET Application Architecture Guidance) that explores ea... NEW Friday, August 04, 2017

#### App Service Environment v2 release announcement

We are happy to announce an upgrade to the App Service Environment. The App Service Environment (ASE) is a po... NEW Friday, August 04, 2017

More news...

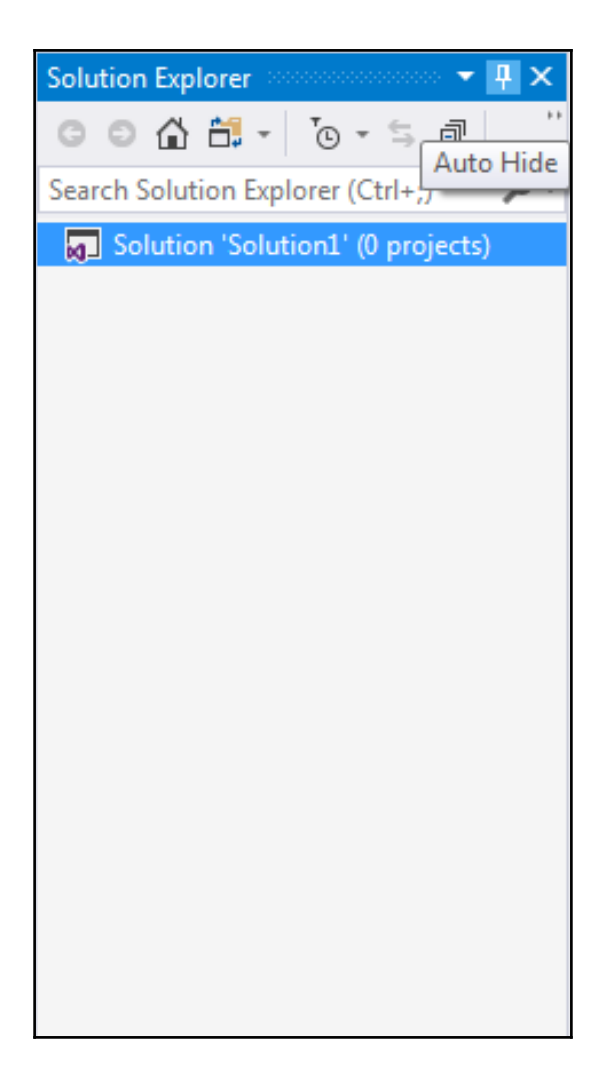

# **Chapter 3: Creating and Running Your First Page**

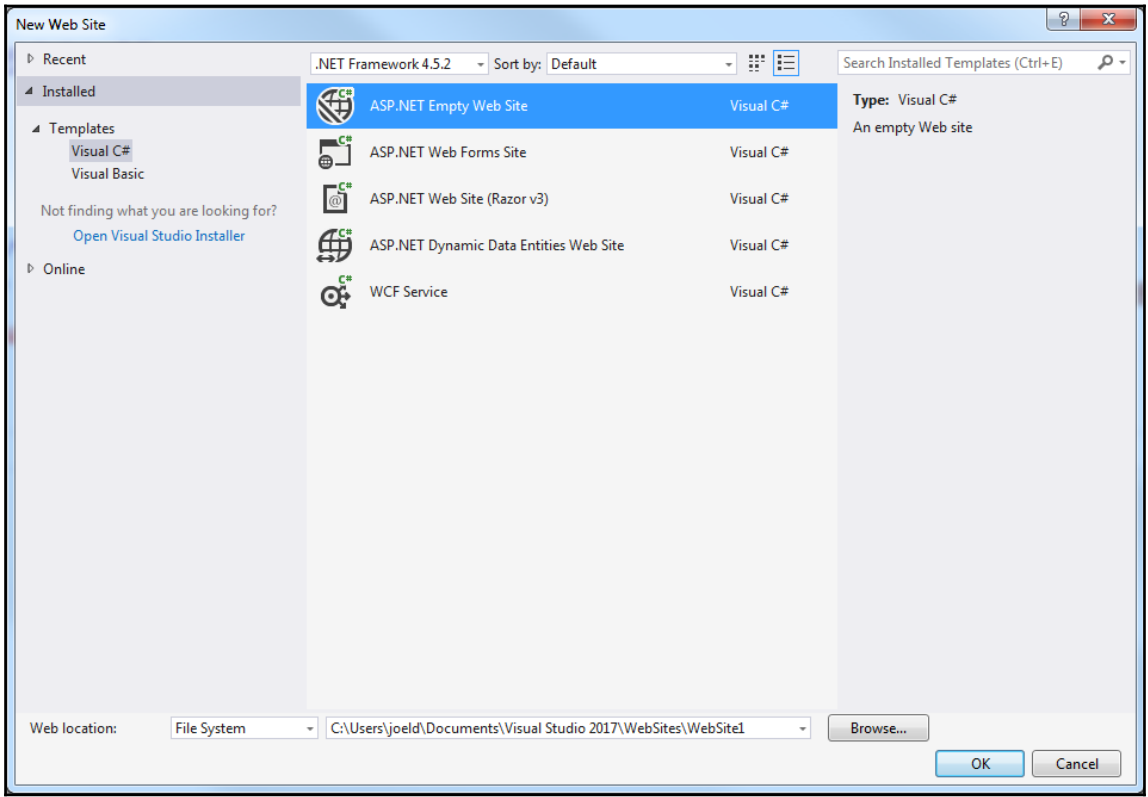

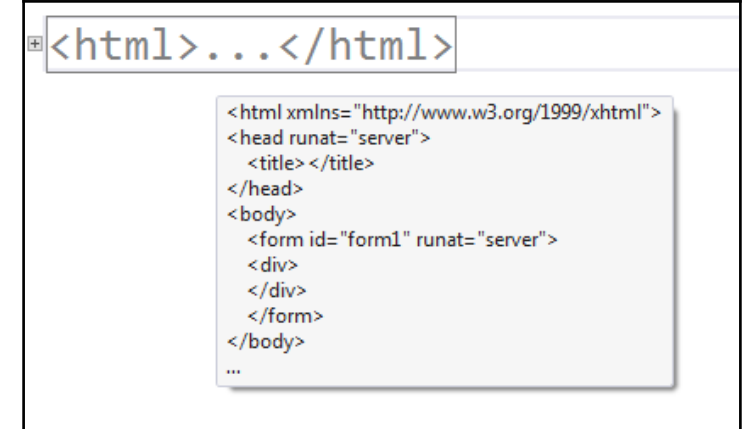

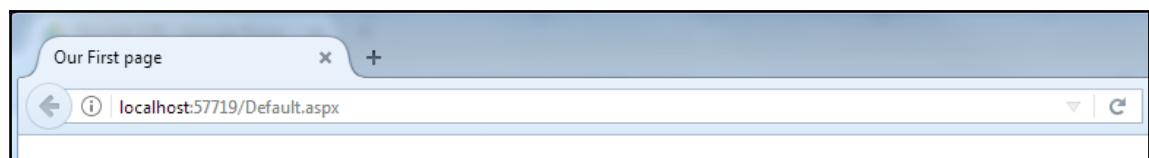

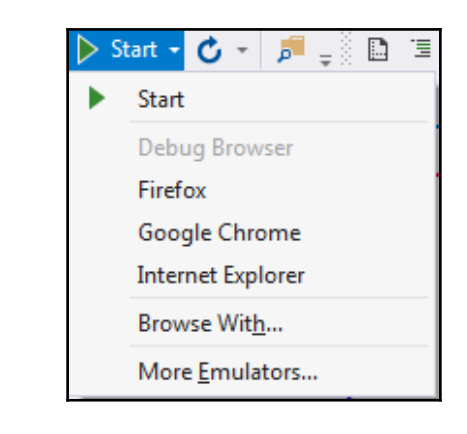

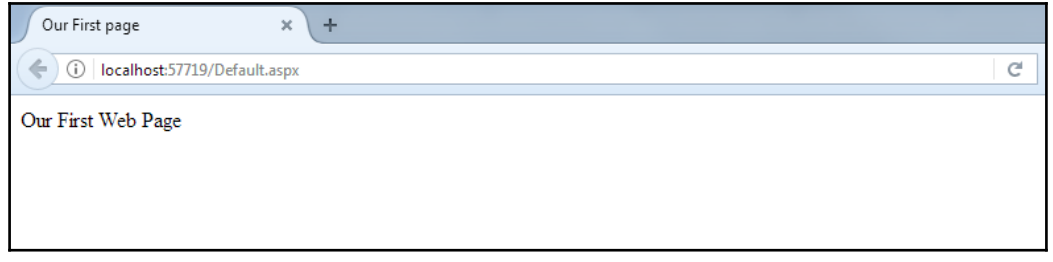

## **Chapter 4: Creating and Running a Page That Incorporates C#**

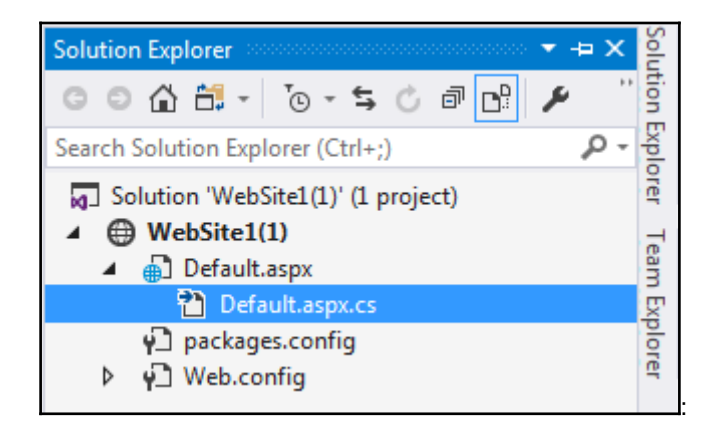

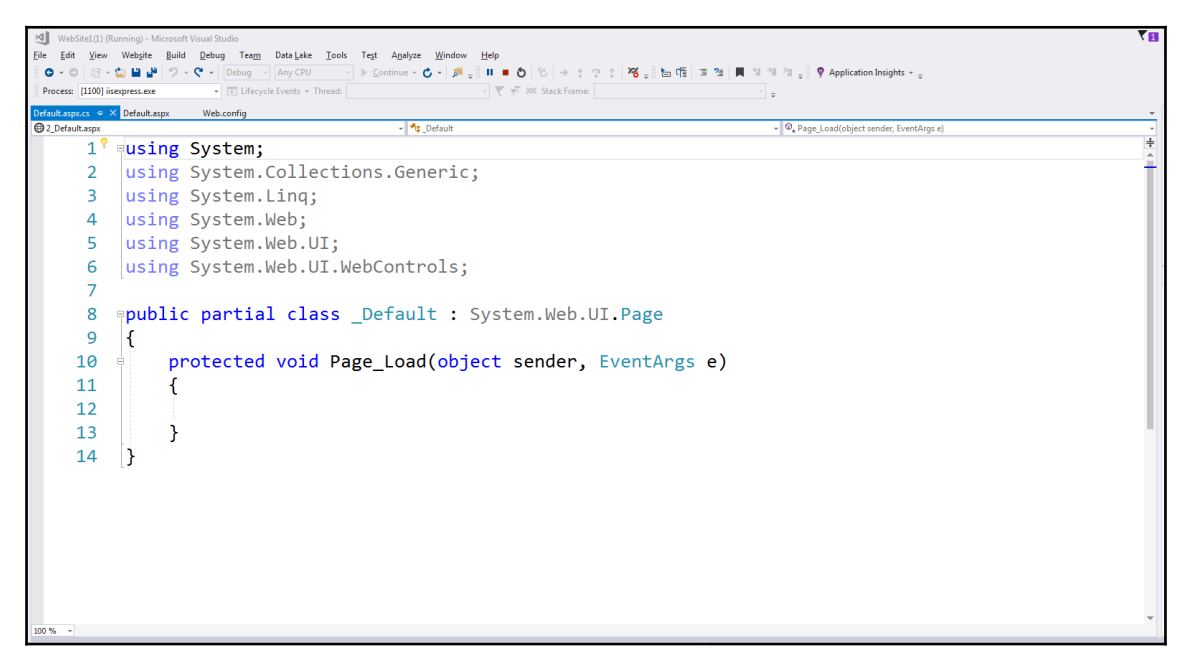

```
using System;
 \overline{1}using System.Collections.Generic;
 \overline{2}\overline{3}using System.Ling;
      using System.Web;
 \overline{4}using System.Web.UI;
 \overline{5}6^{\circ}using System.Web.UI.WebControls;
 \overline{7}ppublic partial class _Default : System.Web.UI.Page
 8
 \overline{9}\mathcal{L}protected void Page_Load(object sender, EventArgs e)
10
     Ė
11€
1213
           \mathcal{F}14
     \mathbf{B}
```
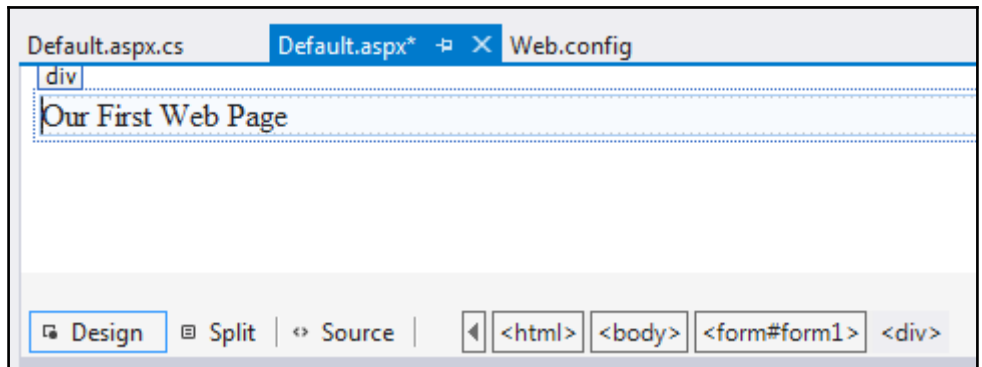

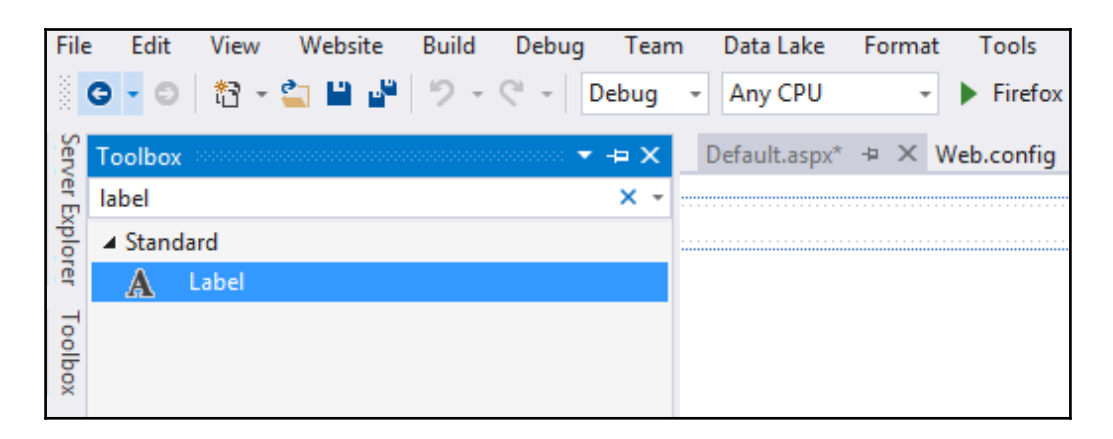

```
ver-Connect Defaultaspucs <mark>Defaultaspucs Perfaultaspu<sup>c a X</sup> Webconfig</mark><br>1 <mark><%</mark>@ Page Language="C#" AutoEventWireup="true" CodeFile="Default.aspx.cs" Inherits="_Default" <mark>%></mark>
 Team Explorer - Connect
      \overline{2}3 <! DOCTYPE html>
      \overline{A}5 <html xmlns="http://www.w3.org/1999/xhtml">
      6 shead runat="server">
      7<title>Our First page</title>
      8 </head>
      9 skbody>
             <form id="form1" runat="server">
     10<sup>1</sup>11<sup>1</sup><div>
     12<asp:Label ID="Label2" runat="server" Text="Label"></asp:Label>
              \langle/div>
     13</form>
     1415 \times /body>
     16 \times / \text{html}17
     \rightarrow 4 l
 4 Design | 8 Split | 0 Source | 4 <html> | <br/> <br/> <br/> <br/> <down#forml> | <div> <asp:Label#Label2>
File Edit View Website Build Debug Team Tools Test Analyze Window Help
 0 - 0 8 - 6 8 - 7 - 0 - Debu - Any CPU - Microsoft Edge - 6 - F - 5 6 5 2 8 8 1 1 1 1
Default.aspx.cs* \cdot \cdot × Default.aspx*
    #//1. using is a keyword, it's blue
     //2. System is a name space that stores already created code
    //3. using System brings in existing code
     using System;
     //4. class is a required container for creating our own code samples
    spublic partial class Default : System.Web.UI.Page
     \{//5. Code below is where we place our own code
           //6. Page Load is code that runs when a page loads from a server
           protected void Page Load(object sender, EventArgs e)
           \mathcal{F}\mathbf{R}
```
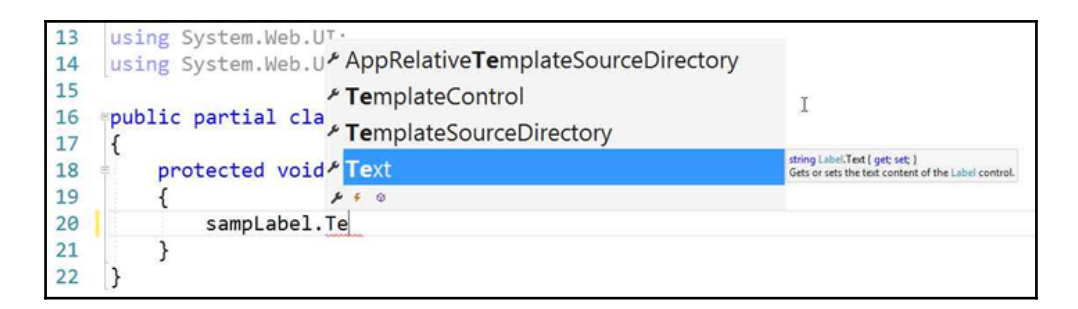

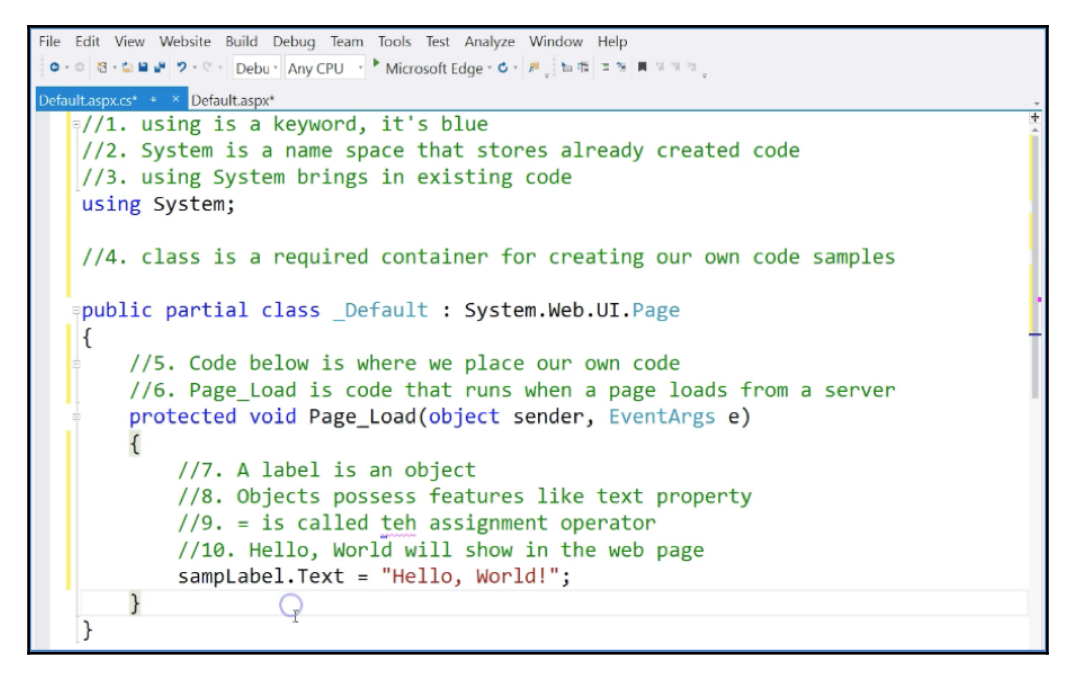

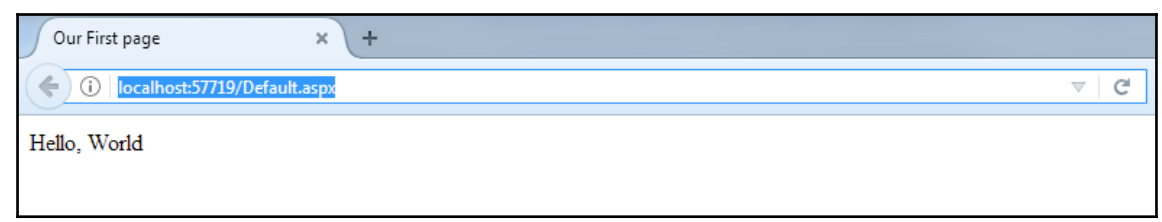

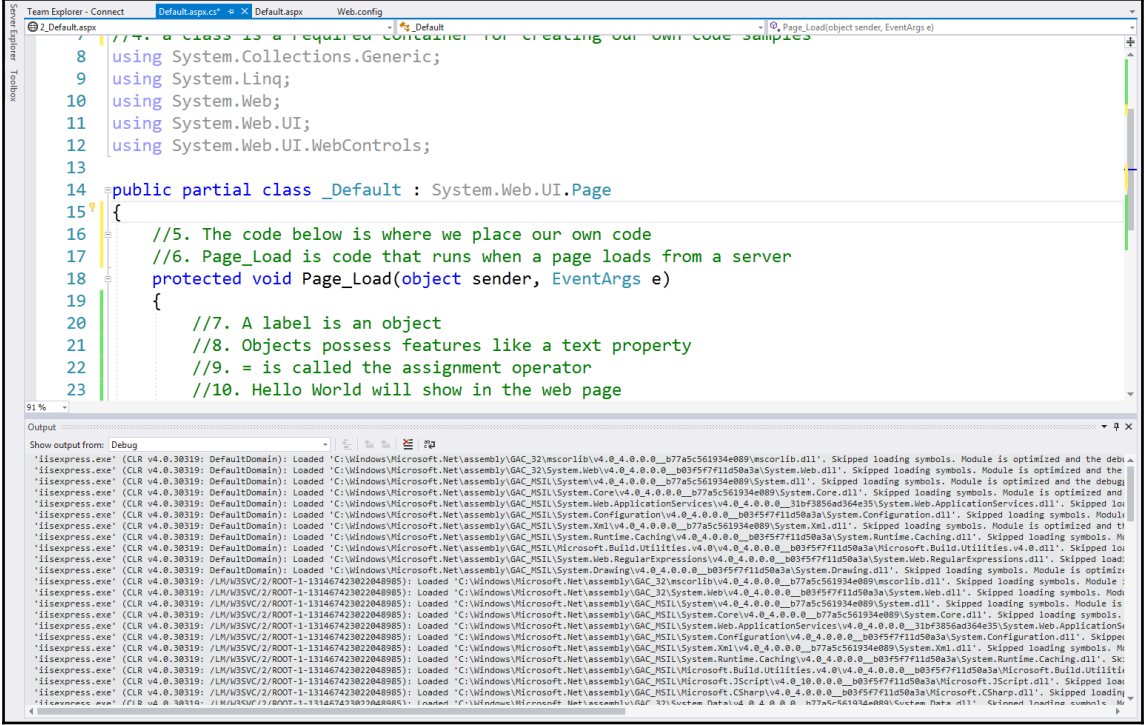

## **Chapter 5: Creating and Using a Single Variable**

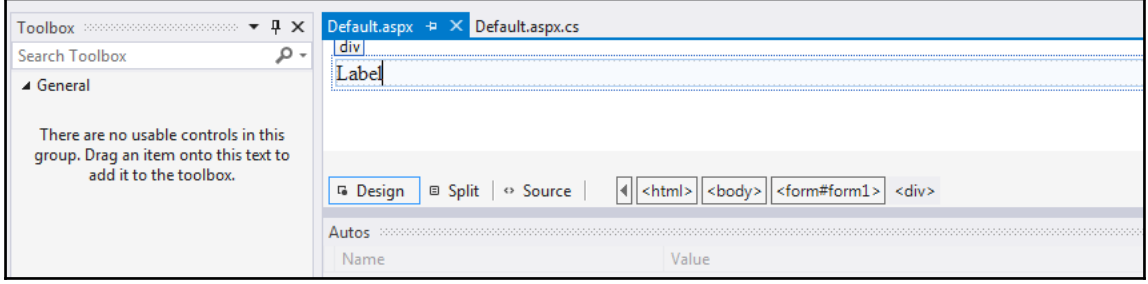

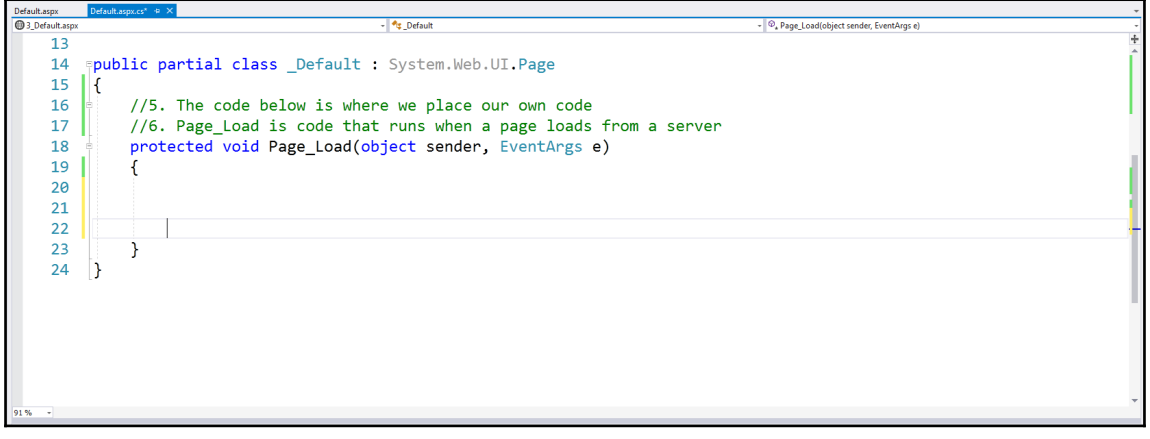

//7. You see a group of people and the height changes double height =  $65.00$ ;  $//8$ . Declares and set a variable value struct System.Double Represents a double-precision floating-point number.

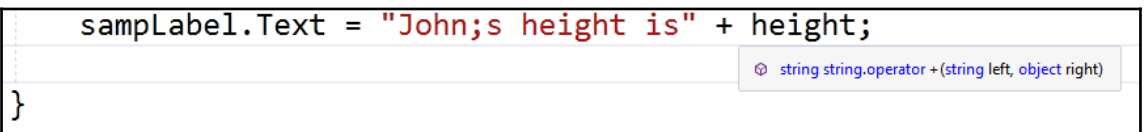

**[ ]**

sampLabel. Text = "John's height is " + height; C (field) System.Web.UI.WebControls.Label Default.sampLabel

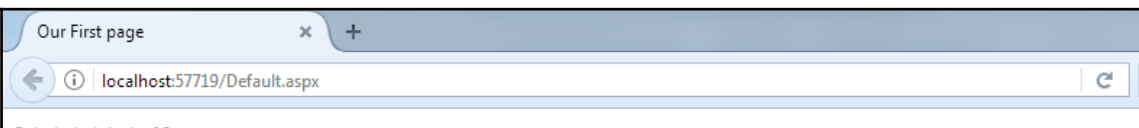

John's height is 65

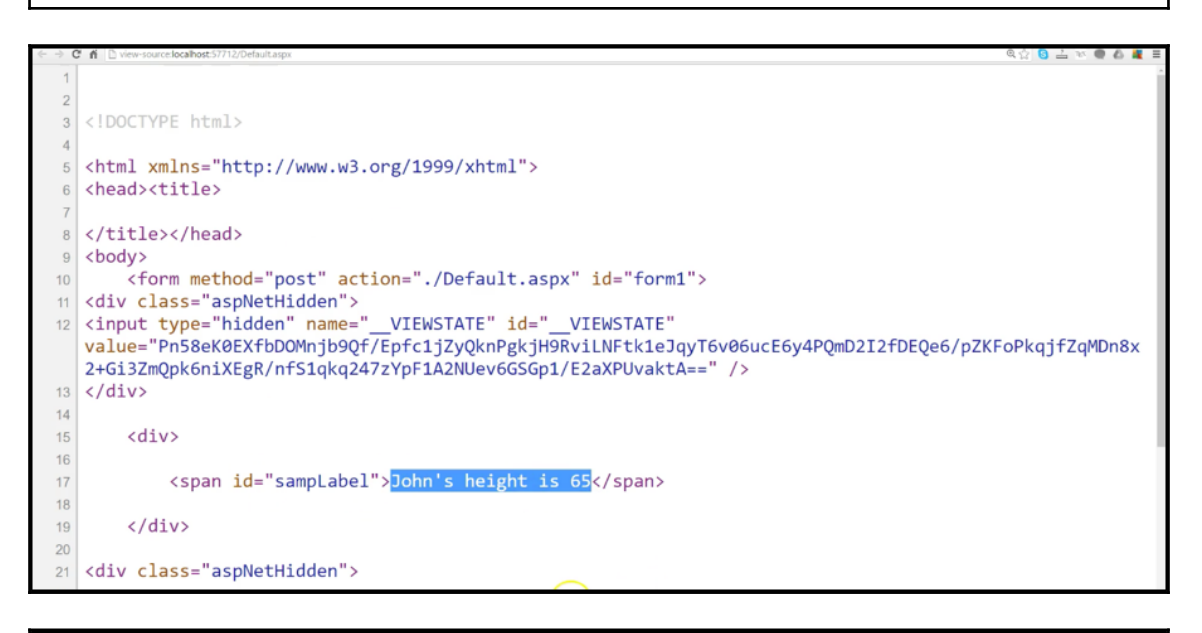

John's height is 65Mary's height is 55.5

John's height is 65 Mary's height is 55.5

## **Chapter 6: String Interpolation and Updating Visual Studio**

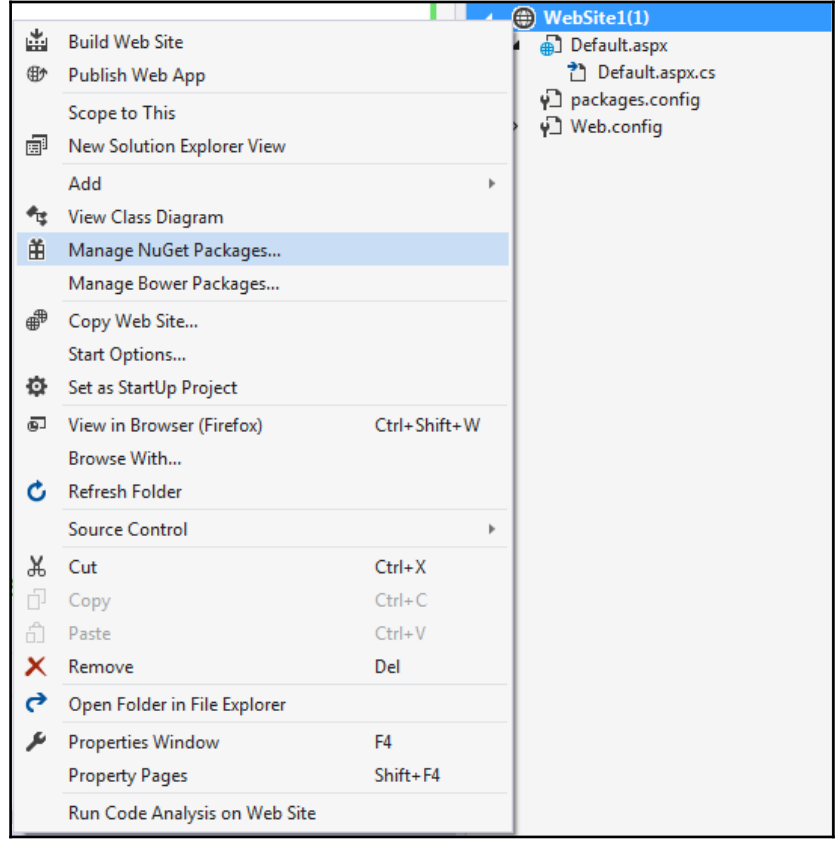

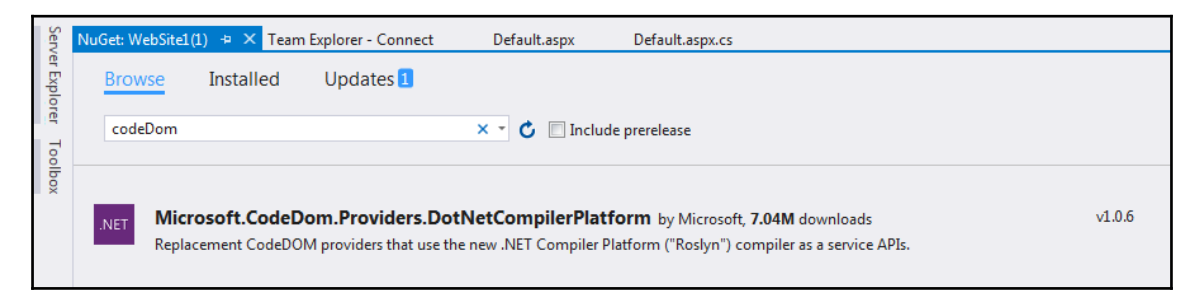

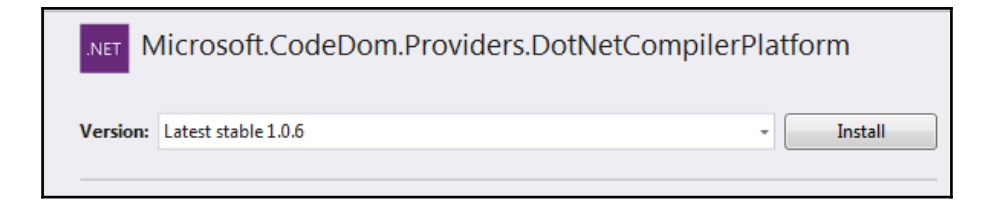

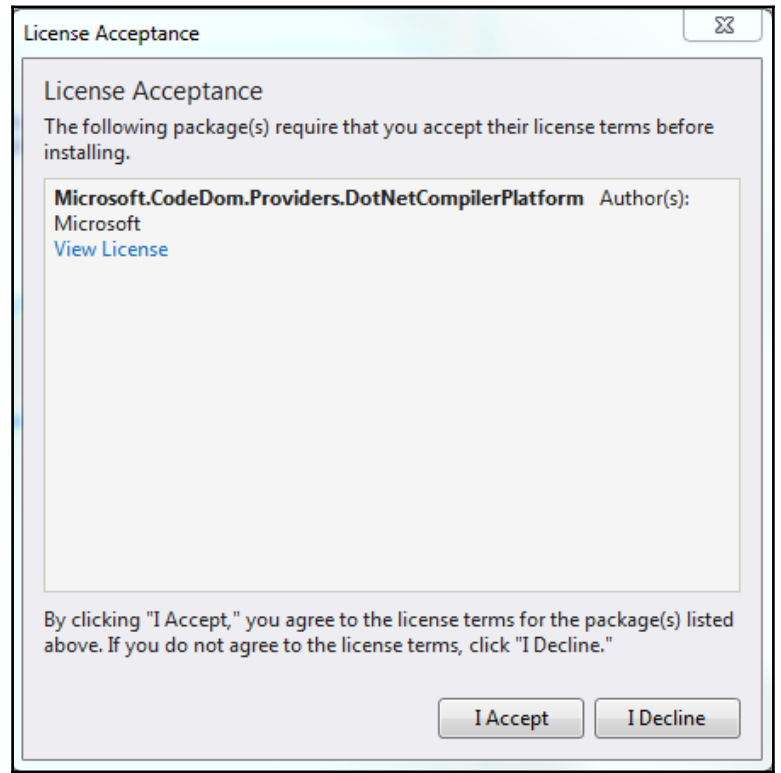

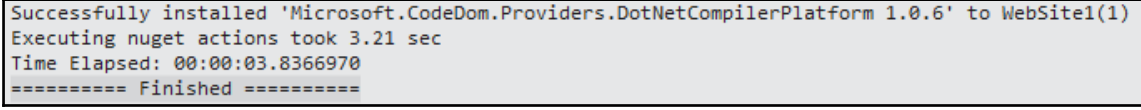

@☆ <mark>0 스 ▽ ● △ Æ</mark> B C' fi | localhost54 Height is 65  $\begin{matrix} \mathbb{R} \end{matrix}$ 

 $\prod$ 

C fi [] view-source:localhost:54485/Default.asp  $\begin{picture}(150,10) \put(0,0){\line(1,0){10}} \put(15,0){\line(1,0){10}} \put(15,0){\line(1,0){10}} \put(15,0){\line(1,0){10}} \put(15,0){\line(1,0){10}} \put(15,0){\line(1,0){10}} \put(15,0){\line(1,0){10}} \put(15,0){\line(1,0){10}} \put(15,0){\line(1,0){10}} \put(15,0){\line(1,0){10}} \put(15,0){\line(1,0){10}} \put(15,0){\line($  $\overline{2}$ 3 <! DOCTYPE html>  $\overline{A}$ 5 <html xmlns="http://www.w3.org/1999/xhtml"> 6 <head><title>  $\overline{7}$ 8 </title></head>  $9$  <br/> <br/>body>  $10<sup>10</sup>$ <form method="post" action="./Default.aspx" id="form1"> 11 <div class="aspNetHidden"> 12 <input type="hidden" name=" VIEWSTATE" id=" VIEWSTATE" value="yjrrmC+KzqFjHtv/rp3M8oVBgViT35HCYgTyQI/zplXmZf1vsJ0j1/R4riv5yekjPbcDT3BGots2cCc5Zx25OsPnVDA0s LsOFE3r2BAVxAax0VUPX1m8sxZmQemhqYiEqJ4X+PcOdTK8bcu7XYOsxg==" />  $13 \times /div>$  $14$  $\langle \text{div} \rangle$ 15 <span id="sampLabel">Height is 65</span> 16  $17$  $\langle$ /div> 18 19 <div class="aspNetHidden">  $20$  $21$ <input type="hidden" name="\_\_VIEWSTATEGENERATOR" id="\_\_VIEWSTATEGENERATOR" value="CA0B0334"  $\sqrt{2}$  $22 \times / \text{div} \times / \text{form}$ 

# **Chapter 7: Formatting Output Strings for More Professional Results**

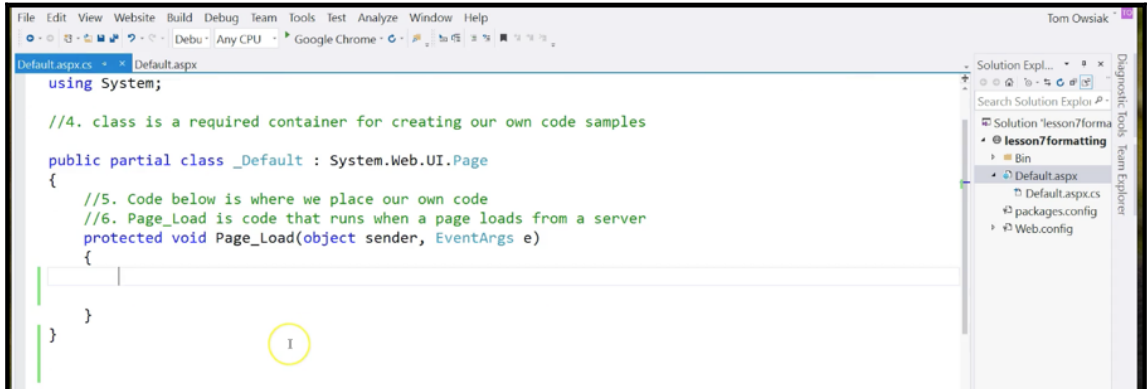

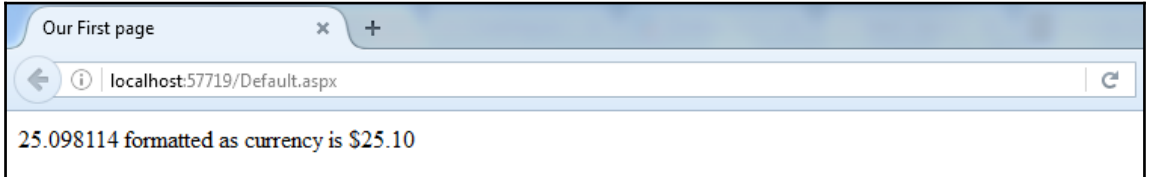

25.098114 formatted as currency is \$25.10

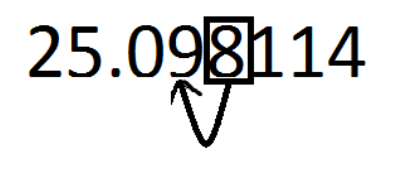

0.349533 formatted as a percent is 34.95 %

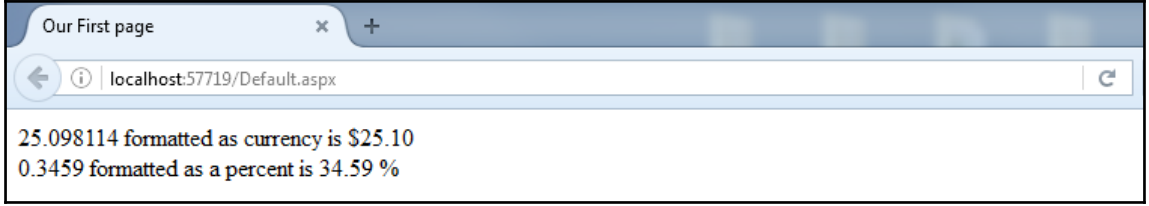

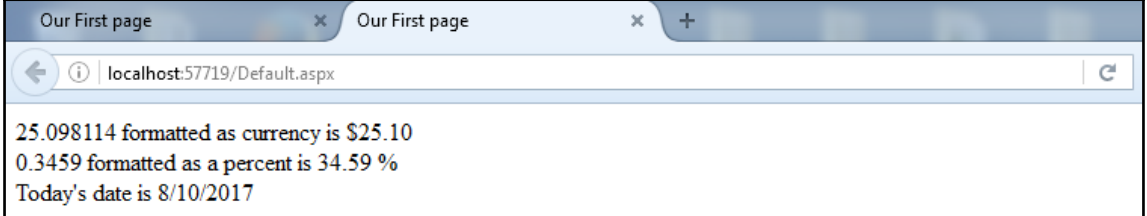

```
3 <!DOCTYPE html>
 5 <html xmlns="http://www.w3.org/1999/xhtml">
 6 <head><title>
      Our First page
 8 </title></head>
 9 <body>
      <form method="post" action="./Default.aspx" id="form1">
10<sup>1</sup>11 <div class="aspNetHidden">
FagFdzXonOMQQ6/9TIE41hAWVp/Nn7g6XszCVPhuYKH2WeUe3WN11nxQ36RnguRBXfioD9uoaZTCqDX+dYqHVUqUtMYY6Q2rIgR+mGjj+OvF
   /GkG11hputMD3hk4j0b5J6dhnNt8xEhUpI5FxKirlkcomz0byT7D/UTe6fBhcNIc5g == " />
13 \times / \text{div}1415
       <div>
  <span id="sampLabel">25.098114 formatted as currency is $25.10<br>0.3459 formatted as a percent is 34.59 *<br> Today's date is 8/10/2017</span>
16\sqrt{div}18
19 <div class="aspNetHidden">
20
      <input type="hidden" name="__VIEWSTATEGENERATOR" id="__VIEWSTATEGENERATOR" value="CA0B0334" />
2122 </div></form>
23
24 <!-- Visual Studio Browser Link -->
25 <script type="application/json" id=" browserLink initializationData">
      {"appName":"Firefox","requestId":"e03b730b7b0043c196d084a391cfa962"}
26
27 </script>
28 <script type="text/javascript" src="http://localhost:58205/36282184db494324a3020cfb7b1bc0fd/browserLink"
  async="async"></script>
29 <!-- End Browser Link -->
30
31 </body>
32 \times / \text{html}33
```
## **Chapter 8: Using Variables and Data Types**

```
\langle \quad \rangleDefault.aspx.cs
No selection
     1//1. using is a keyword, it's blue
      2 //2. System is a name space that stores already created code
      3 //3. using System brings in existing code
      4 using System;
      5
      6 //4. class is a required container for creating our own code samples
      7
     8 public partial class _Default : System.Web.UI.Page
     9 {
     10
            //5. Code below is where we place our own code
     11
            //6. Page_Load is code that runs when a page loads from a server
            protected void Page_Load(object sender, EventArgs e)
     12
     13
            €
```
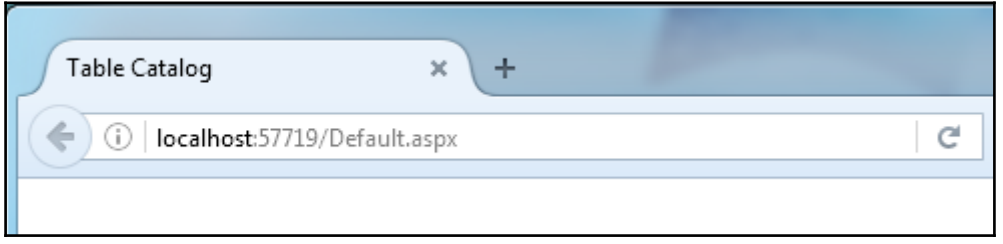

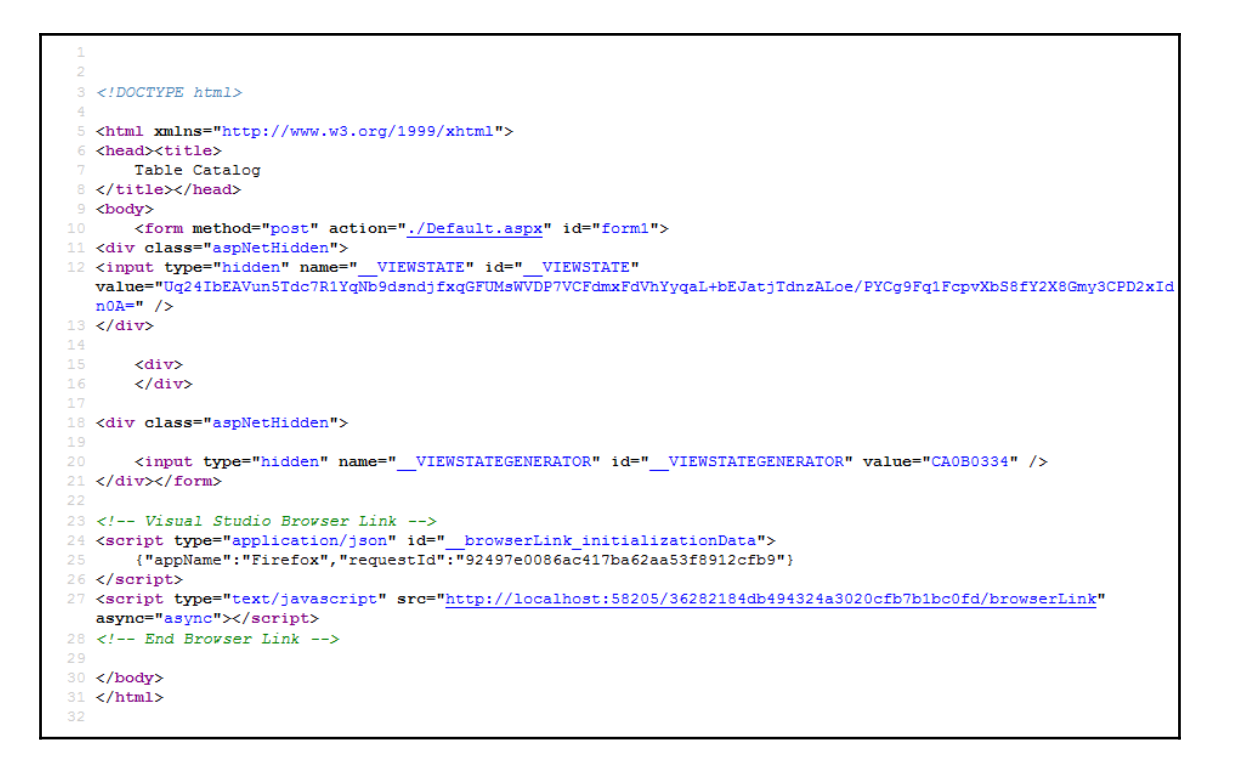

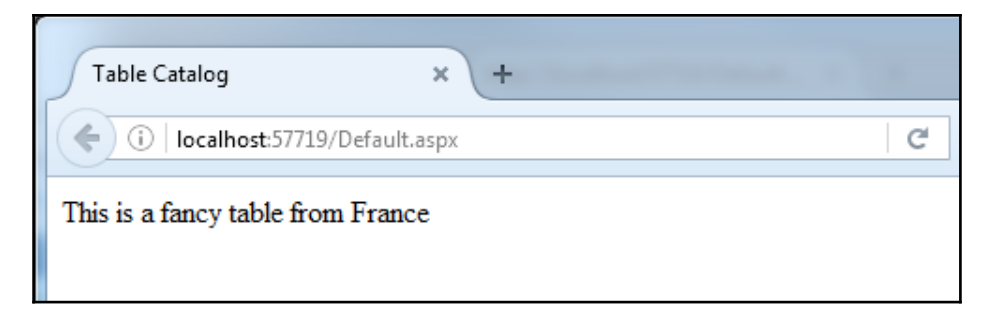

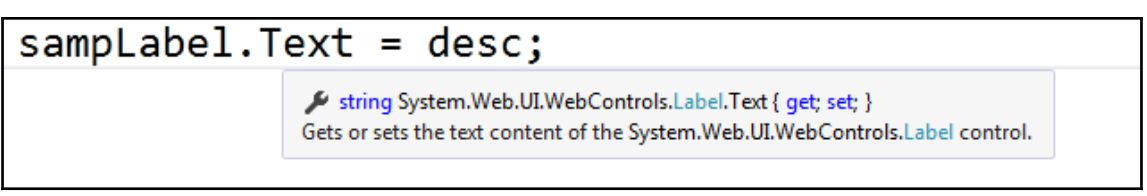

#### sampLabel.Text = desc;

[@] (local variable) string desc

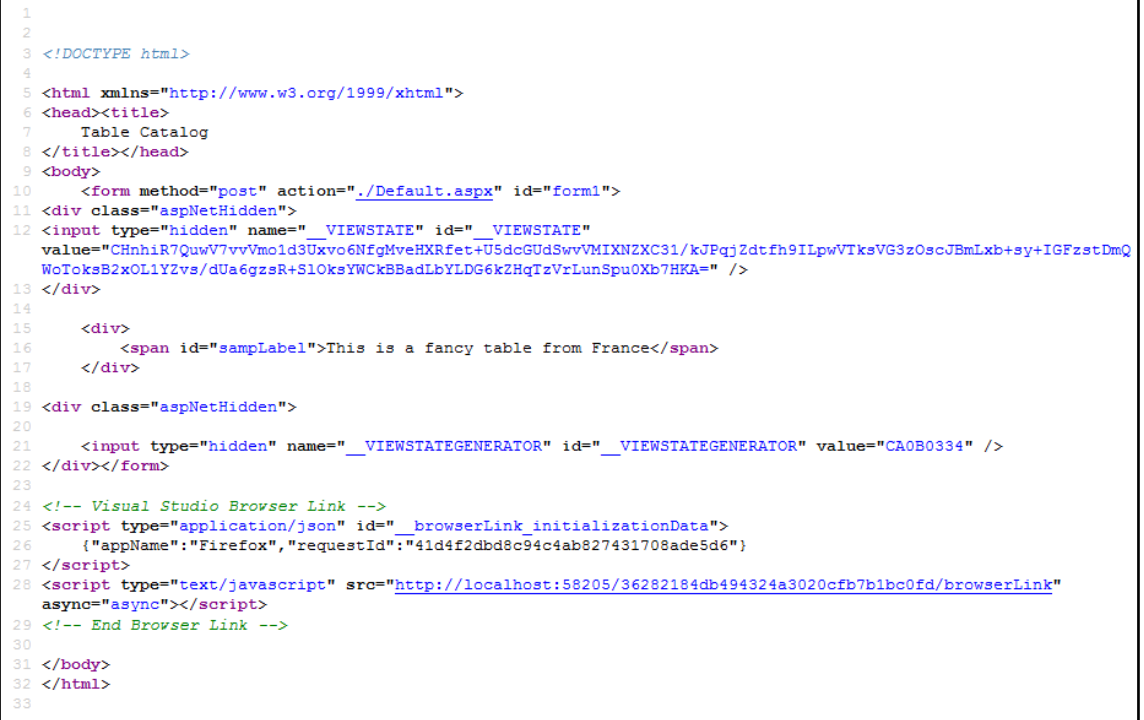

#### bool extendable =  $true$ ;

#### struct System.Boolean

Represents a Boolean (true or false) value.

# bool extendable = true; struct System.Boolean Represents a Boolean (true or false) value.

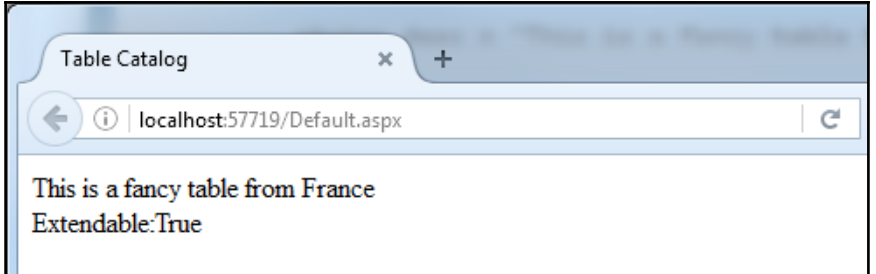

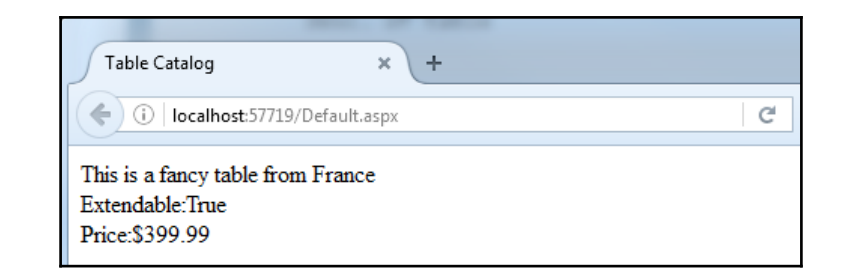

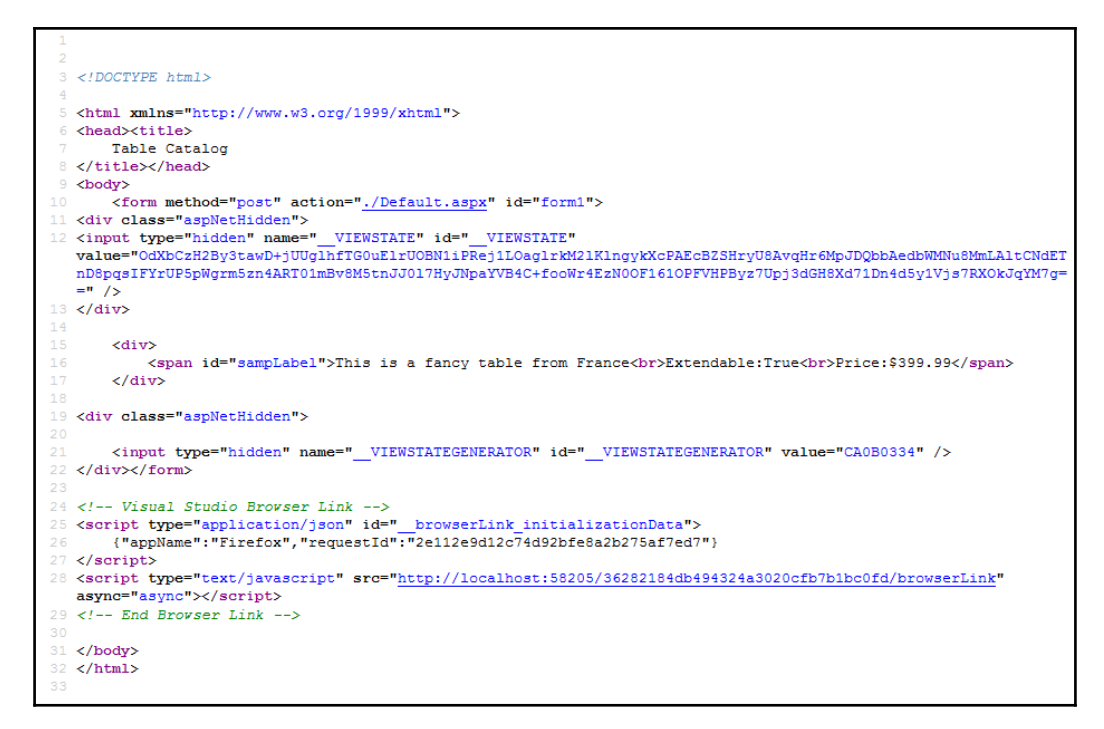

#### **Chapter 9: Computed Variables and Basic Math**

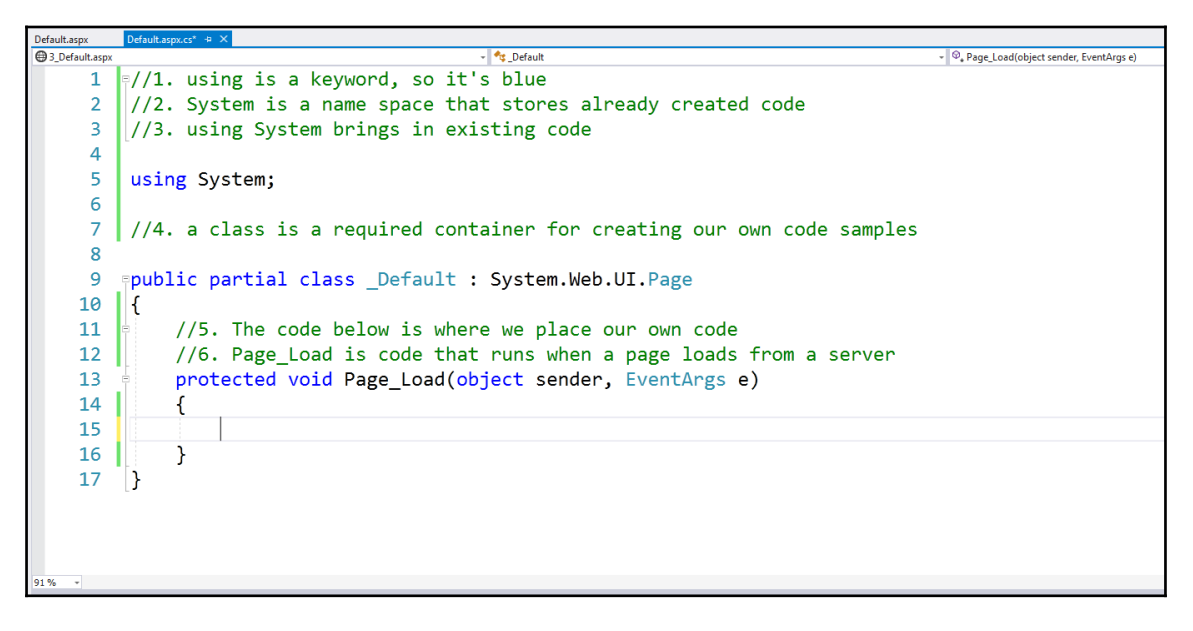

 $decimal$  totalSalary =  $salaryOne + salaryTwo;$ @ decimal decimal operator + (decimal left, decimal right)

//7. line declares and sets two variables to represet two different salaries decimal salaryOne = 25000, salaryTwo® GetUniqueIDRelativeTo <sup>®</sup> SavePageStateToPersistenceMedium //8. Values are added on the right s ecimal type //9. The result is saved to the vari<sup>®</sup> ToString decimal 1(local variable) decimal totalSalary • totalSalary sampLabel.Text = \$"Total salary is {to"

**[ ]**

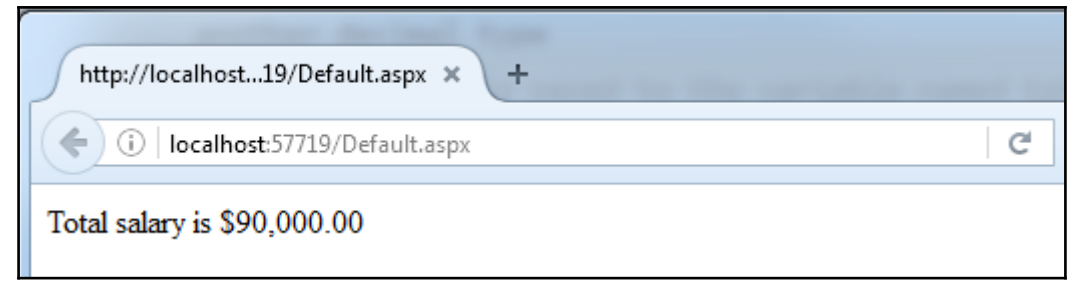

#### decimal totalSalary = salaryOne + salaryTwo;

 $\circledR$  decimal decimal operator + (decimal left, decimal right)

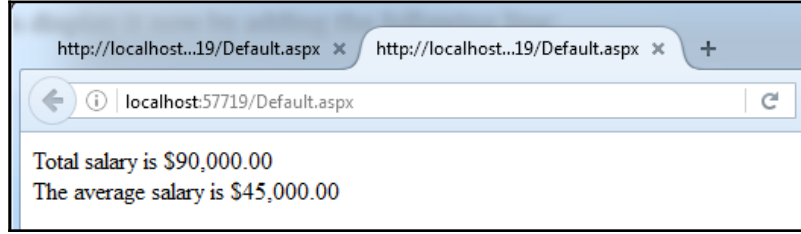

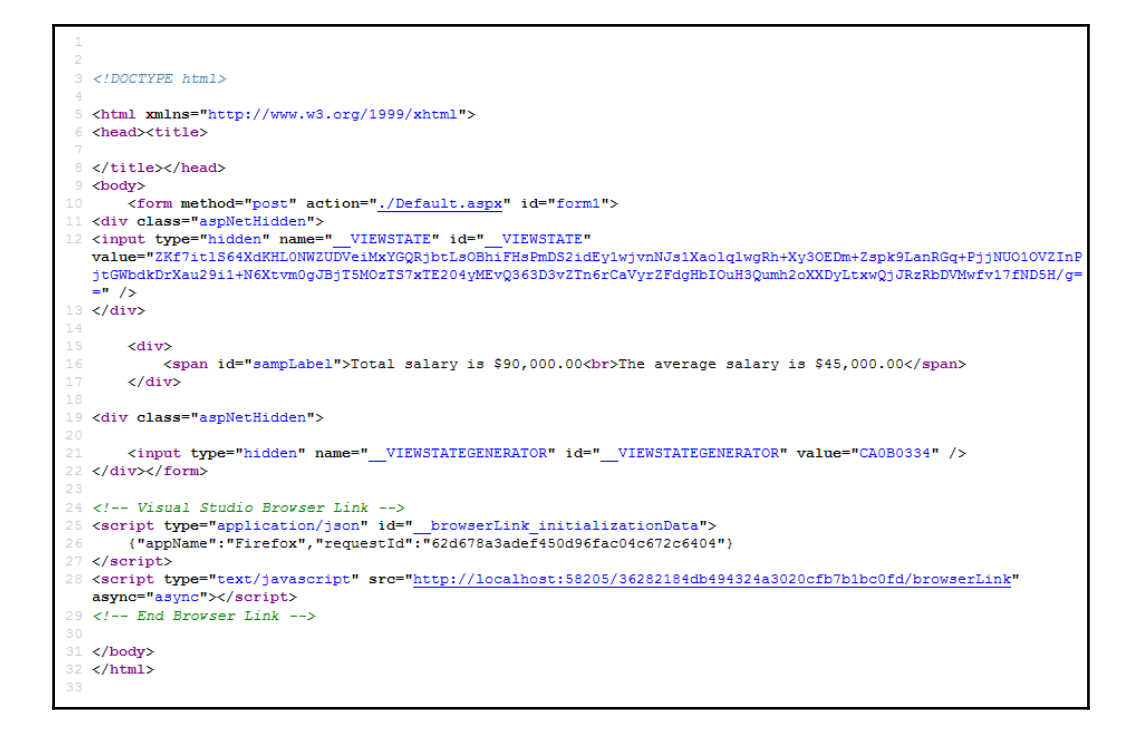

## **Chapter 10: Interacting with Users Through the Web Page**

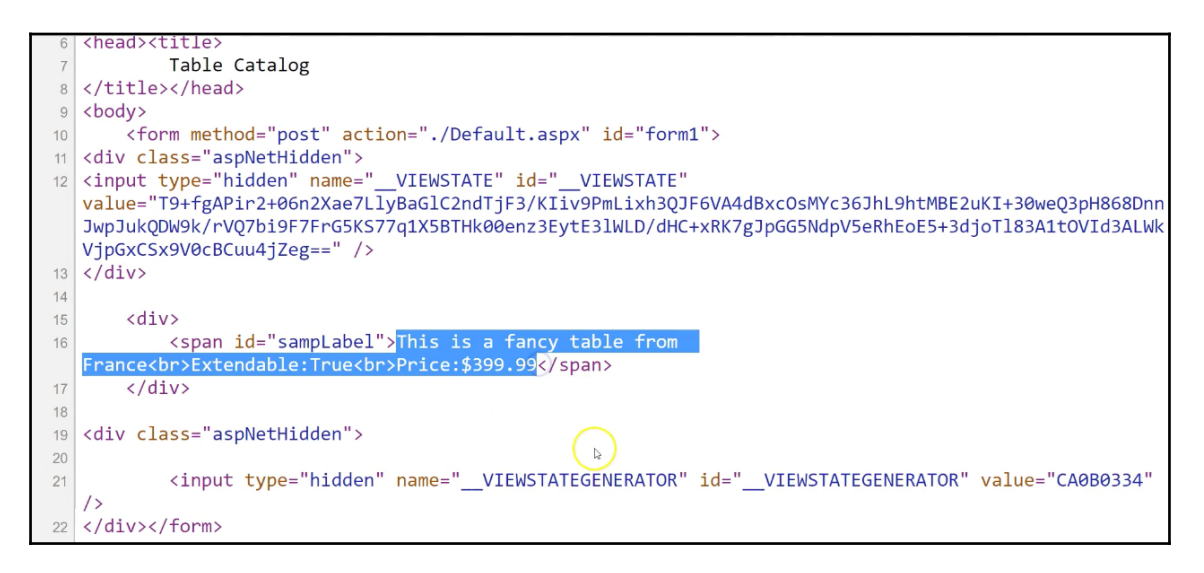

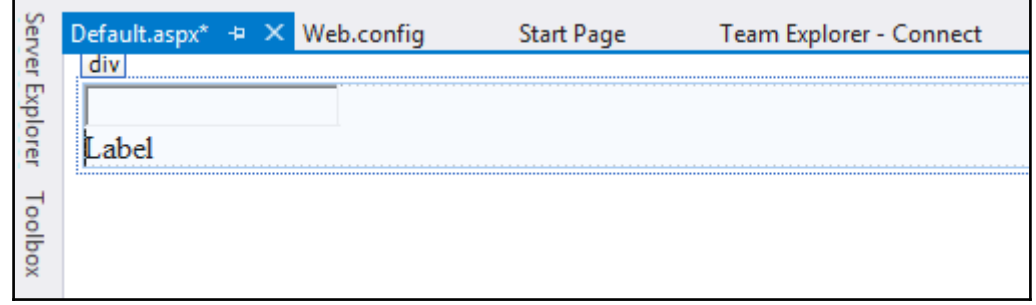

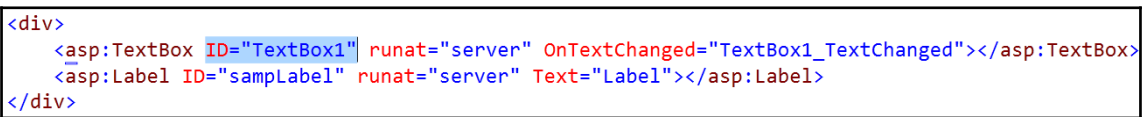

//8. First read the value from the text property of the box string input =  $TextBox1$ . Text;

#### //8. First read the value from the text property of the box string input = TextBox1.Text;

String System.Web.UI.WebControls.TextBox.Text { get; set; } Gets or sets the text content of the System.Web.UI.WebControls.TextBox control.

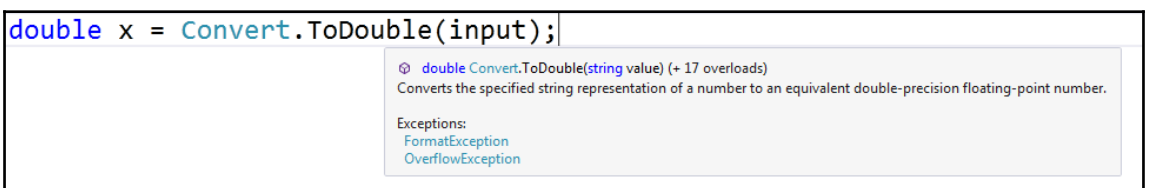

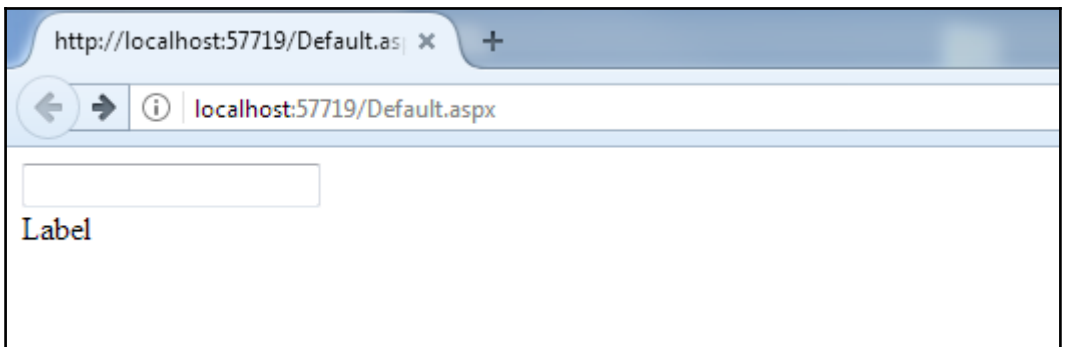

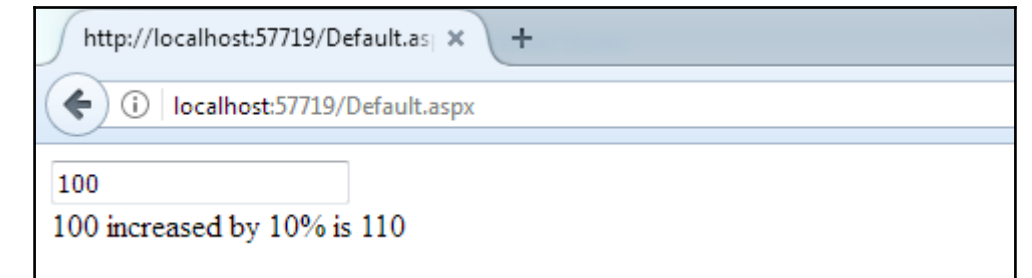

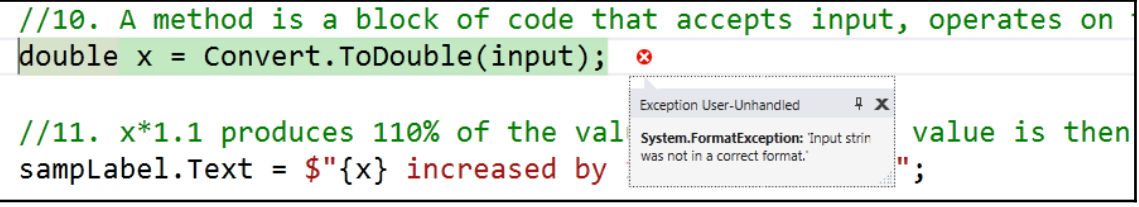

## **Chapter 11: Using Method Chaining to Write More Compact Code**

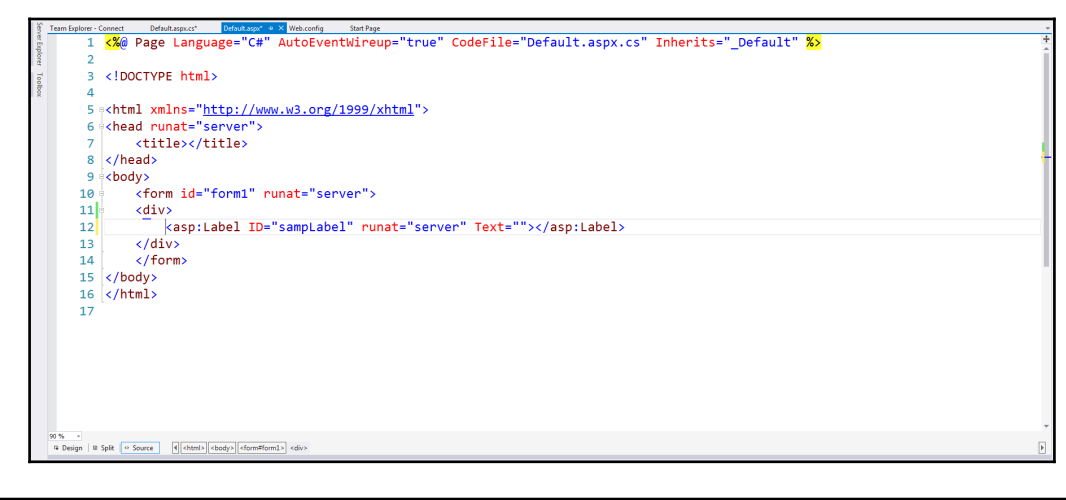

 $\langle \text{div} \rangle$ <asp:TextBox ID="TextBox1" runat="server" OnTextChanged="TextBox1\_TextChanged"></asp:TextBox><br /> <asp:Label ID="sampLabel" runat="server" Text=""></asp:Label> </div>

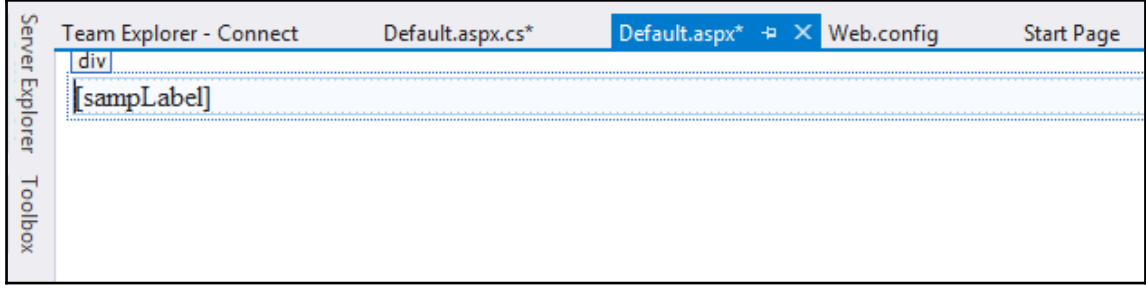

 $bool$  isLetterPresent =  $(TextBox1.Text).Tolower().Contents("e");$
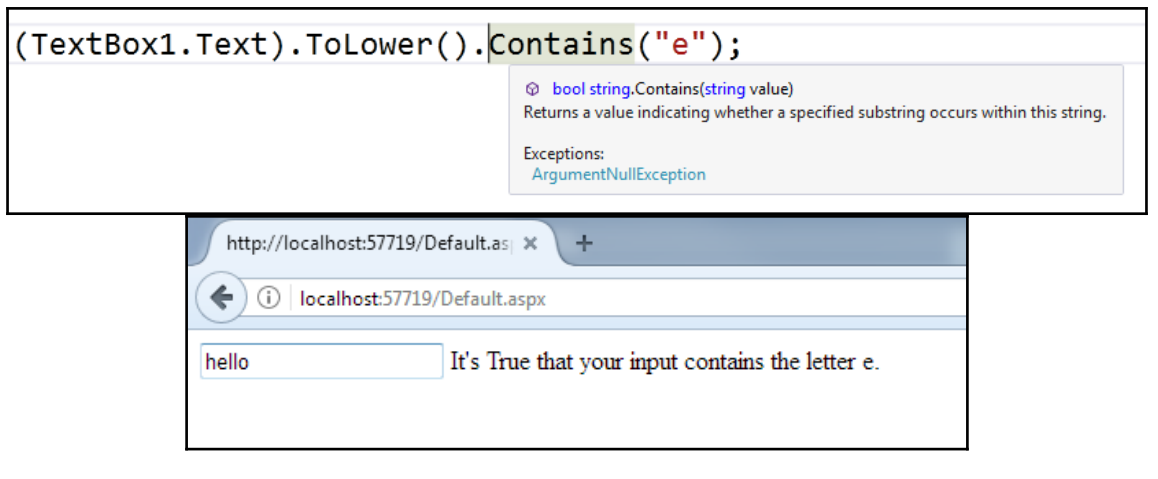

Г

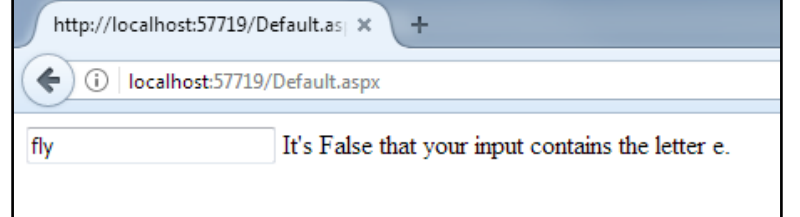

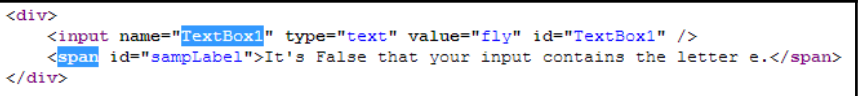

#### **Chapter 12: Reacting to a Single Condition with If/Else Blocks**

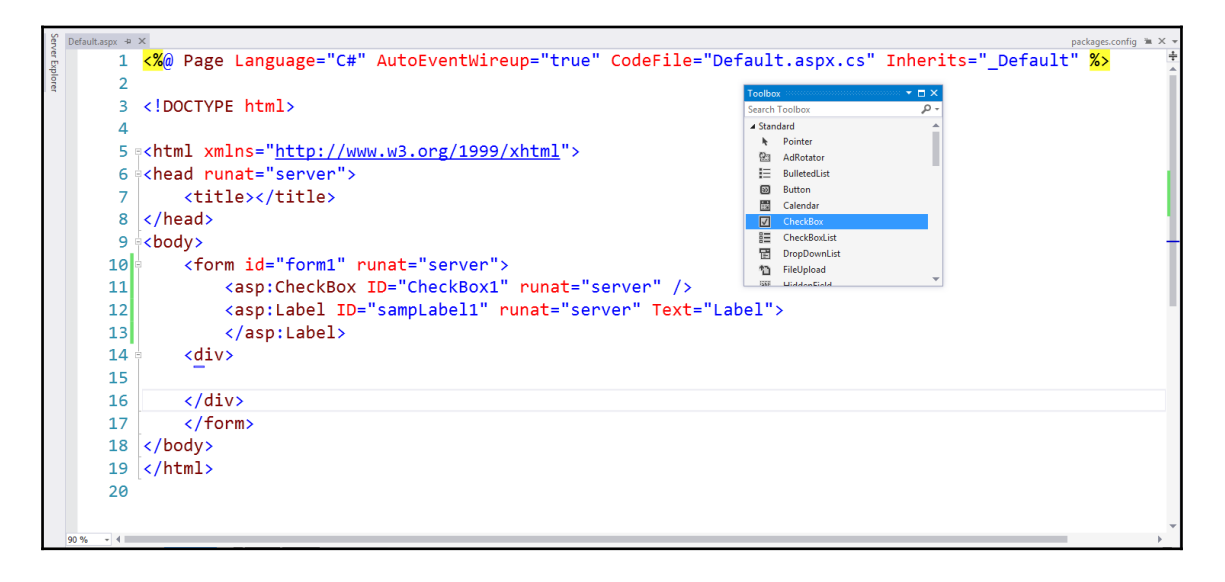

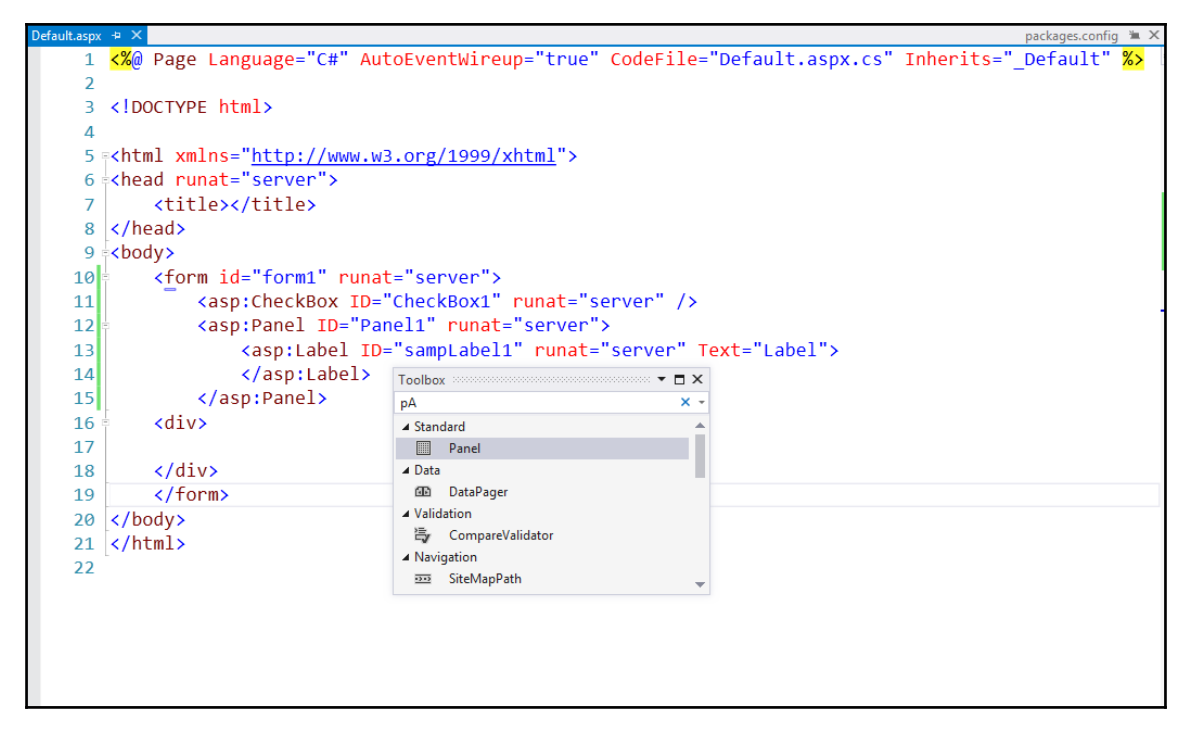

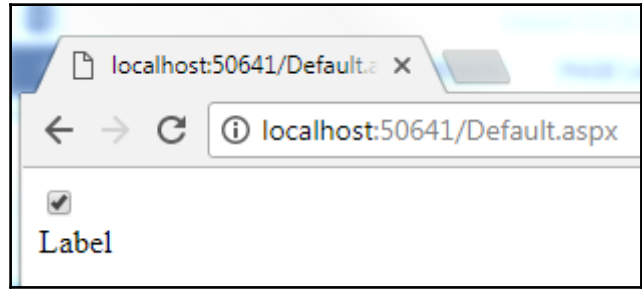

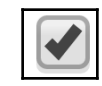

if (CheckBox1.Checked //7. Checks to see wheter a check box is checked ł bool CheckBox.Checked { get; set; } Gets or sets a value indicating whether the CheckBox control is checked.

Panel1.Visible =  $true$ ;// 8. Code runs when a user wants to see the panel. struct System.Boolean Represents a Boolean (true or false) value.

Panel1.Visible =  $true$ ;// 8. Code runs when a user wants to see the panel. bool System.Web.UI.Control.Visible { get; set; }

Gets or sets a value that indicates whether a server control is rendered as UI on the page.

Panel1.Visible = false; //9. Hides panel when user unchecks the box struct System.Boolean Represents a Boolean (true or false) value.

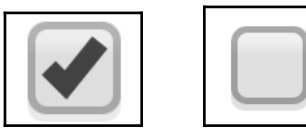

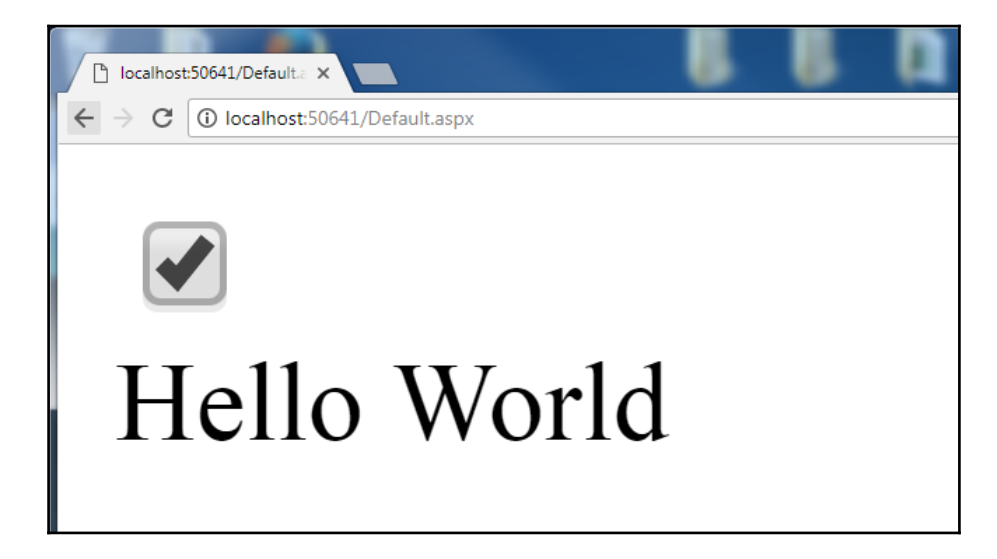

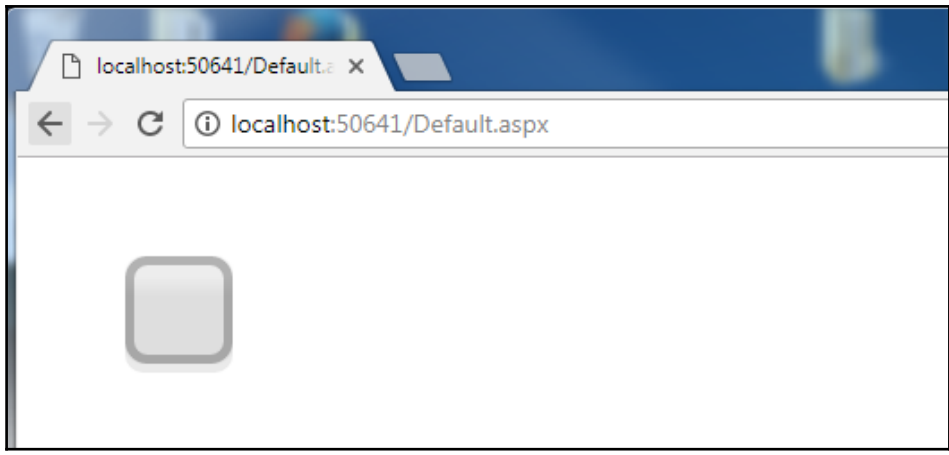

# **Chapter 13: Making a Variable Grow by Adding 1**

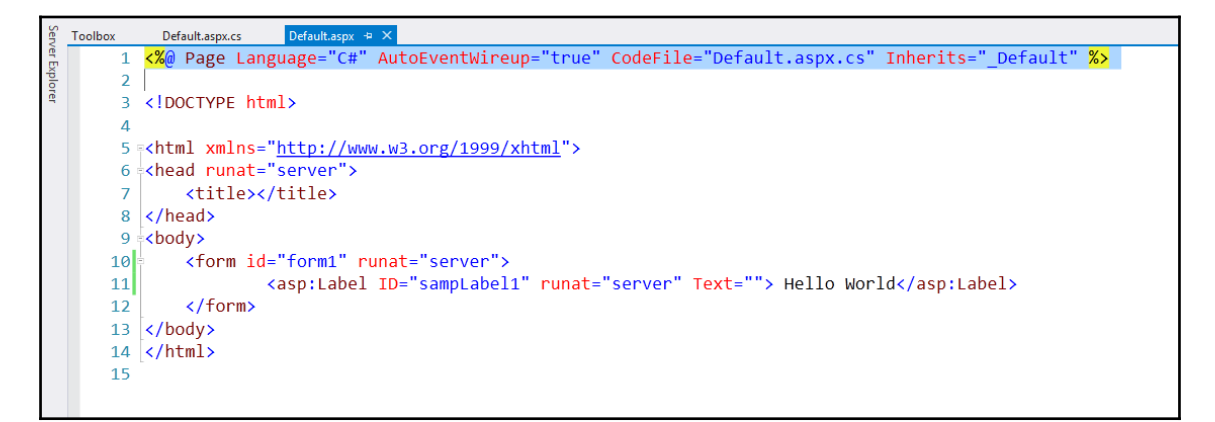

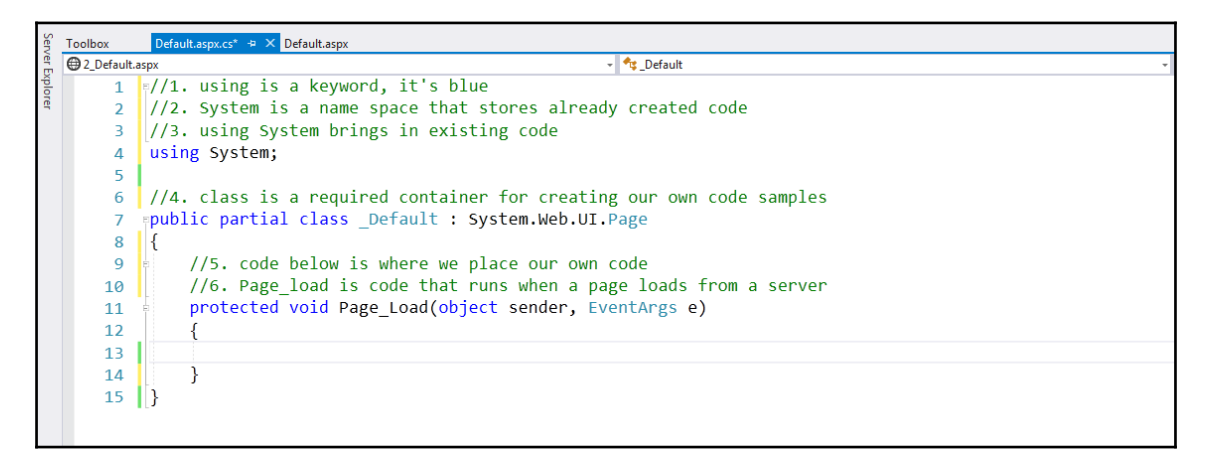

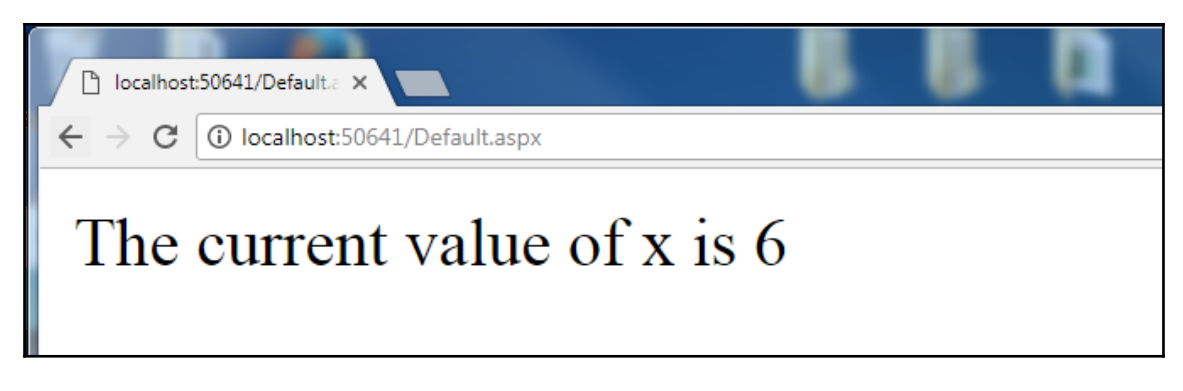

**[ ]**

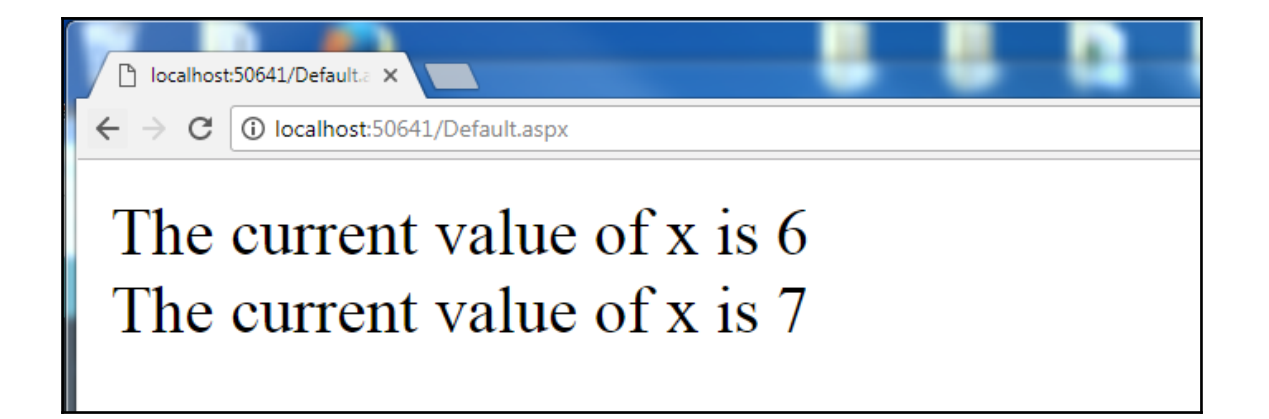

### **Chapter 14: Repeating Blocks of Code with While Loops**

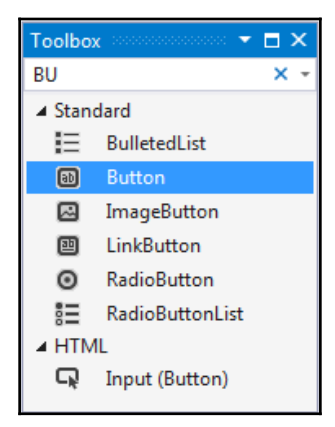

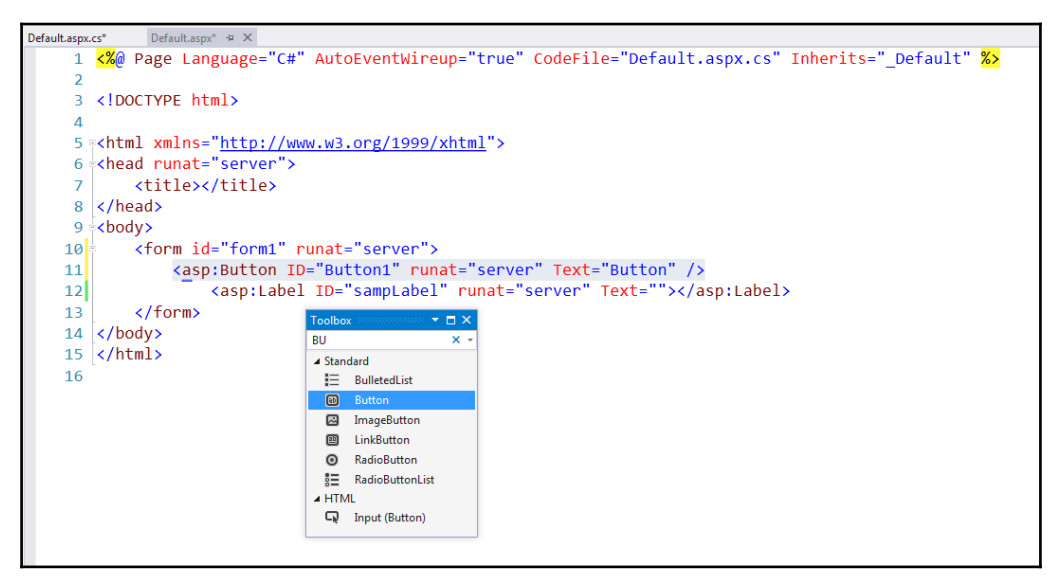

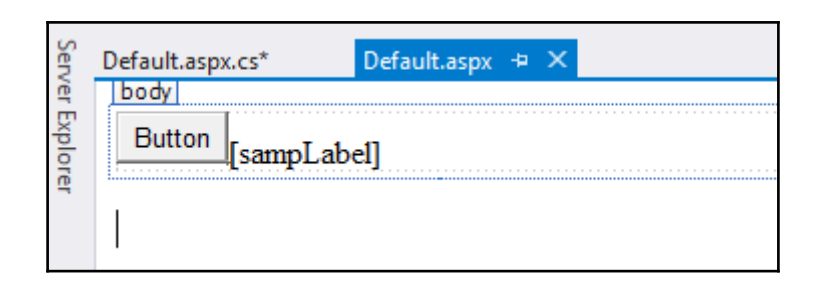

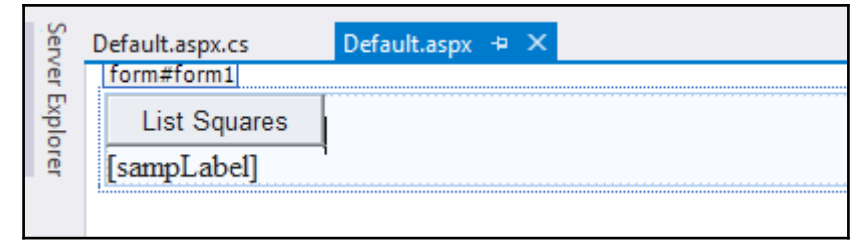

//9. counter<=howmanytimes is the logical condition that controls the operation of the loop while(counter<=howManyTimes)  $\mathcal{E}$ 

 $\odot$  bool int.operator <= (int left, int right)

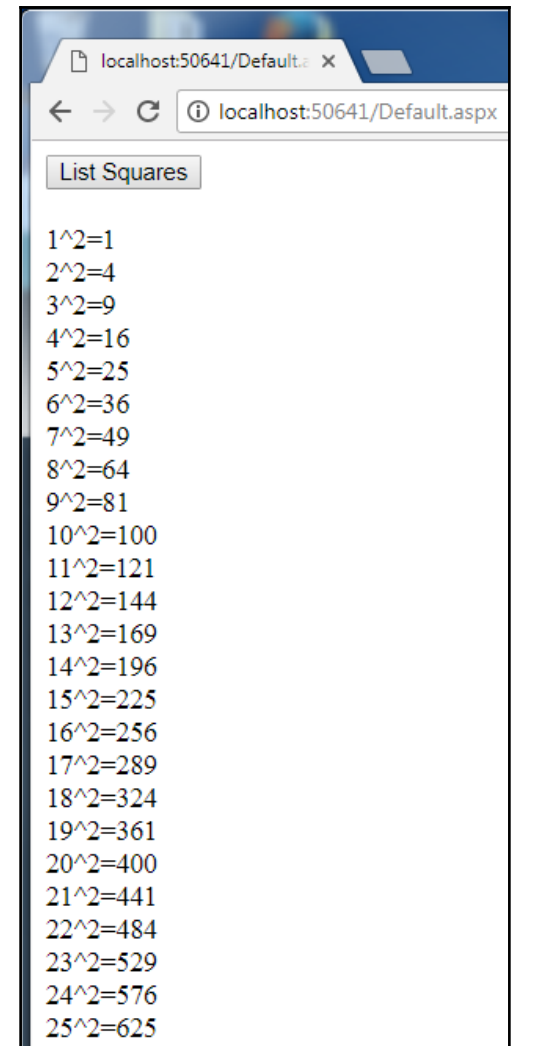

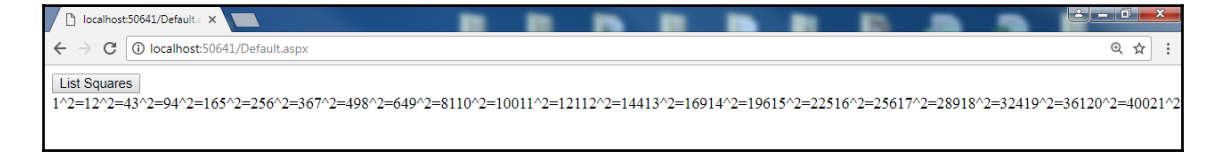

 $\mathbf{I}$ 

# **Chapter 15: Repeating Blocks of Code with For Loops**

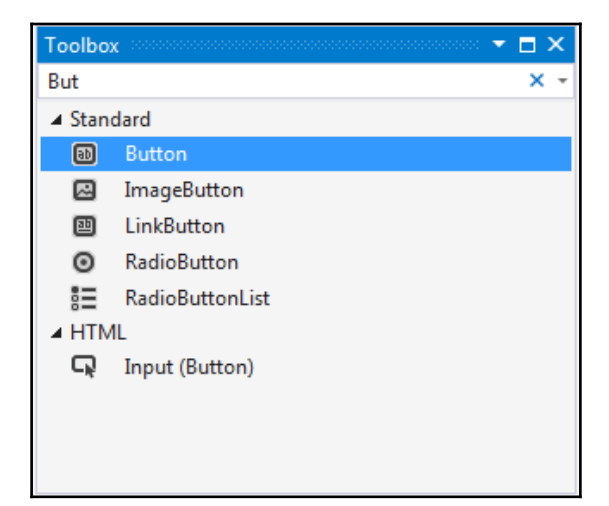

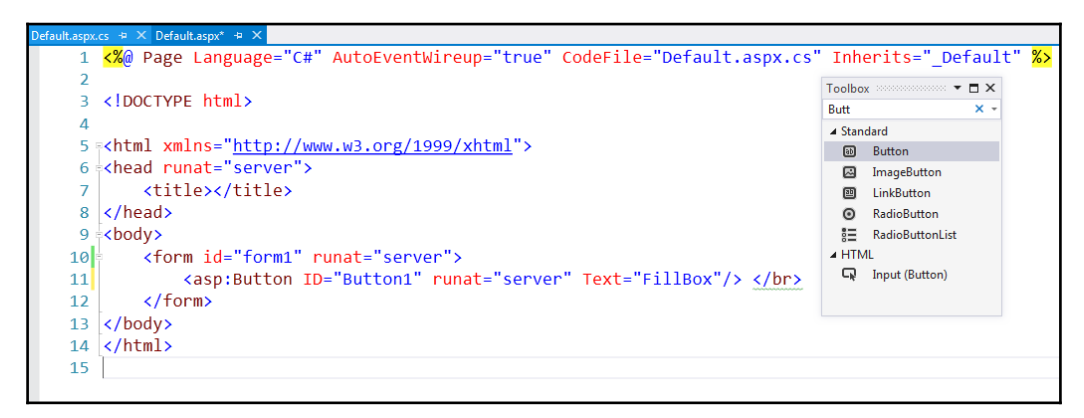

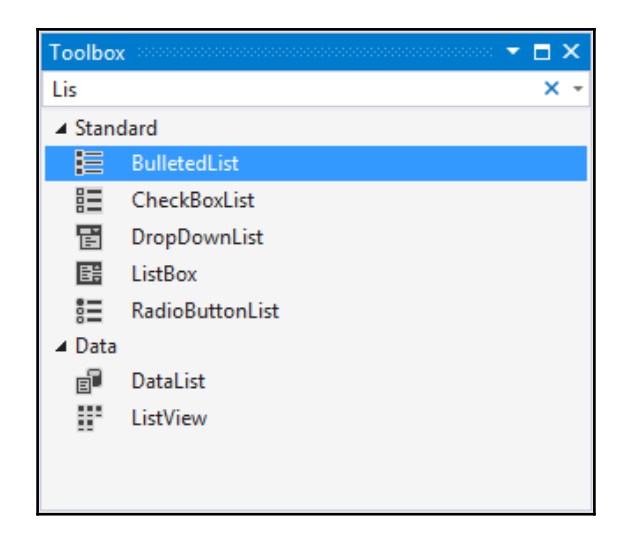

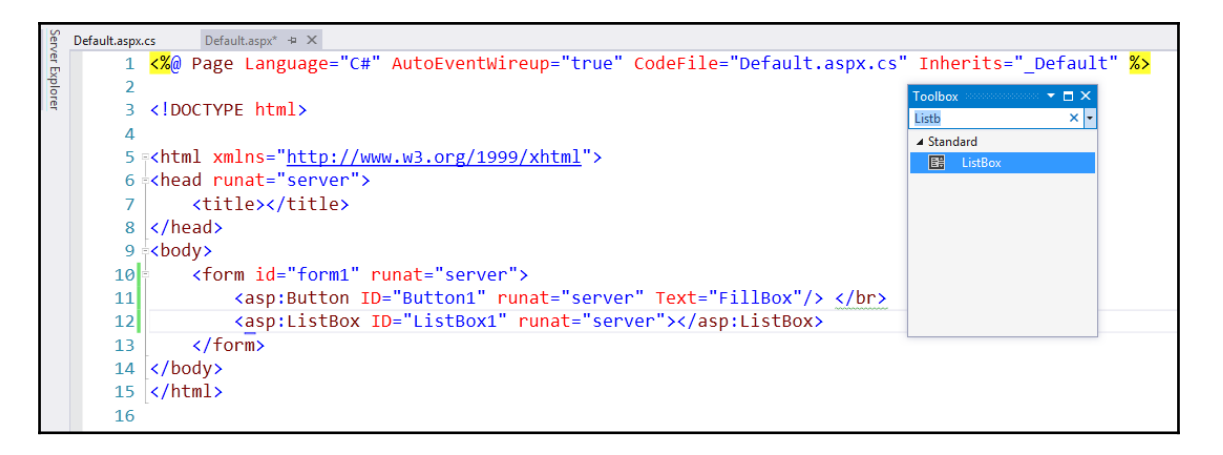

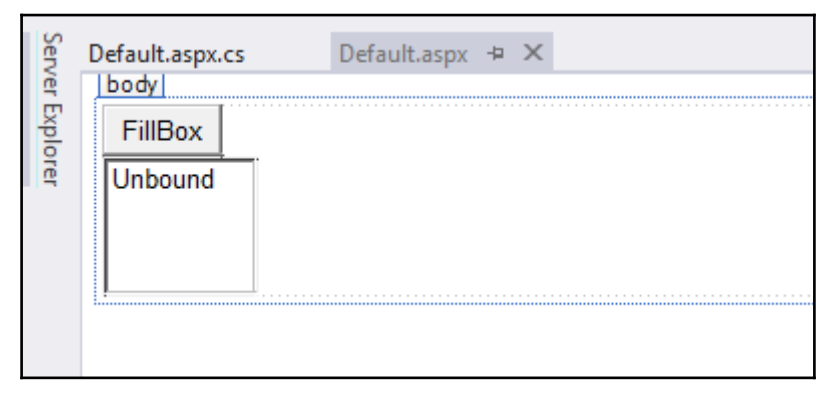

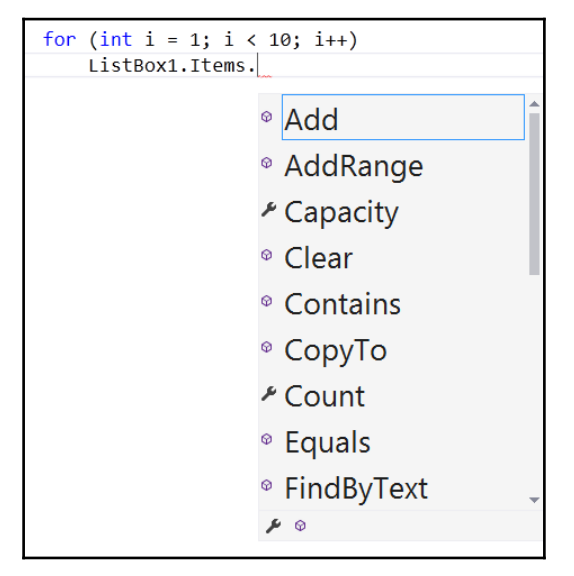

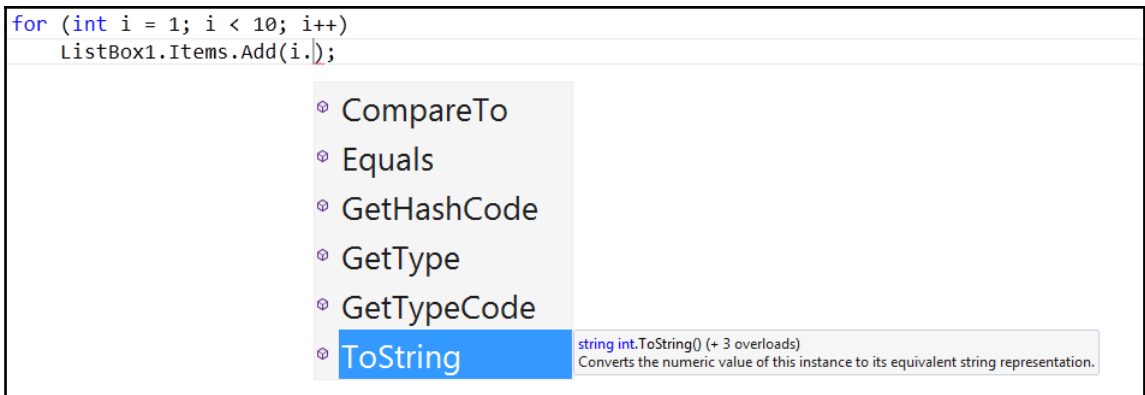

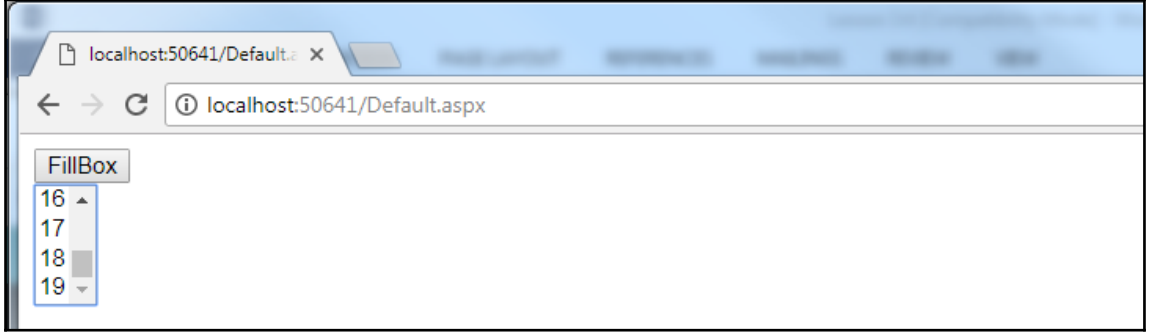

 $\overline{\phantom{0}}$ 

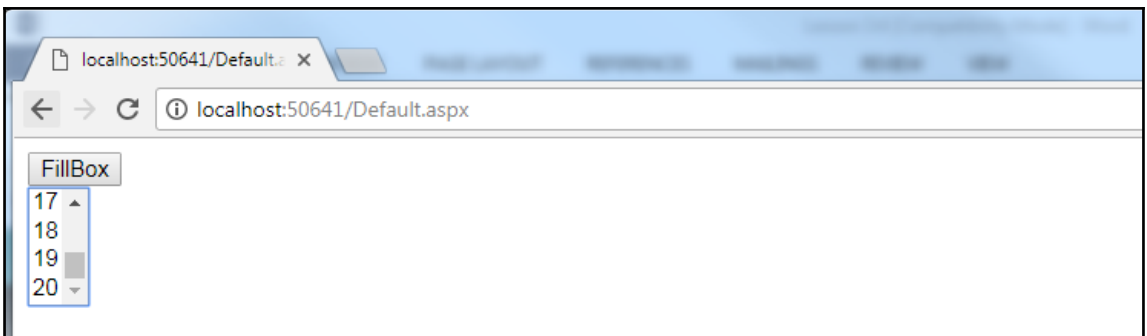

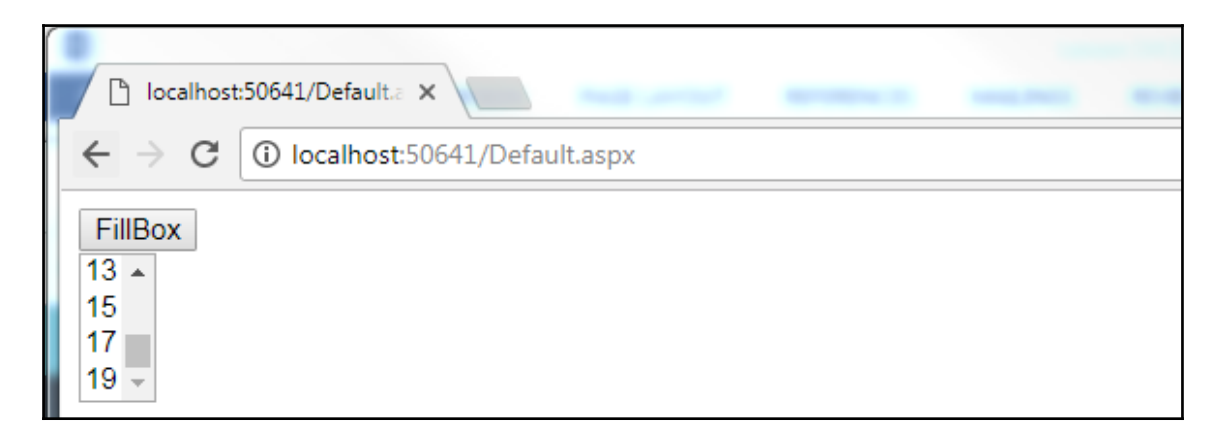

### **Chapter 16: Iterating Over Collections with foreach Loops**

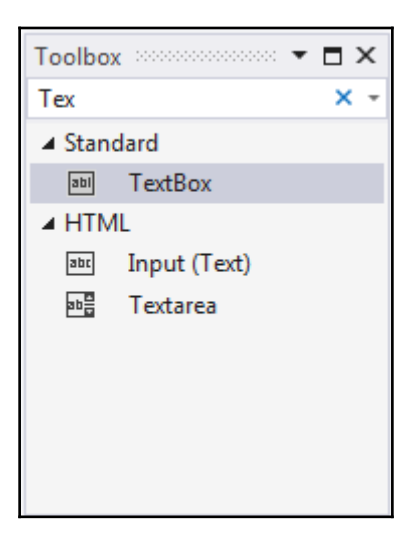

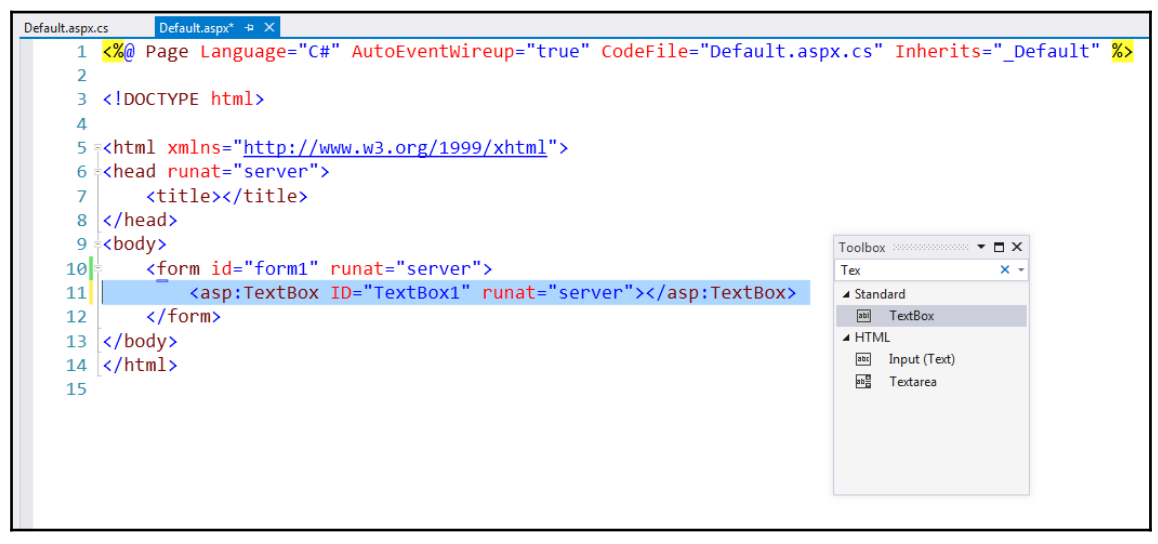

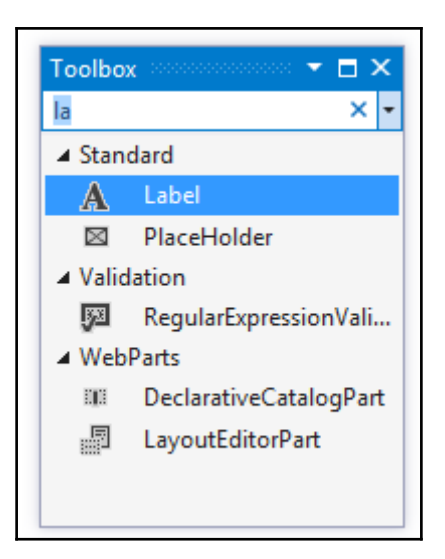

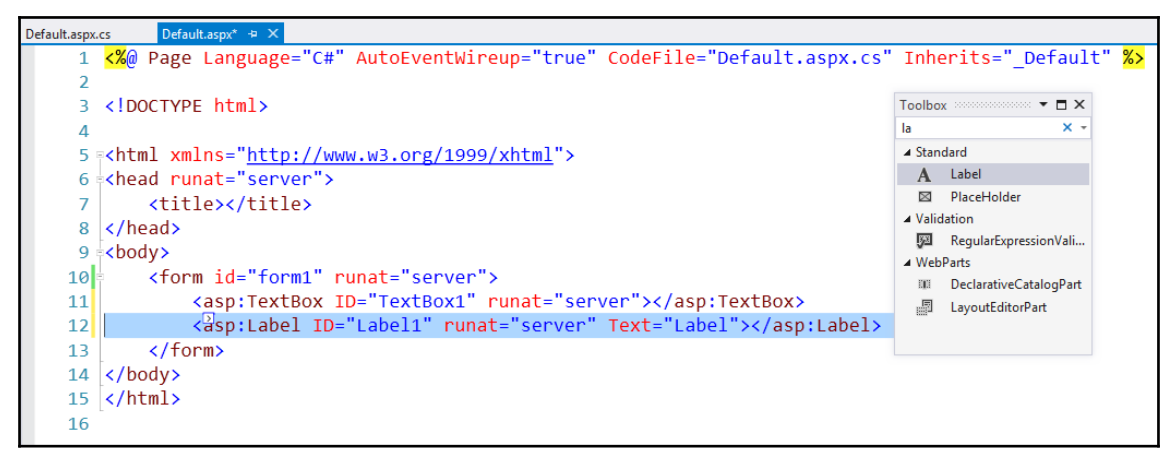

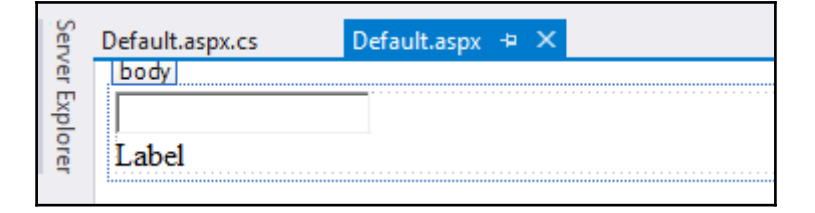

 $\prod$ 

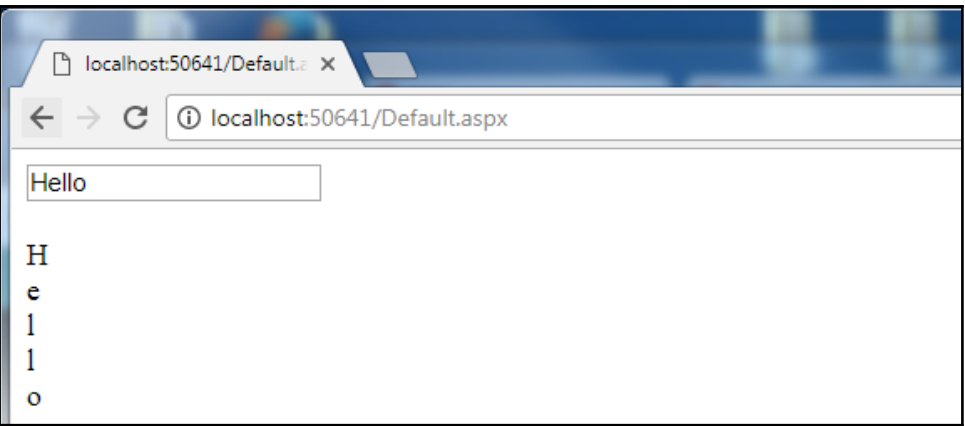

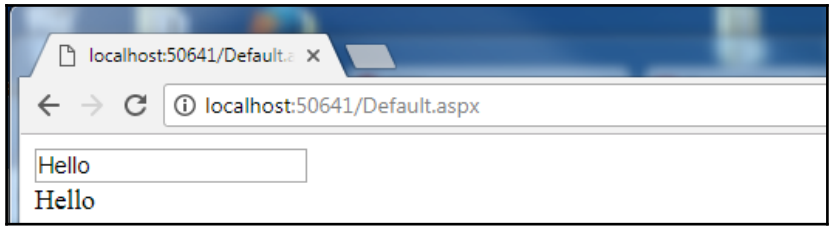

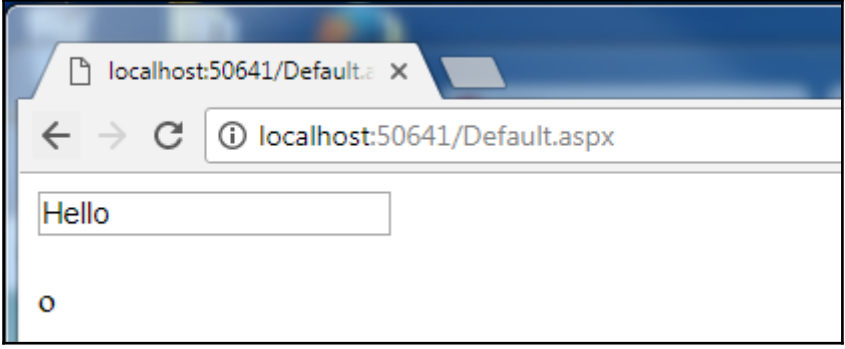

 $\frac{1}{\sqrt{2\pi}}\int_{0}^{\pi}\frac{1}{\sqrt{2\pi}}\left( \frac{1}{\sqrt{2\pi}}\right) ^{2}d\mu d\nu$ 

#### **Chapter 17: Examining Multiple Variable Values with Switch Blocks**

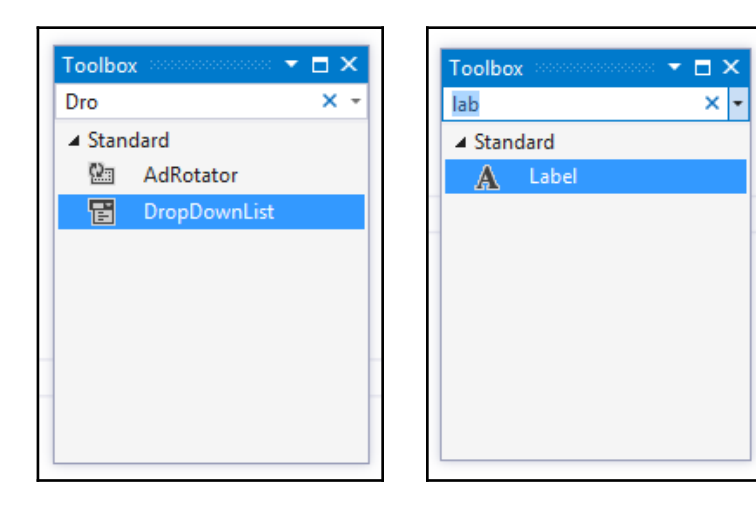

Default.aspx.cs\* Default.aspx\*  $\leftrightarrow$   $\times$ 1 <%@ Page Language="C#" AutoEventWireup="true" CodeFile="Default.aspx.cs" Inherits=" Default" %>  $\overline{2}$ 3 <! DOCTYPE html>  $\overline{4}$ 5 <html xmlns="http://www.w3.org/1999/xhtml"> 6 <head runat="server">  $\overline{7}$ <title></title>  $8 \times$ /head>  $9 \div \text{body}$ <form id="form1" runat="server">  $10<sup>1</sup>$ <asp:DropDownList ID="DropDownList1" runat="server"></asp:DropDownList>  $11$  $12$ <asp:Label ID="Label1" runat="server" Text="Label"></asp:Label>  $13$  $\langle$ /form>  $14 \times /$ body>  $15 \times / \text{html}$ 16

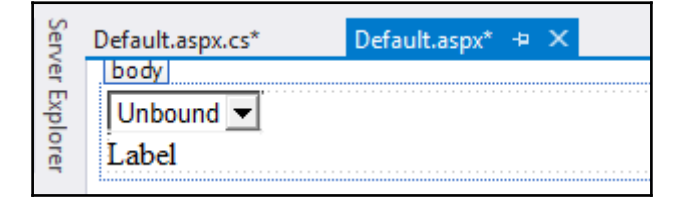

**[ ]**

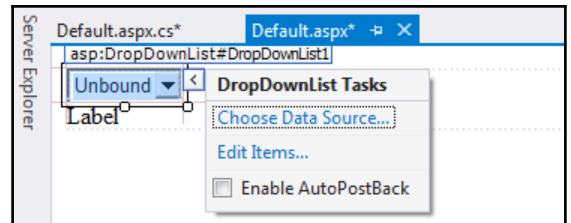

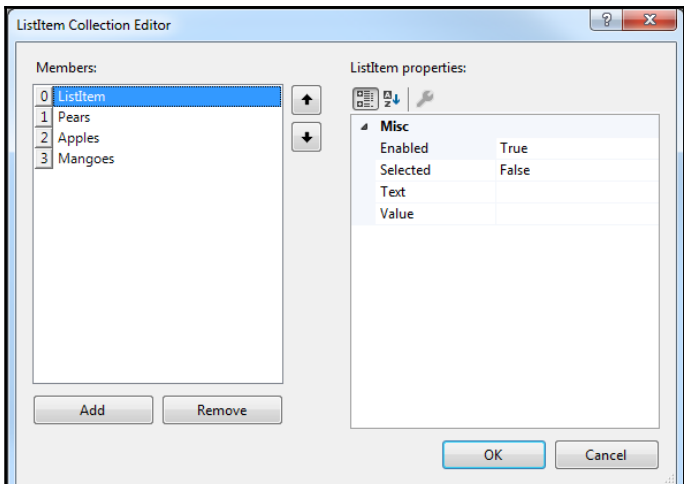

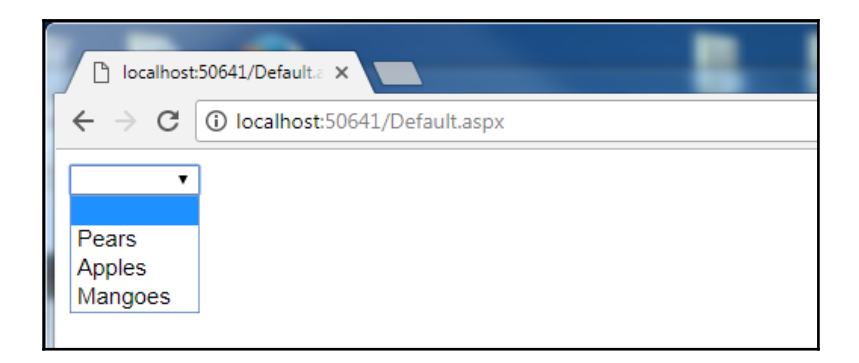

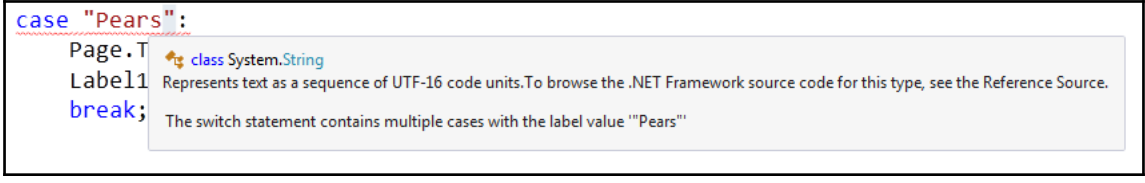

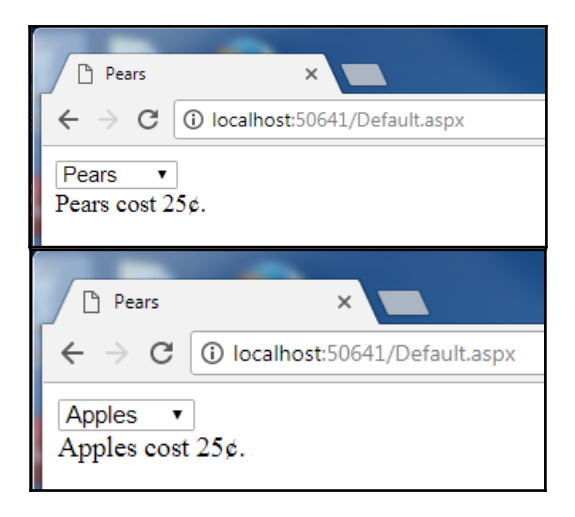

# **Chapter 18: Improving Input Processing with TryParse**

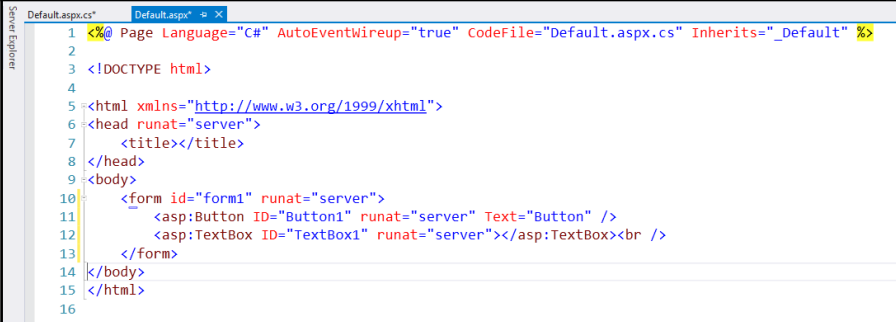

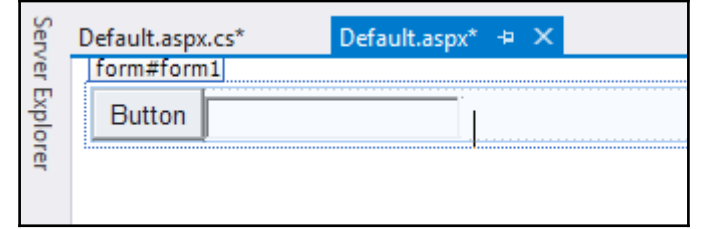

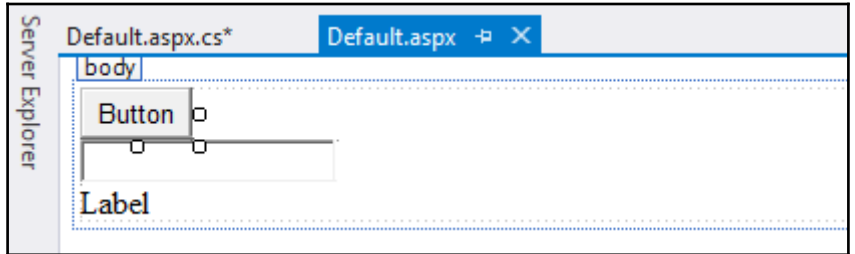

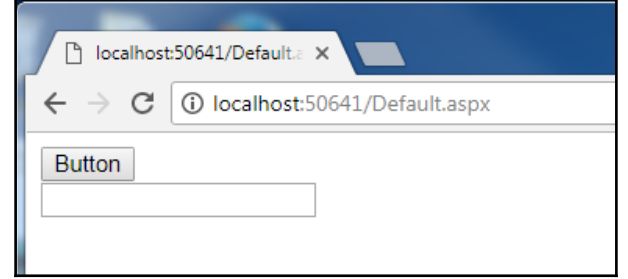

 $\prod$ 

hool double. TryParse(string s, out double result) (+ 1 overload)

Converts the string representation of a number to its double-precision floating-point number equivalent. A return value indicates whether the conversion succeeded or failed.

Cannot convert method group 'TryParse' to non-delegate type 'bool'. Did you intend to invoke the method?

if (double.TryParse(TextBox1.Text, out xOut))//8. Line below says: take text //9. If "ten", this cannot be o System.Web.UI.WebControls.TextBox.Text { get; set; } Gets or sets the text content of the System.Web.UI.WebControls.TextBox control.

TryParse(TextBox1.Text, out xOut))//8. Line below says: take text from box, and if possible, convert n",

© bool double. TryParse(string s, out double result) (+ 1 overload)

Converts the string representation of a number to its double-precision floating-point number equivalent. A return value indicates whether the conversion succeeded or failed.

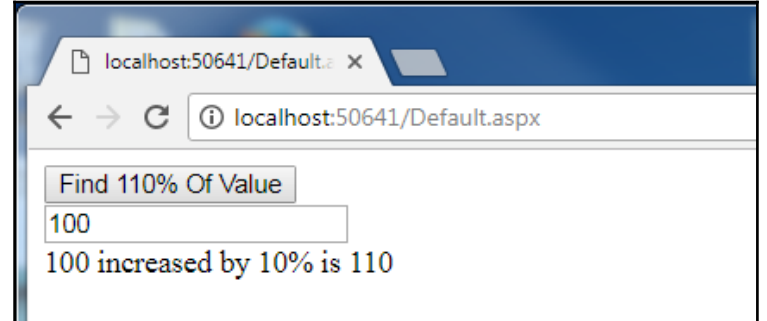

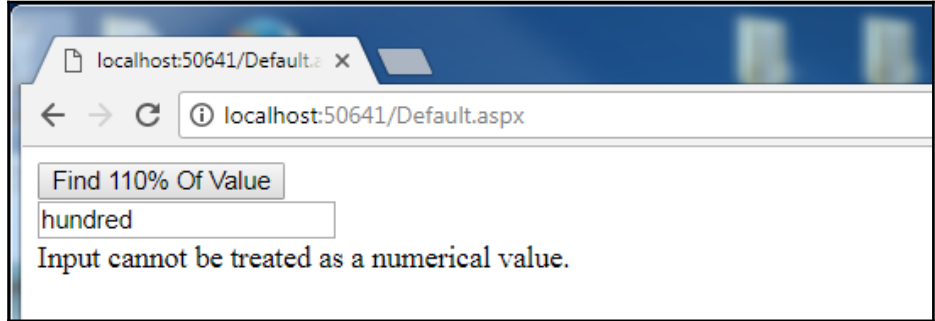

#### **Chapter 19: Replacing If/Else Blocks with the Ternary Operator**

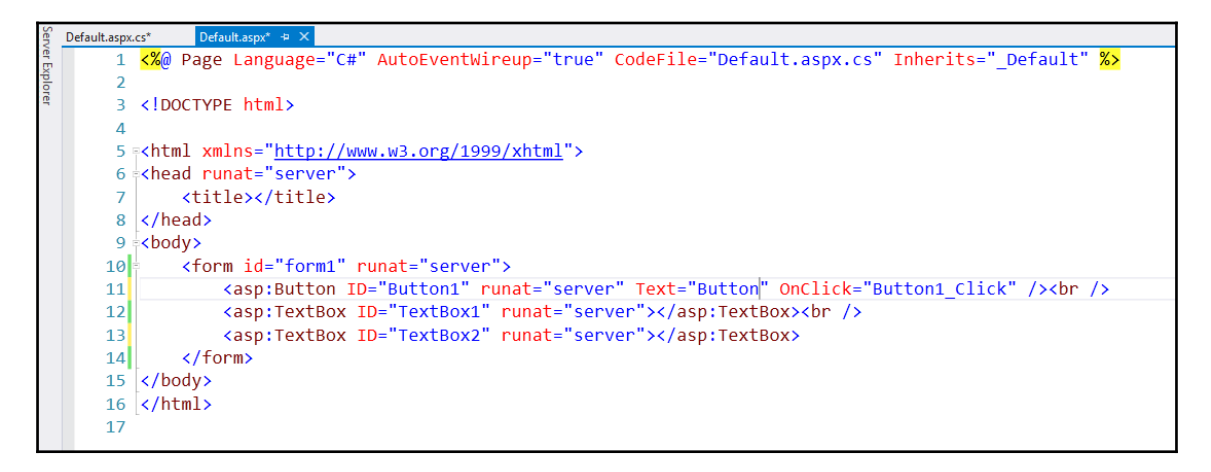

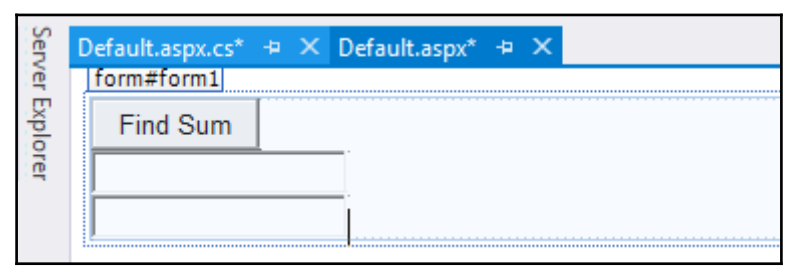

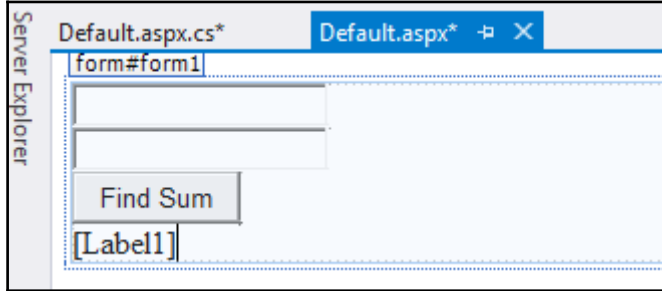

© bool double. TryParse(string s, out double result) (+ 1 overload) Converts the string representation of a number to its double-precision floating-point number equivalent. A return value indicates whether the conversion succeeded or failed.

**[ ]**

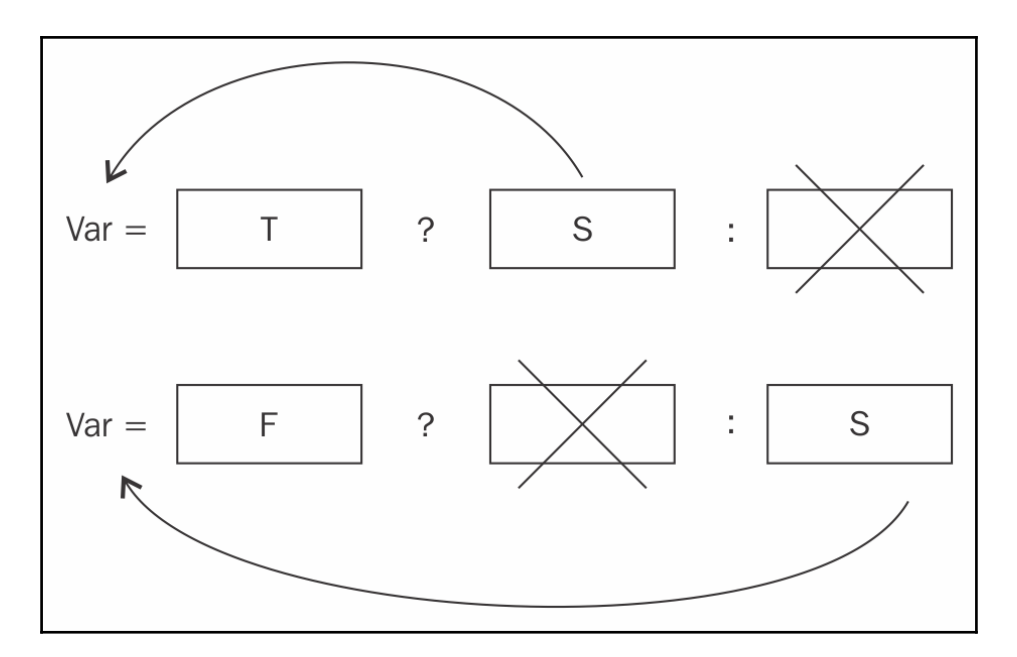

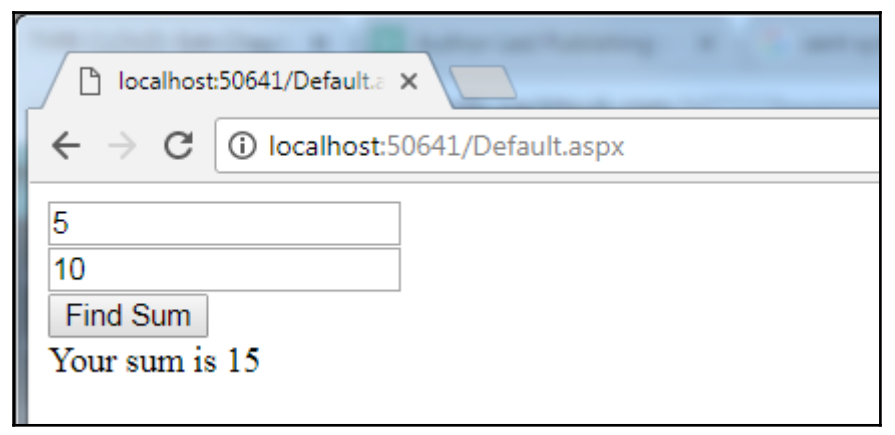

### **Chapter 20: Operators That Evaluate and Assign in Place**

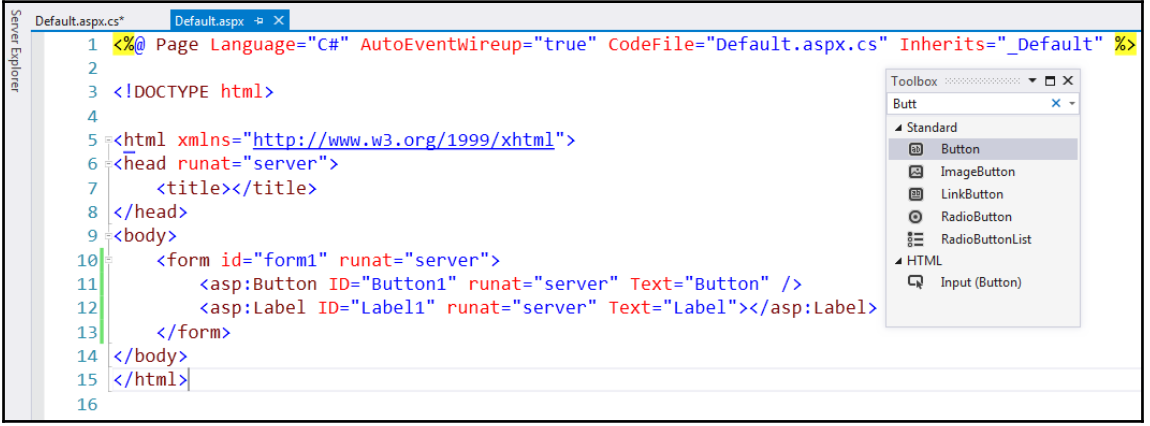

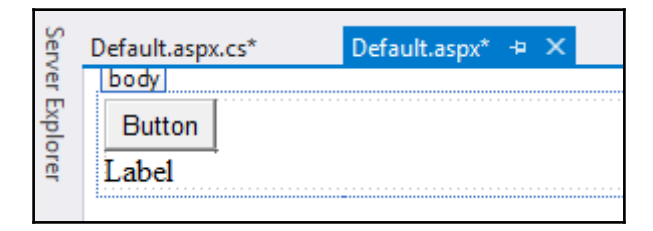

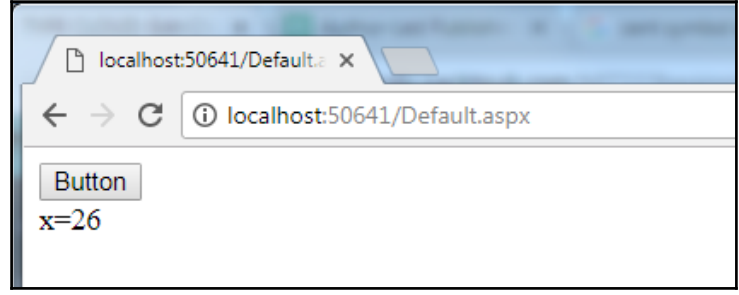

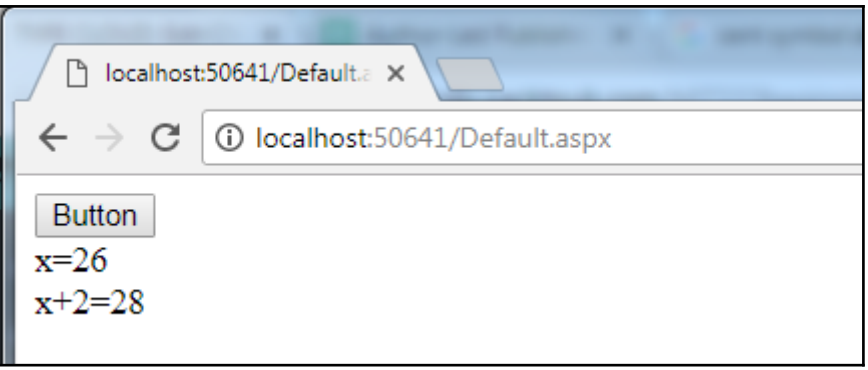

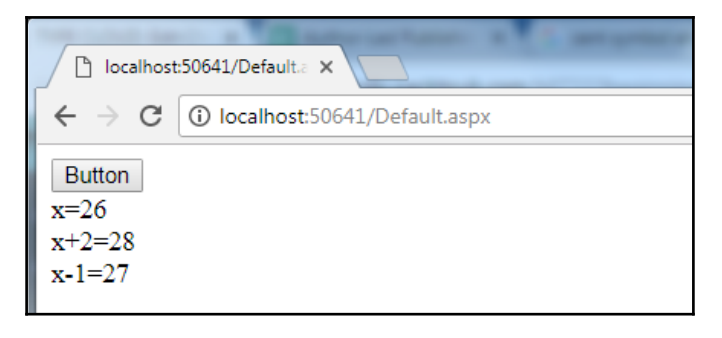

⊕ bool double.operator == (double left, double right)

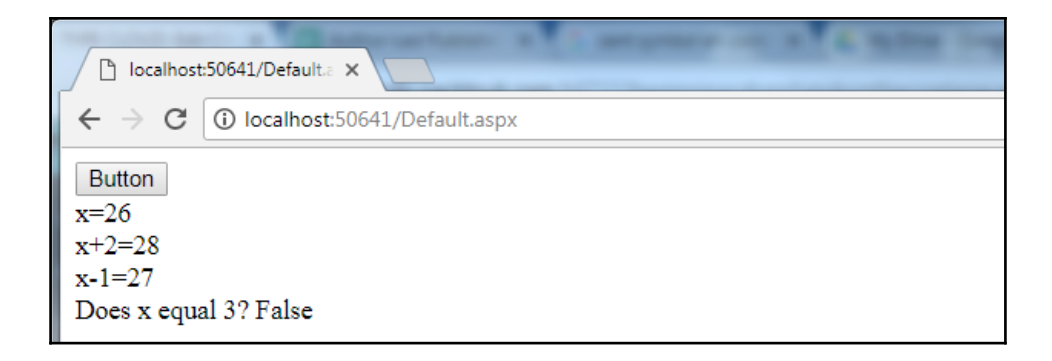

# **Chapter 21: Checking Two Conditions with the Logical AND Operator**

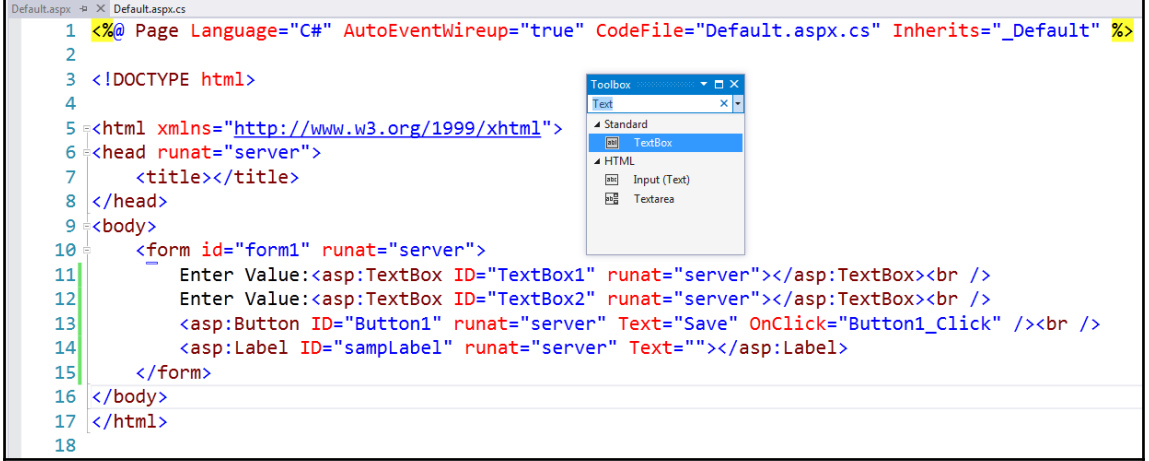

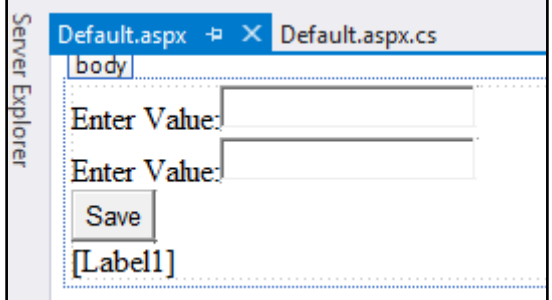

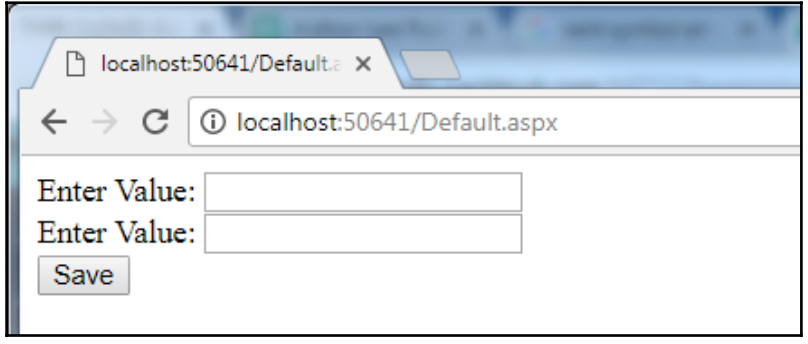

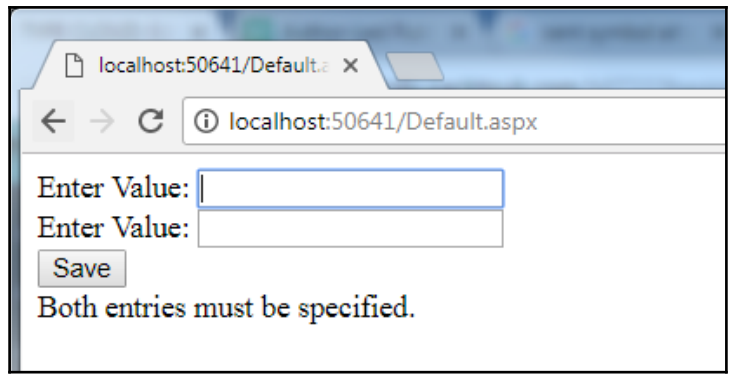

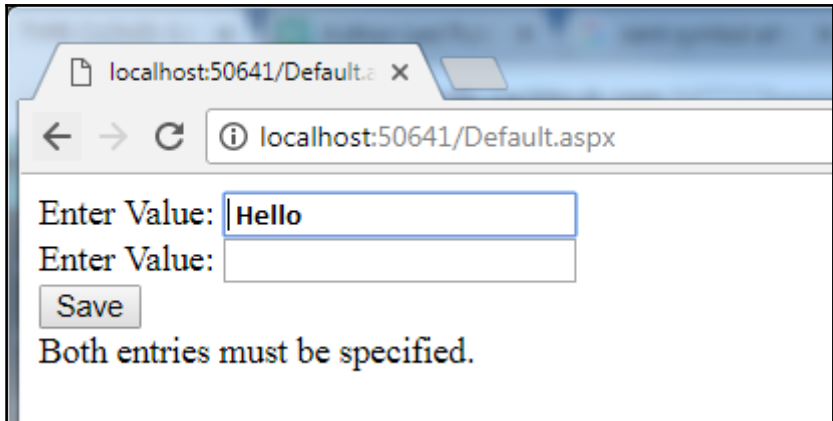

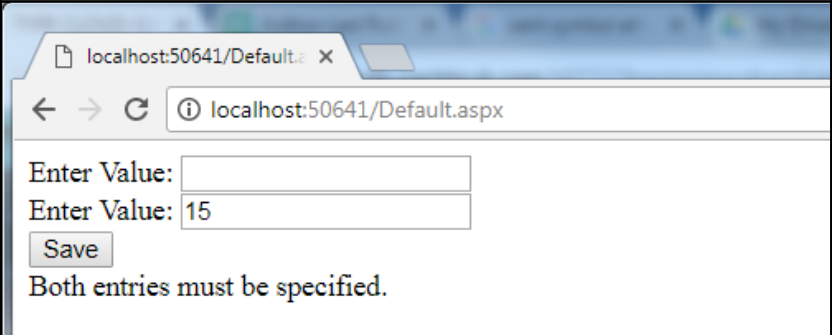

 $\overline{\phantom{0}}$ 

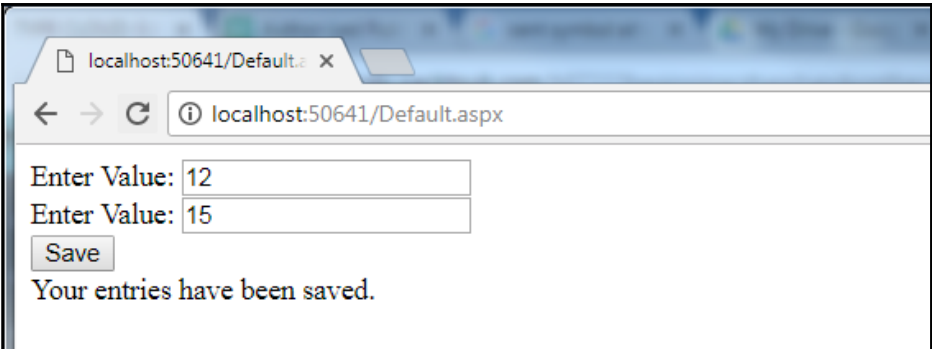

# **Chapter 22: Checking Two Conditions with the Logical OR Operator**

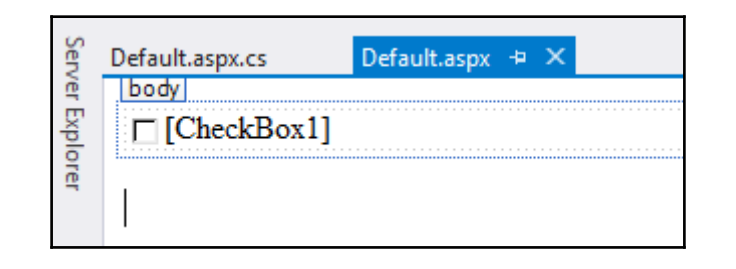

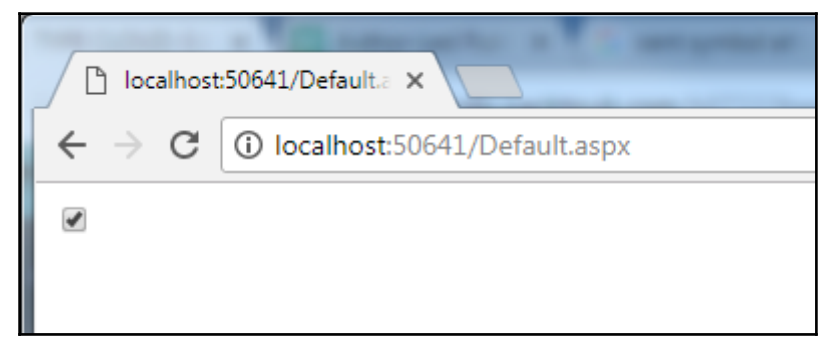

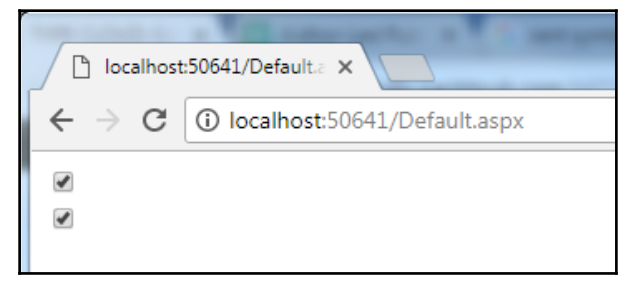

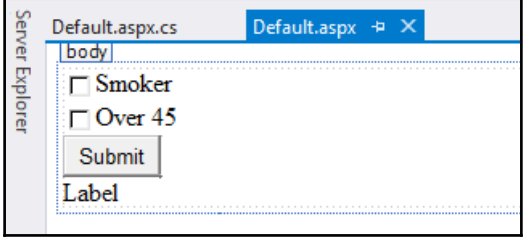

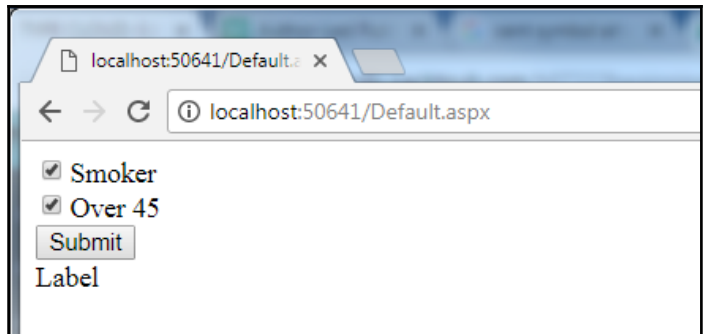

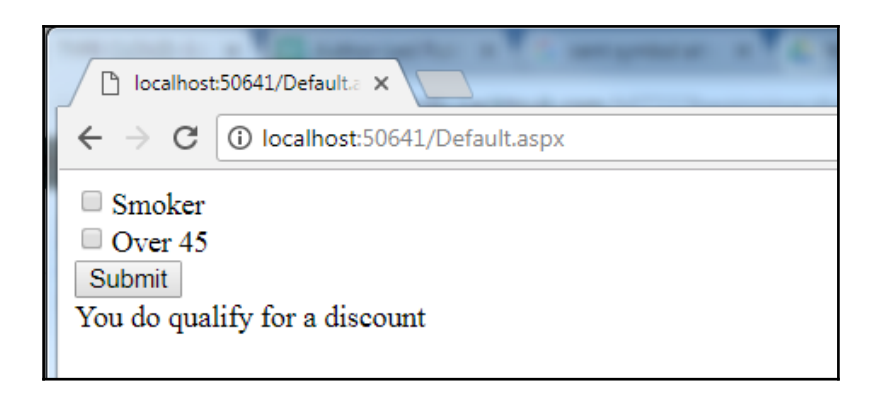

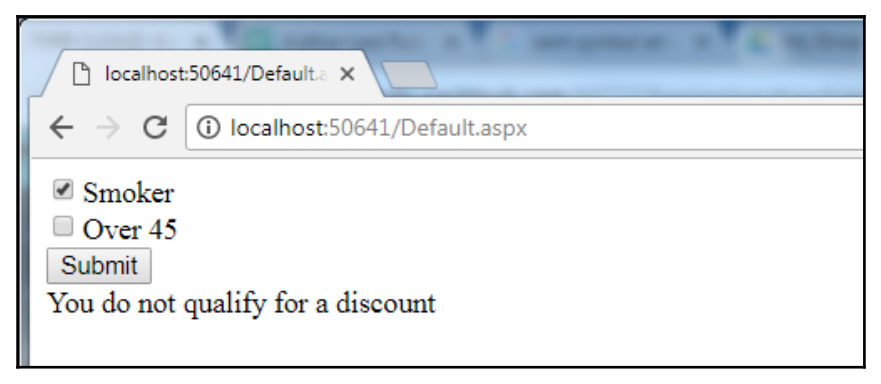

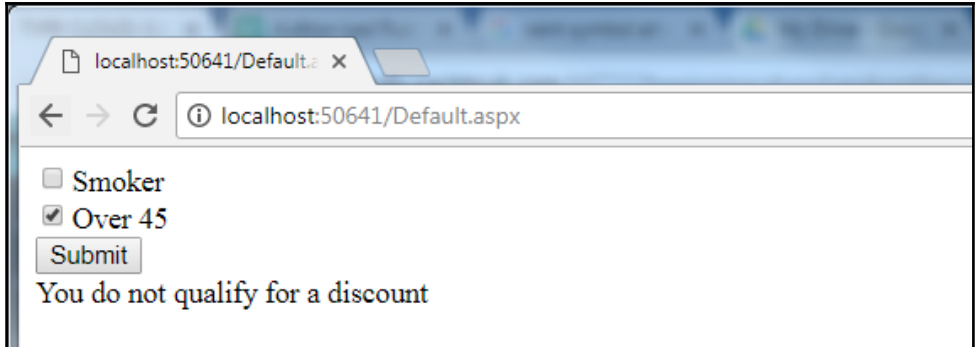

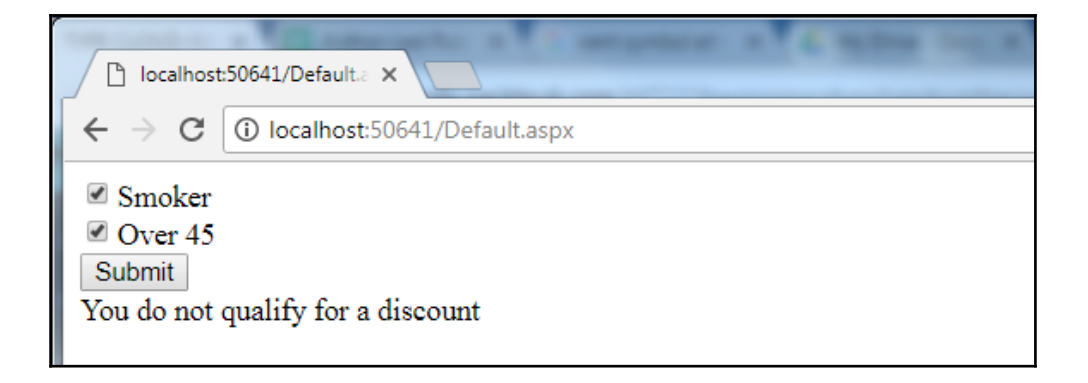

# **Chapter 23: Declaring, Setting, and Reading Arrays**

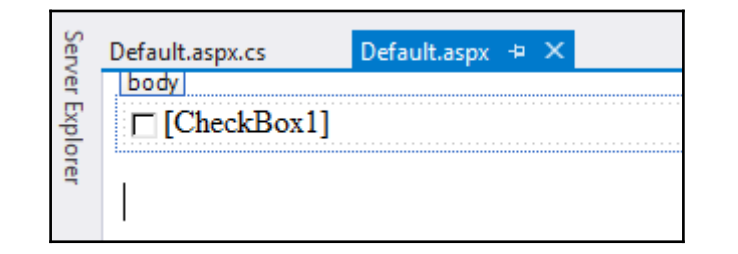

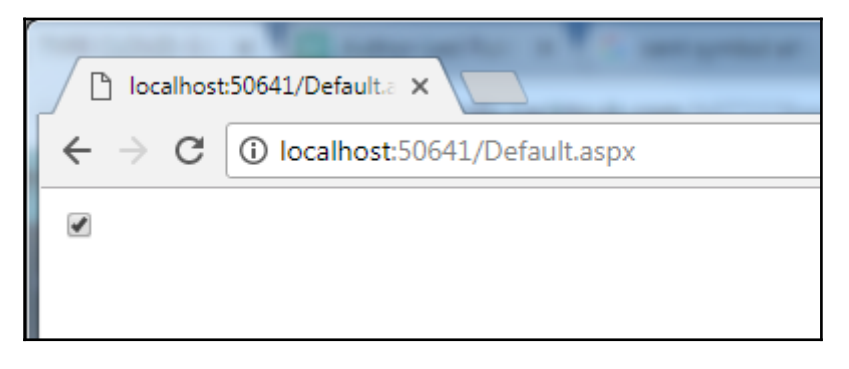

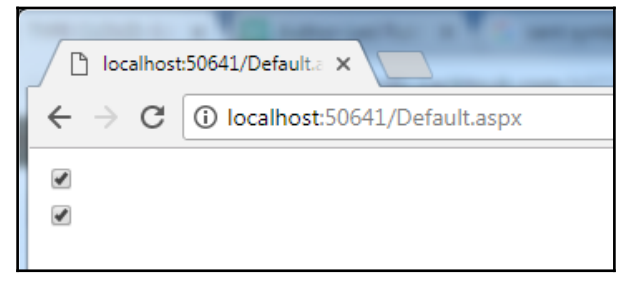

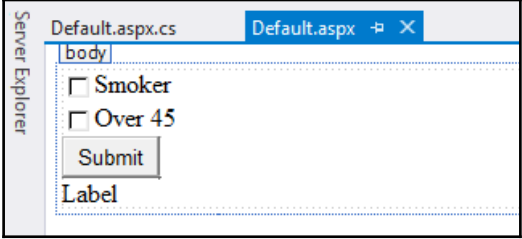

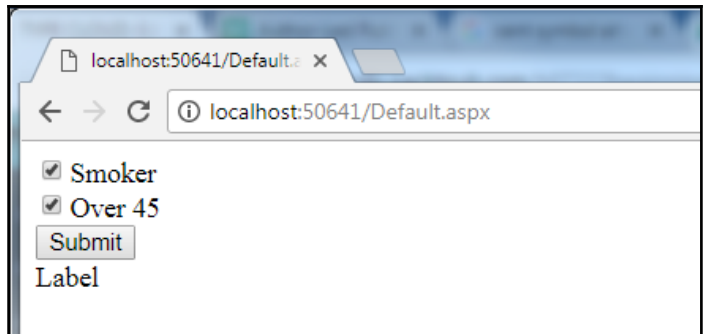

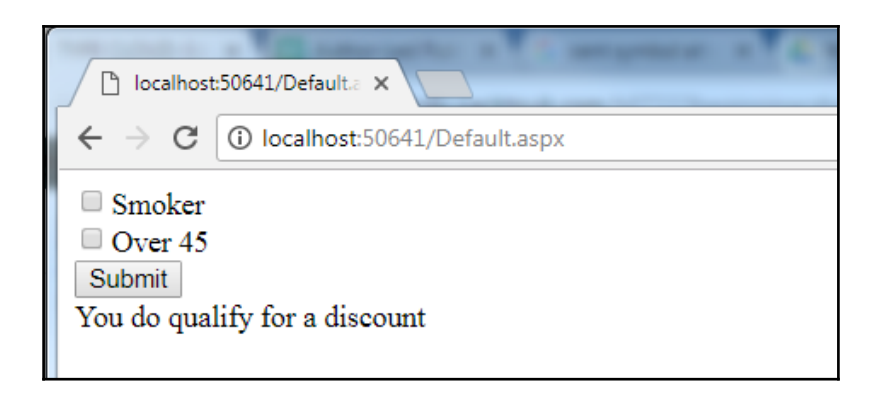

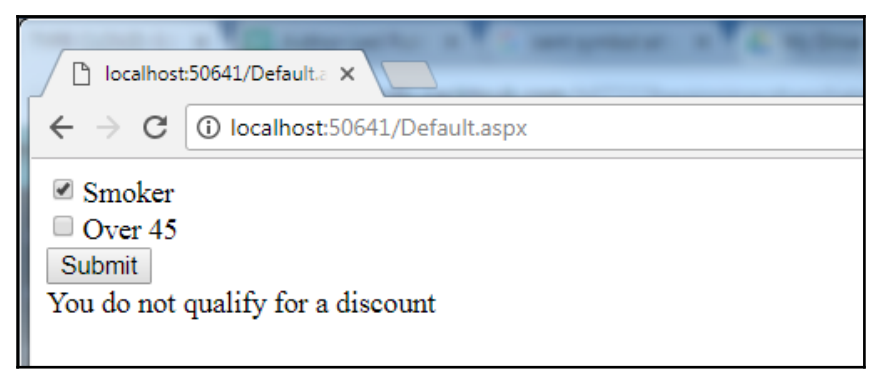

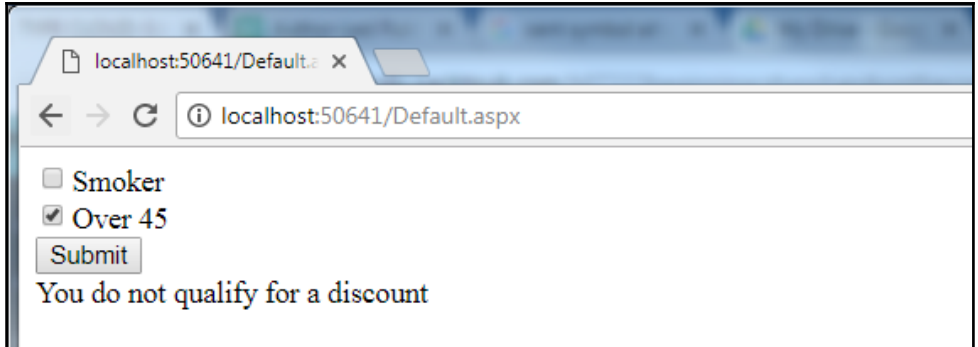

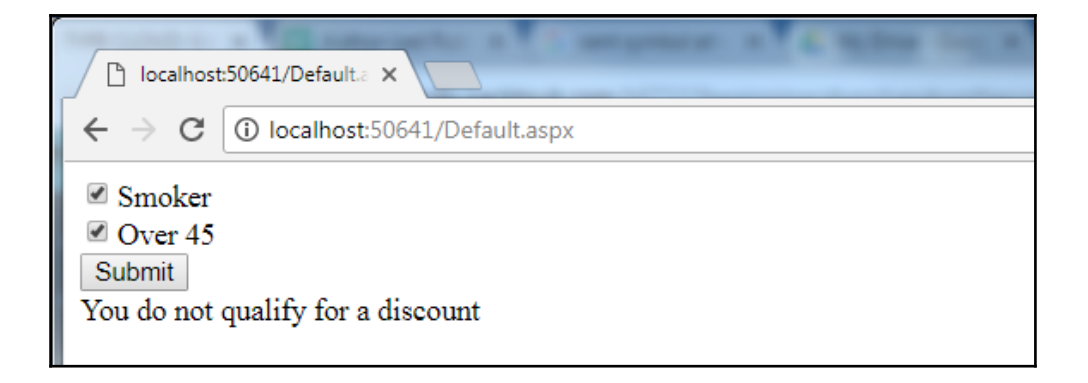
## **Chapter 24: Iterating Over Arrays with foreach and for Loops**

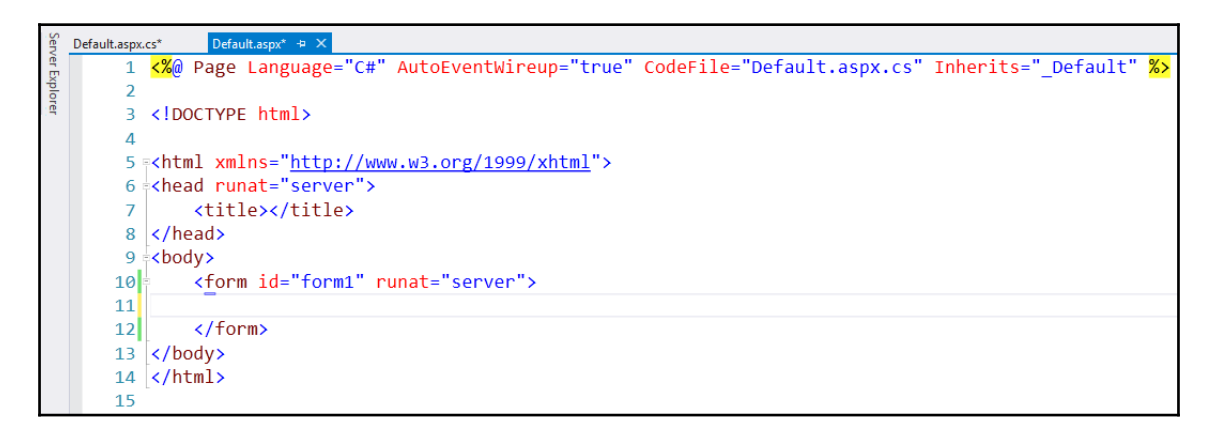

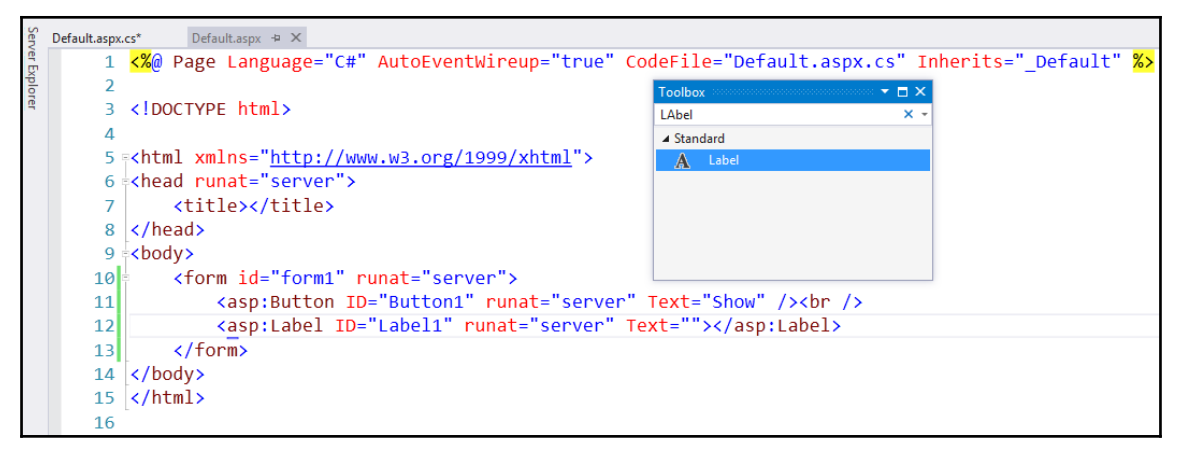

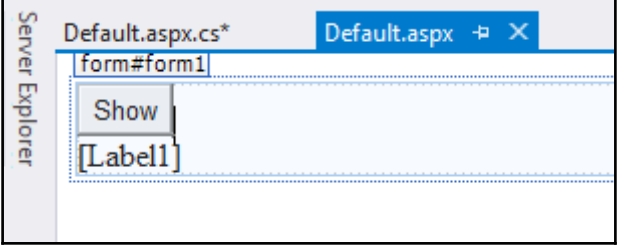

**[ ]**

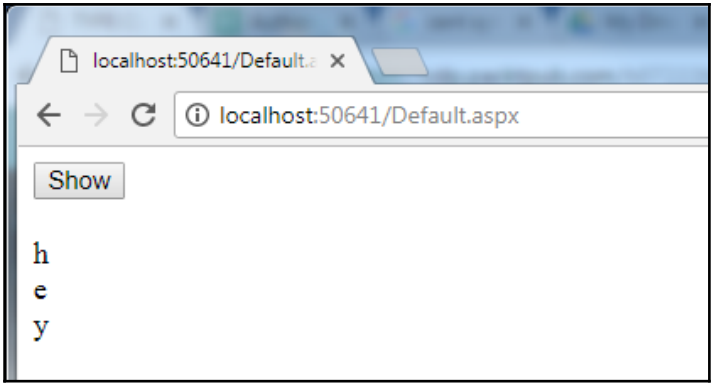

# **Chapter 25: Creating and Using a Simple Method**

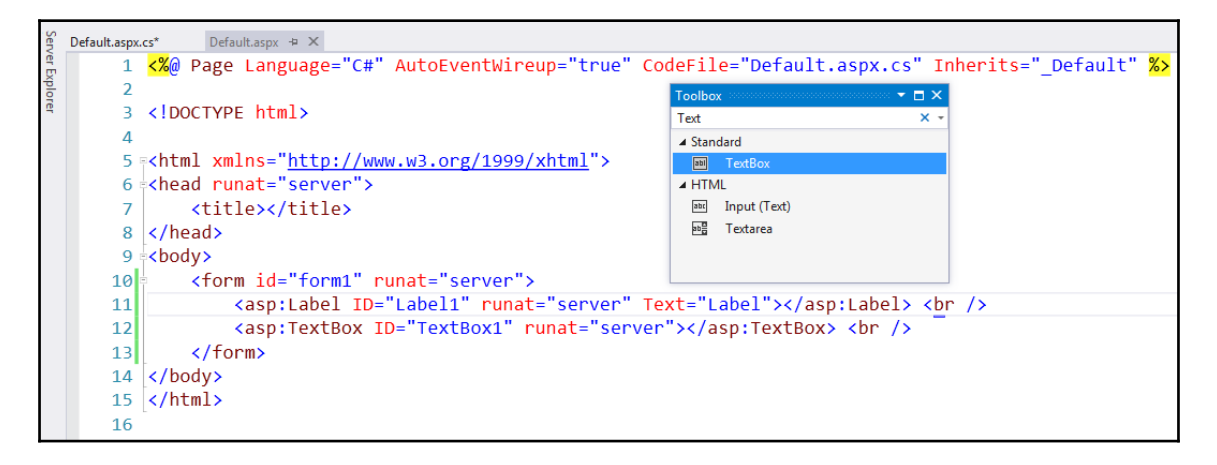

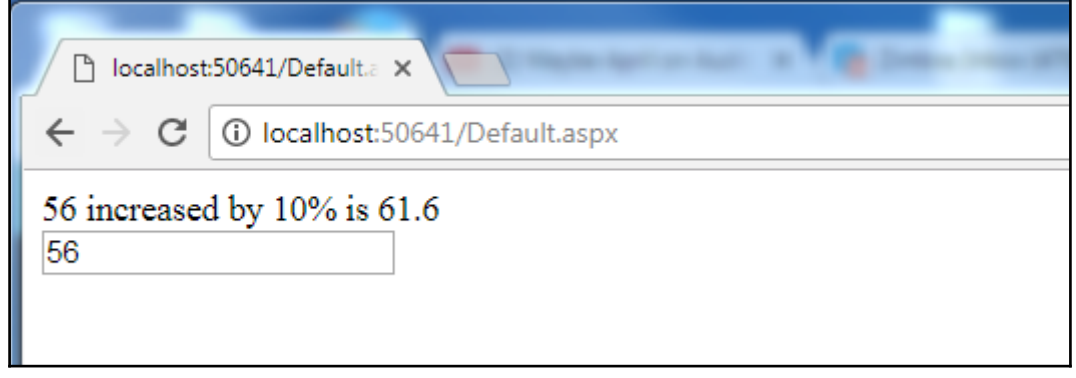

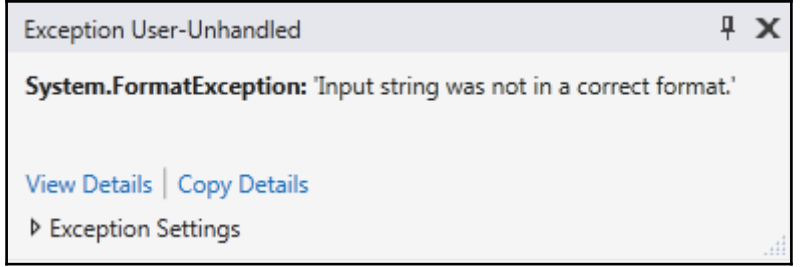

#### **Chapter 26: Passing Arrays into Methods**

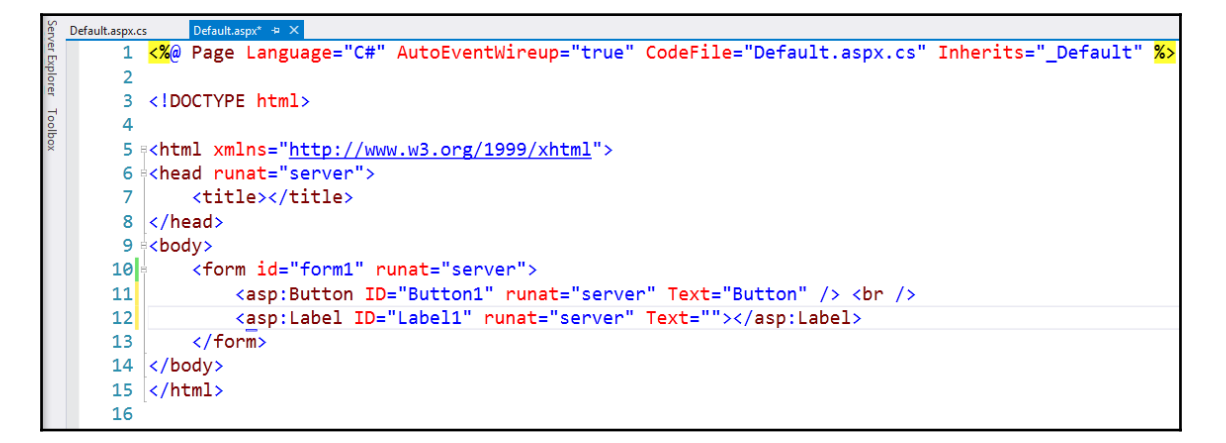

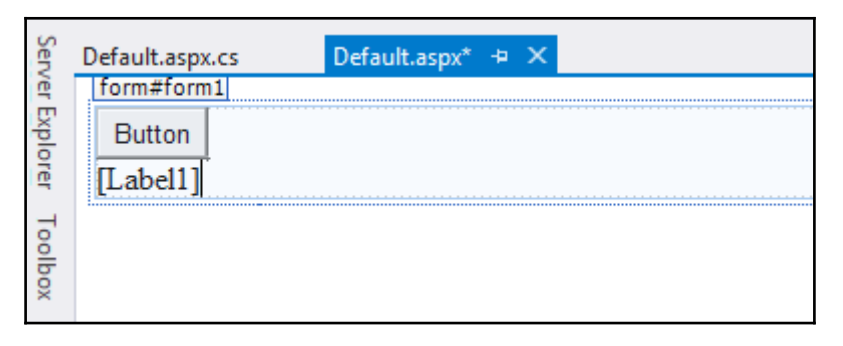

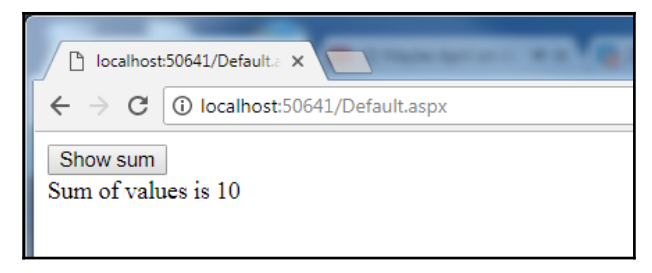

## **Chapter 27: Reference Type and Value Type Variables**

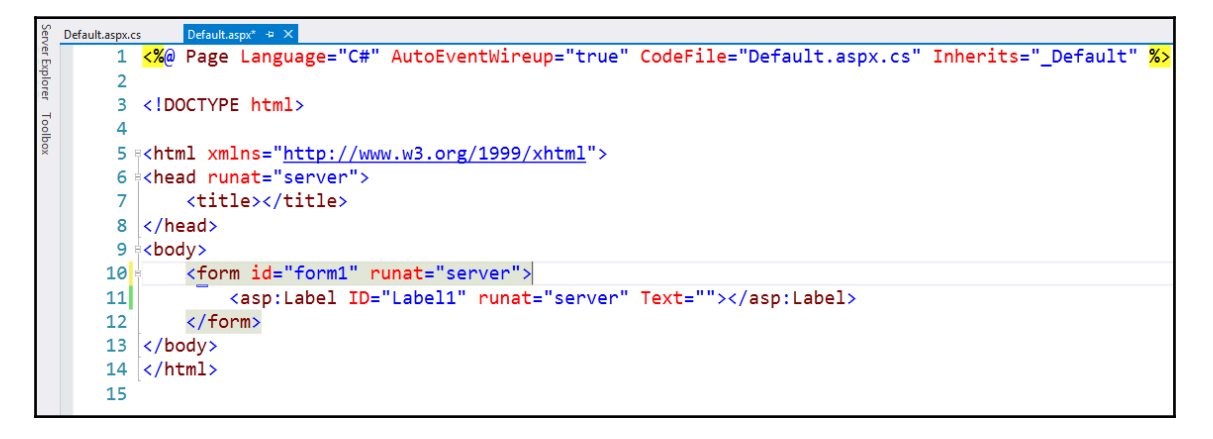

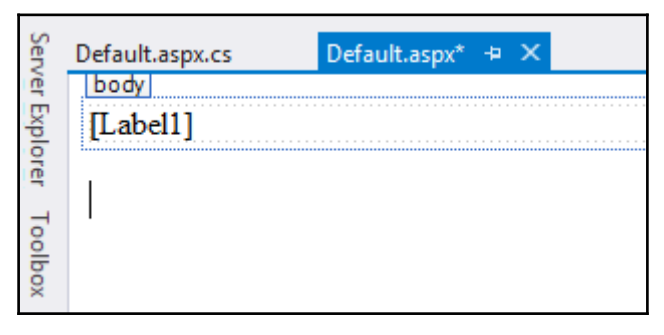

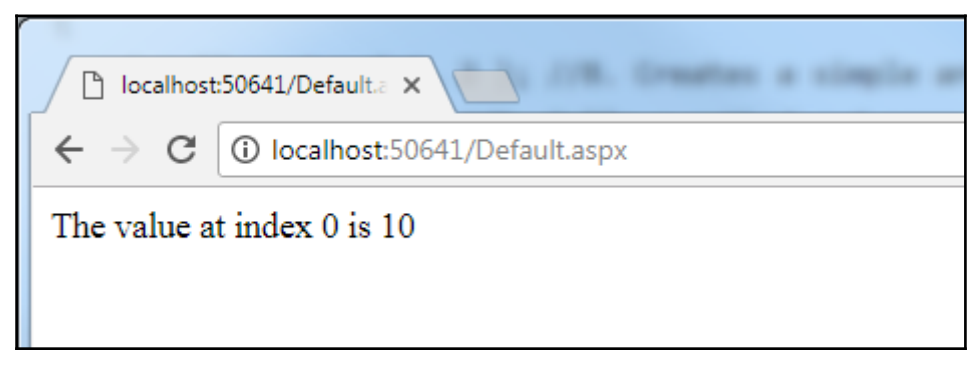

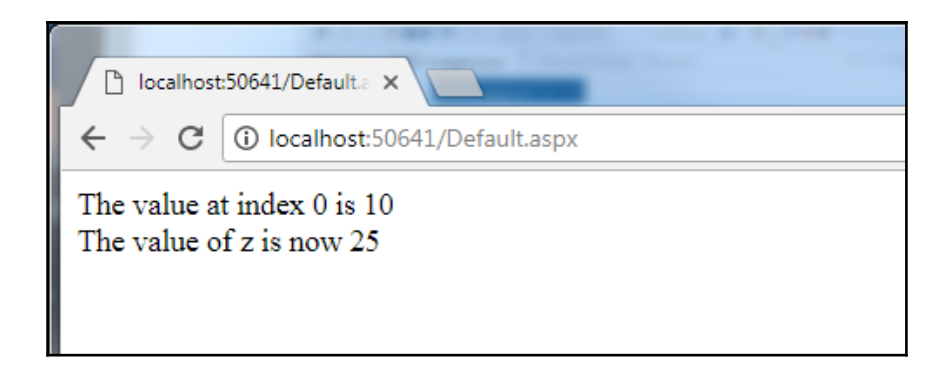

#### **Chapter 28: Creating More Flexible Methods with the params Keyword**

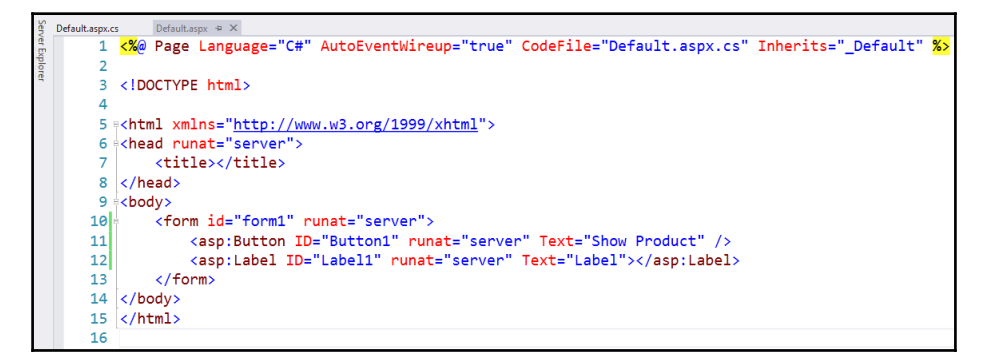

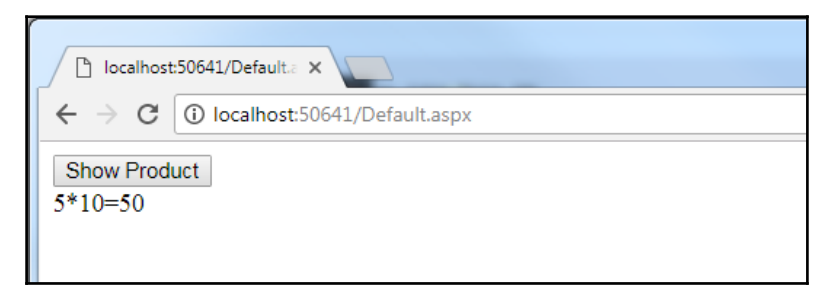

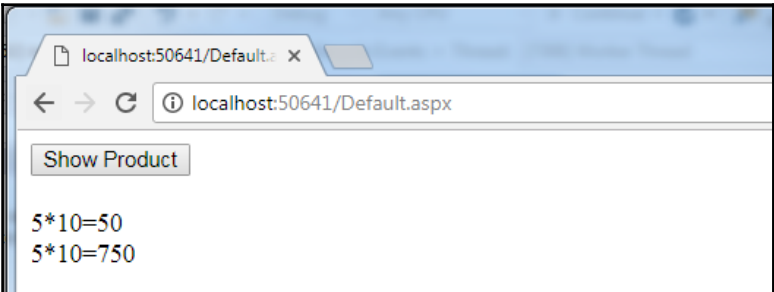

### **Chapter 29: Creating More Flexible Functions with the out Keyword**

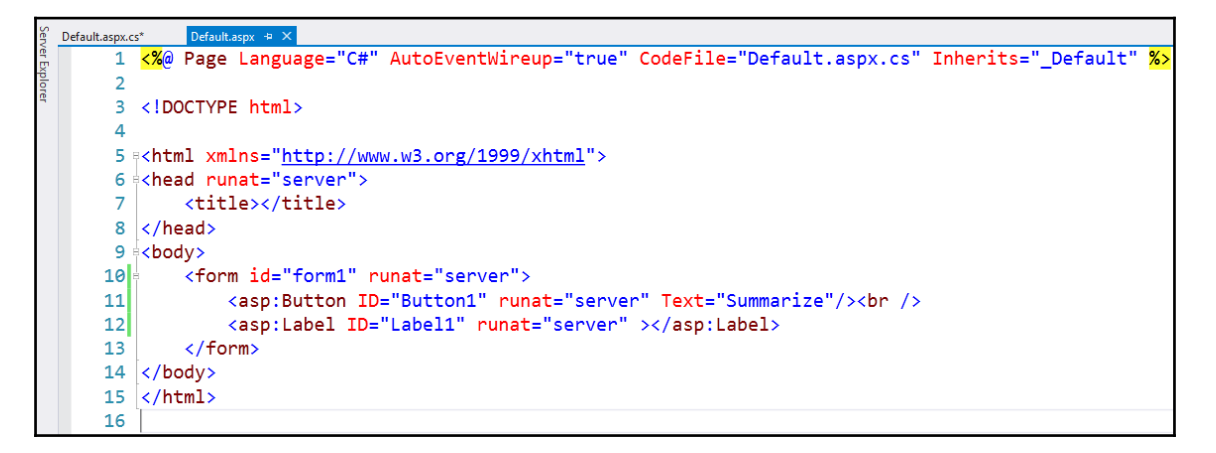

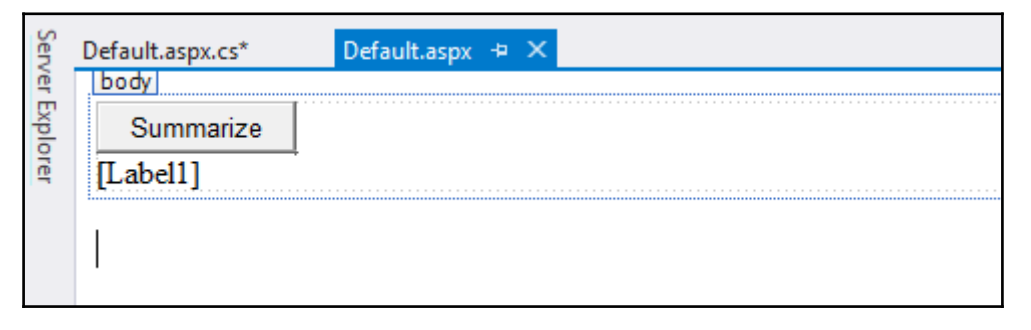

 $\mathbb{Q}_k$  (extension) double System.Collections.Generic.IEnumerable<double>.Average() (+ 10 overloads) Computes the average of a sequence of double values.

**Exceptions:** 

ArgumentNullException InvalidOperationException

> @& (extension) double System.Collections.Generic.IEnumerable<double>.Sum() (+ 10 overloads) Computes the sum of a sequence of double values.

**Exceptions:** ArgumentNullException

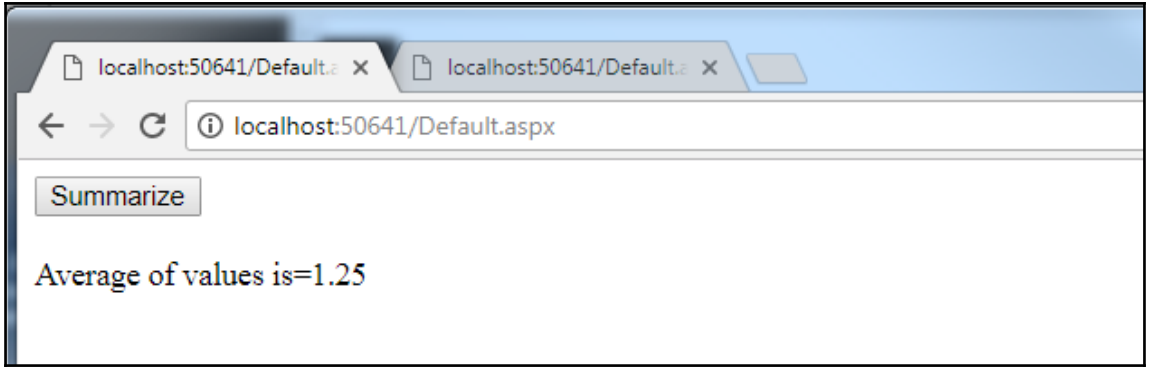

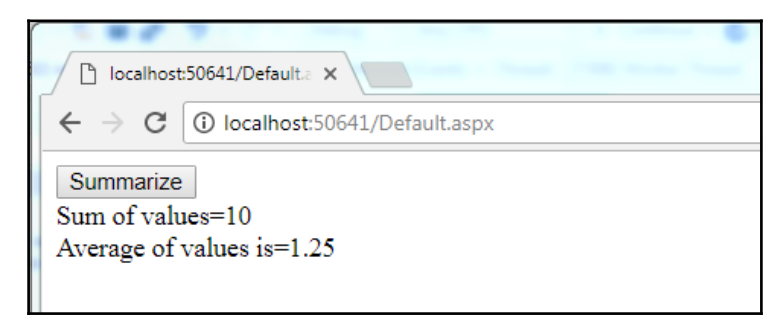

# **Chapter 30: Combining the ref and out Keywords to Write Flexible Functions**

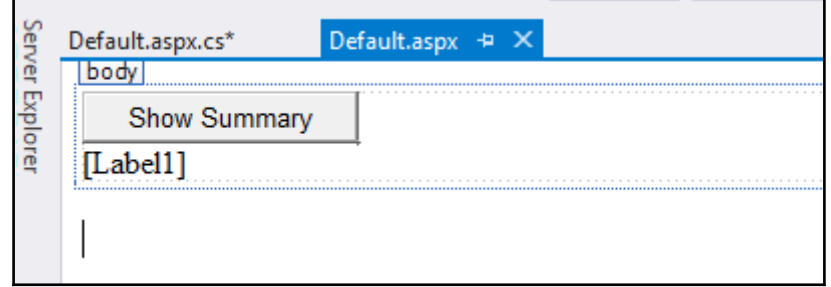

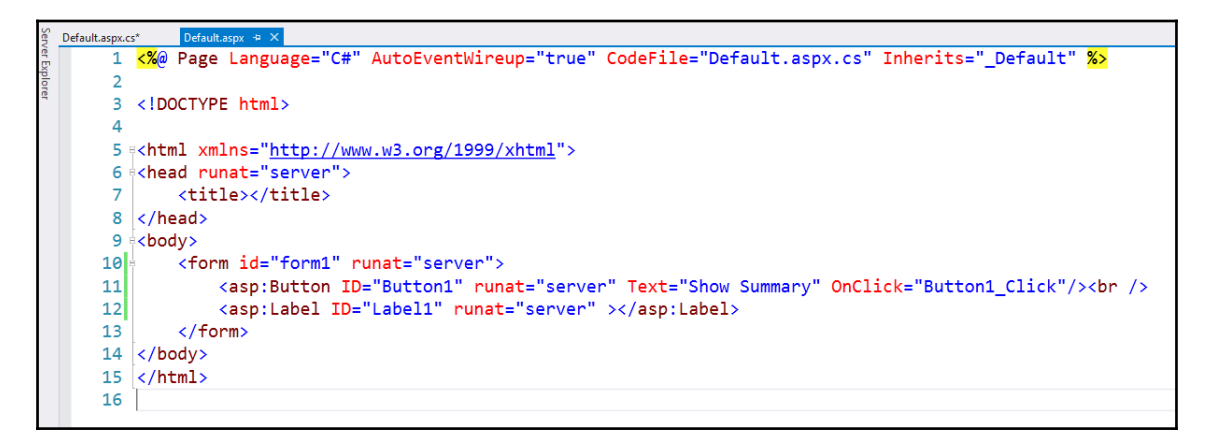

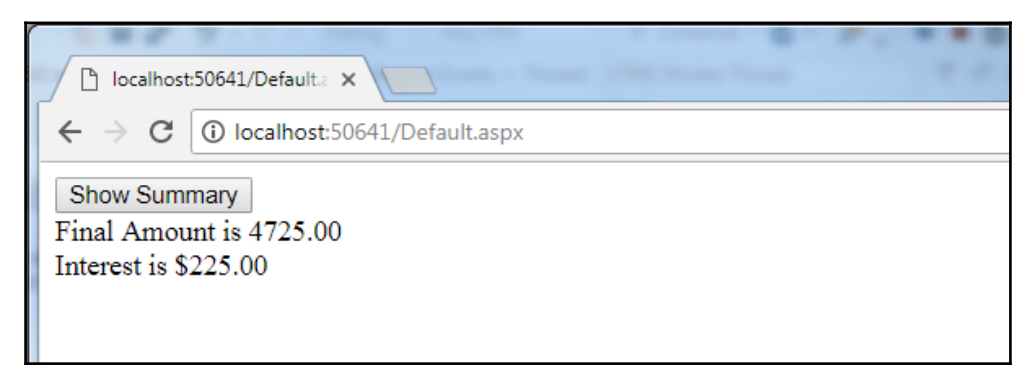

**[ ]**

# **Chapter 31: The out keyword in C# 7**

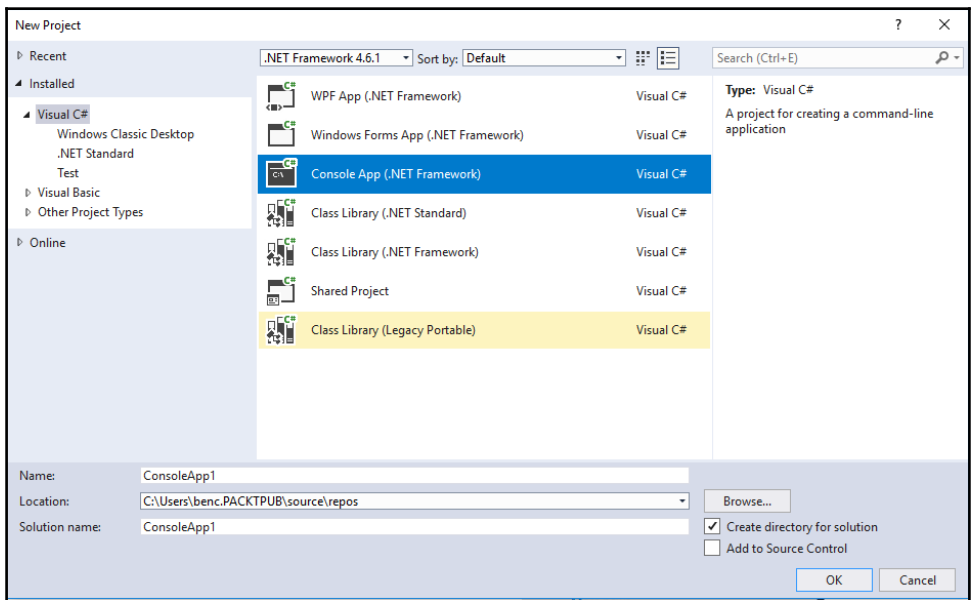

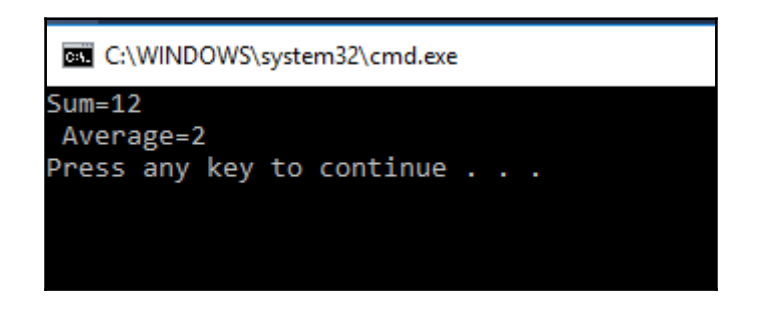

# **Chapter 32: Multidimensional Arrays**

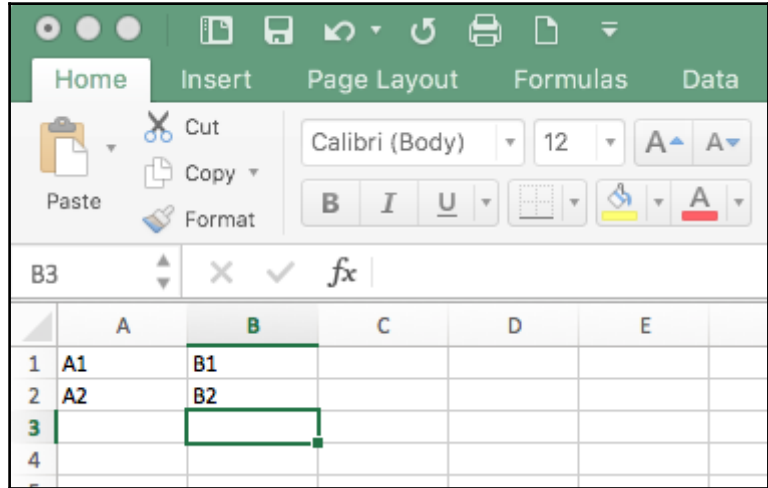

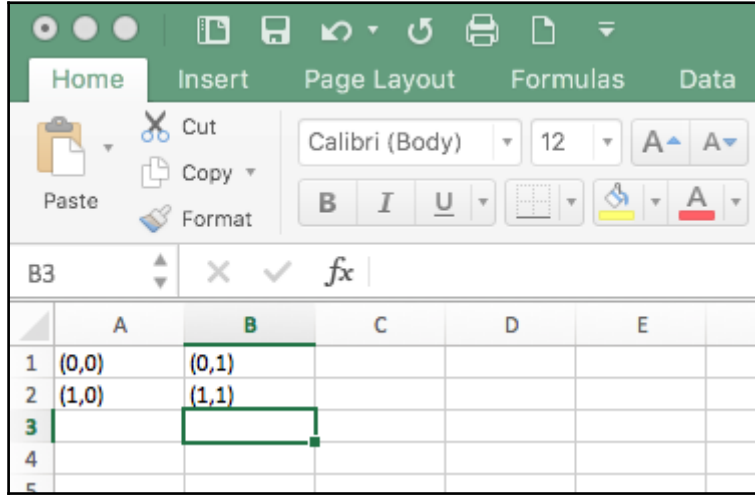

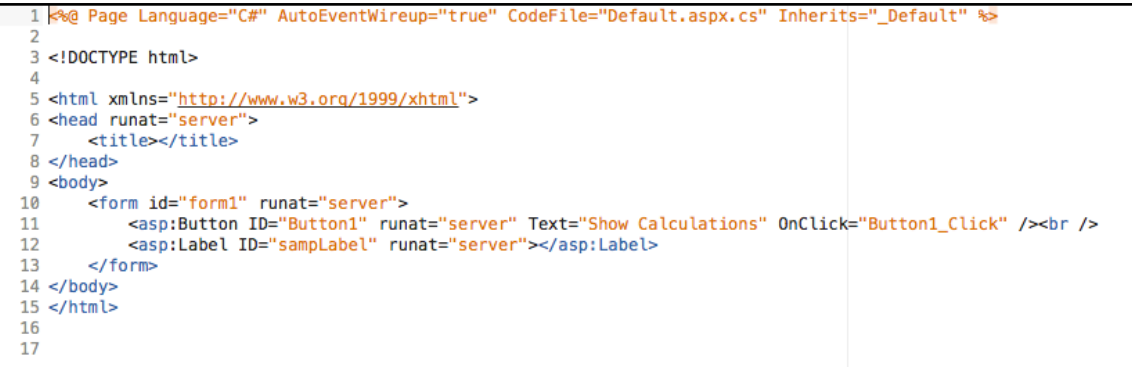

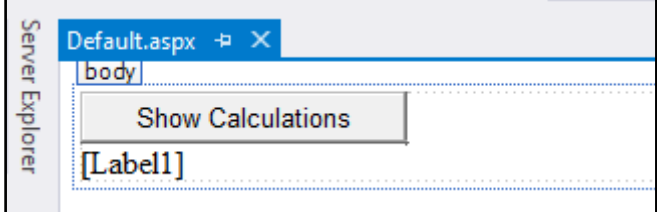

#### struct System.Int32

Represents a 32-bit signed integer. To browse the .NET Framework source code for this type, see the Reference Source.

Only assignment, call, increment, decrement, and new object expressions can be used as a statement

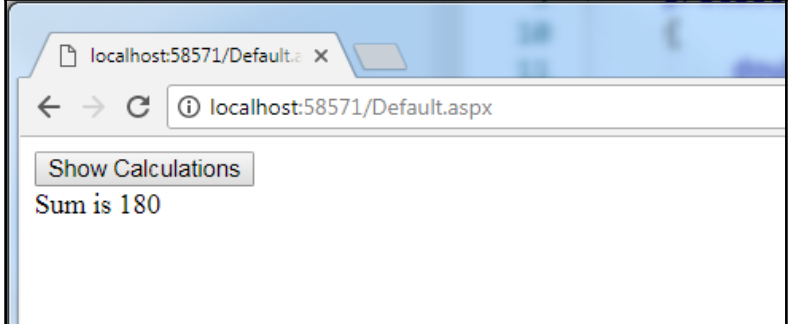

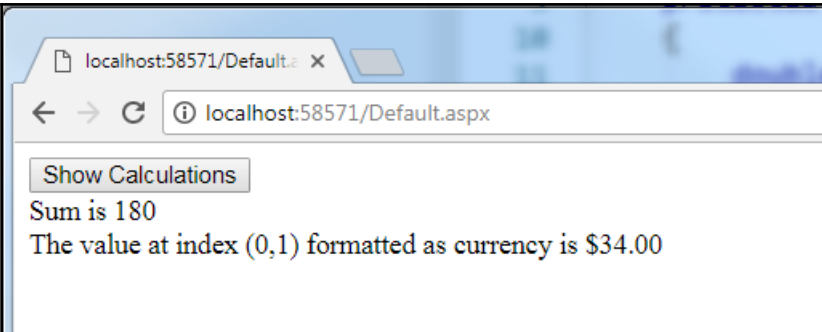

 $\overline{\phantom{0}}$ 

# **Chapter 33: Writing Easier Code with the Var and Dynamic Keywords**

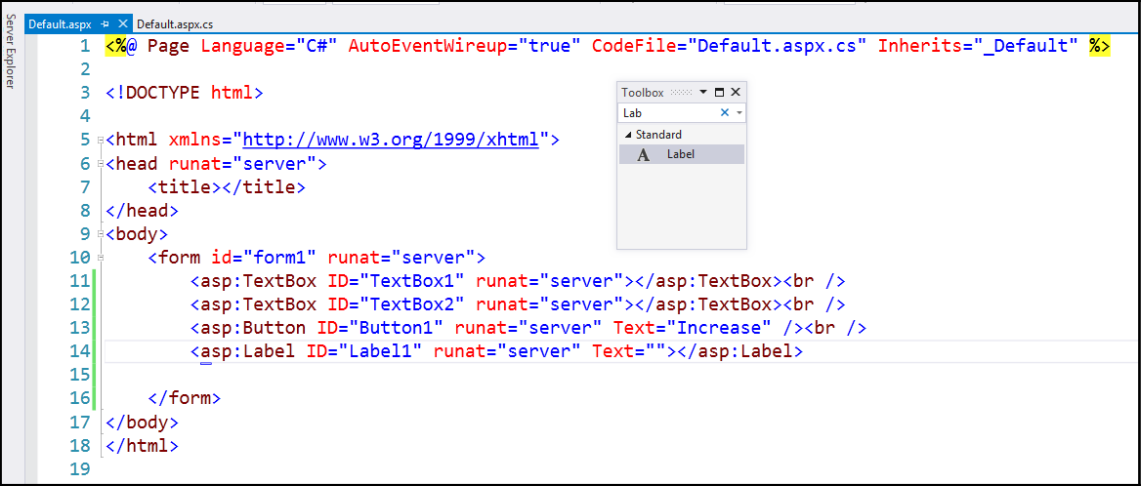

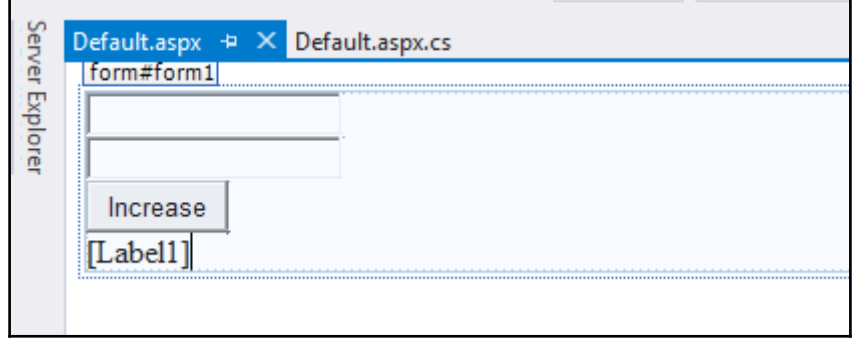

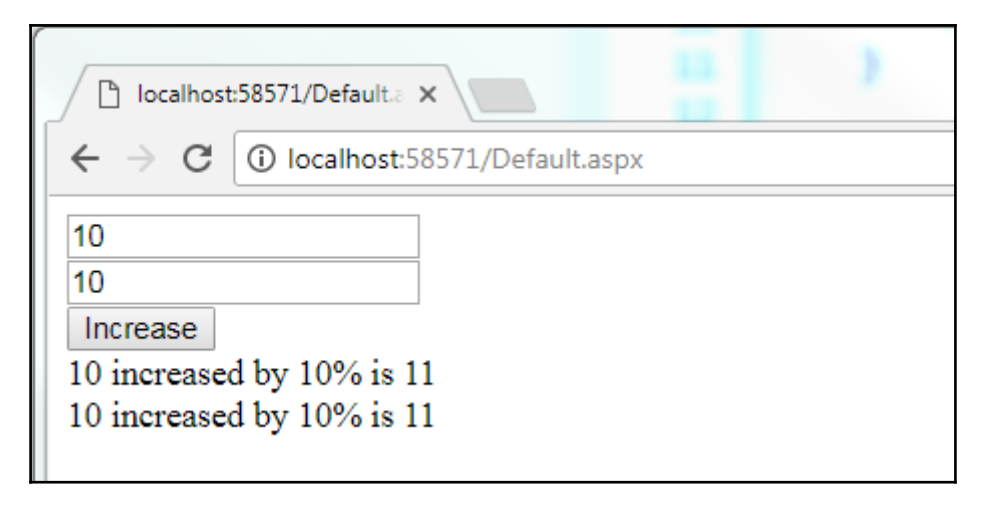

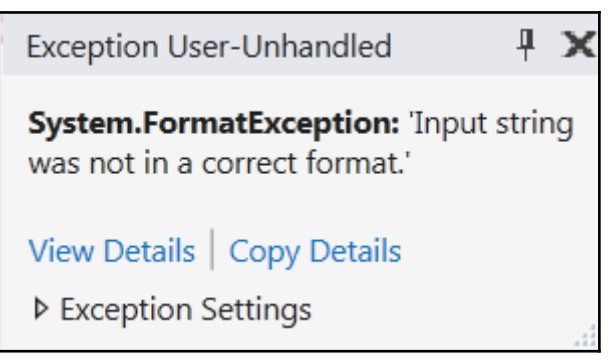

struct System.Int32

Represents a 32-bit signed integer. To browse the .NET Framework source code for this type, see the Reference Source.

Cannot implicitly convert type 'int' to 'string'

Co char char. ToUpper(char c, System. Globalization. CultureInfo culture) (+ 1 overload) Converts the value of a specified Unicode character to its uppercase equivalent using specified culture-specific formatting information.

**Exceptions:** ArgumentNullException

No overload for method 'ToUpper' takes 0 arguments

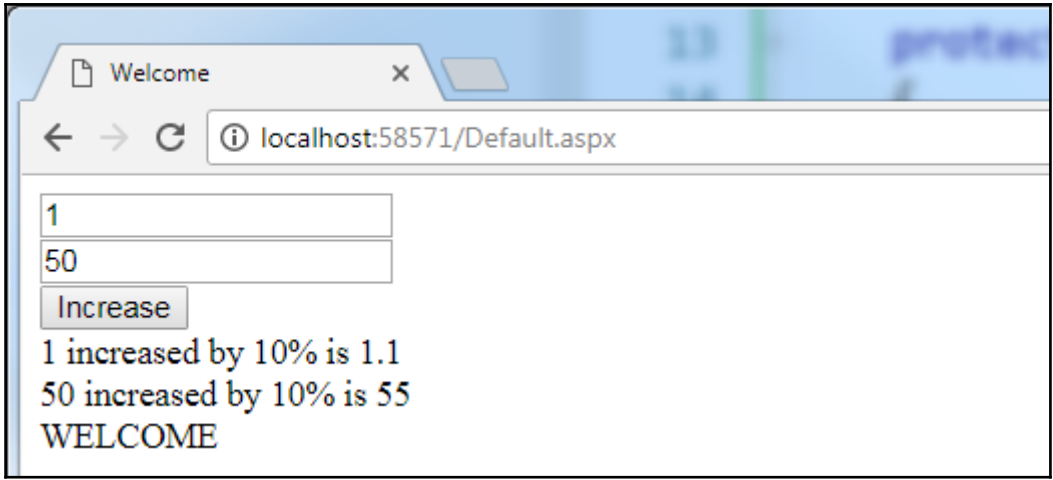

# **Chapter 34: Creating a Class with a Constructor and a Function**

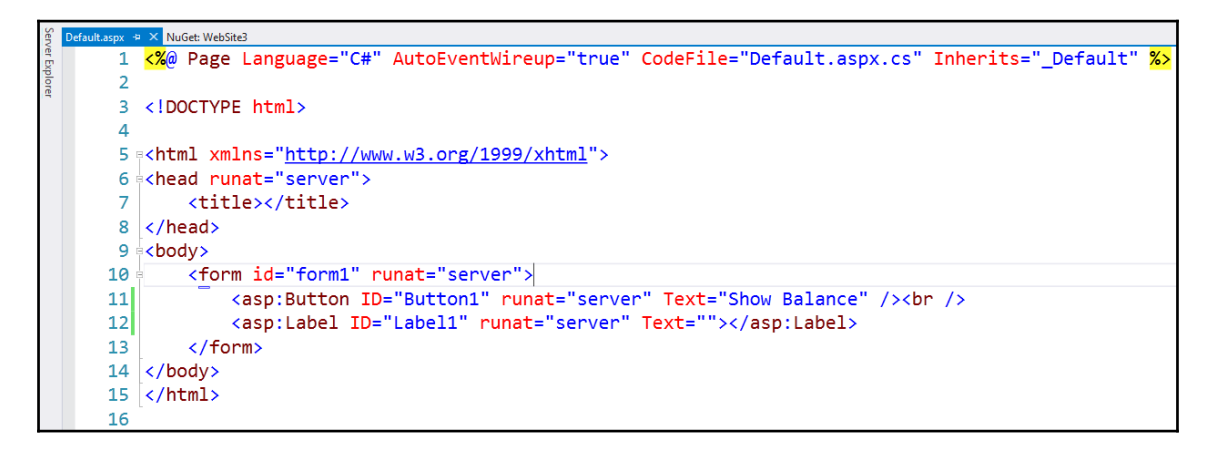

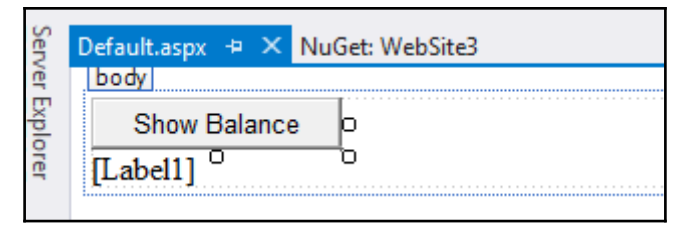

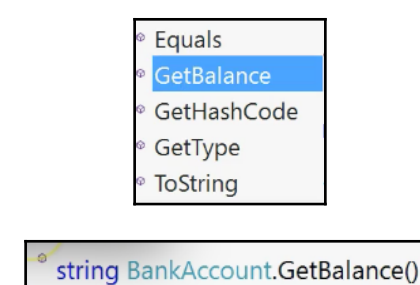

#### $\leftarrow$   $\rightarrow$   $\mathbb{C}$   $\mathbb{A}$   $\Box$  localhost:64123/Default.aspx

**Show Balance** 

Balance: \$4,500.00

<input type="submit" name="Button1" value="Show Balance" id="Button1" /><br /> <span id="Label1">Balance: \$4,500.00<mark></span></mark>

<sup>®</sup>\* string BankAccount.GetBalance()

15 16

'BankAccount.GetBalance()' is inaccessible due to its protection level

<sup>®</sup>BankAccount.BankAccount(decimal bal)

'BankAccount.BankAccount(decimal)' is inaccessible due to its protection level Show potential fixes (Ctrl+.)

## **Chapter 35: Creating a Class with a Static Method**

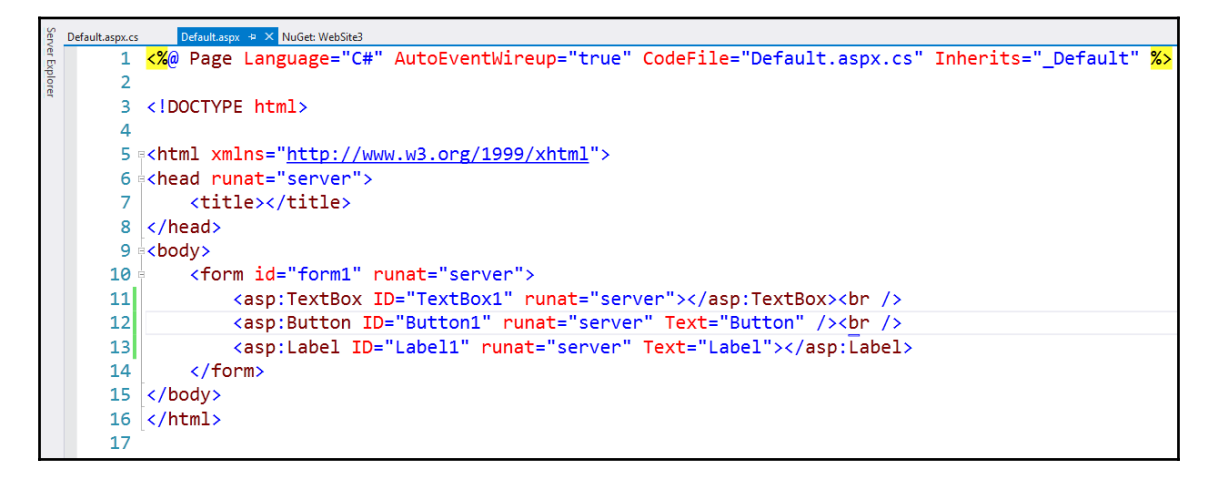

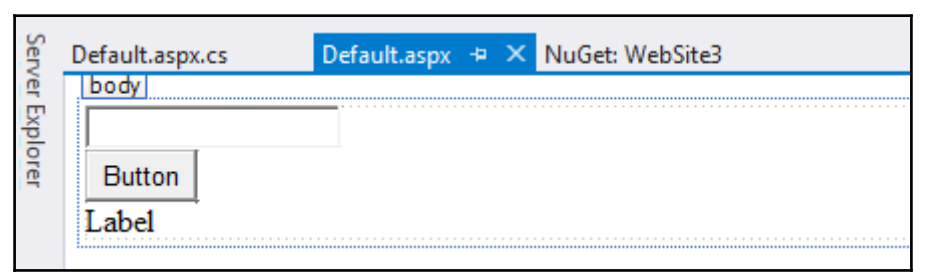

char[] string.ToCharArray() (+ 1 overload) Copies the characters in this instance to a Unicode character array.

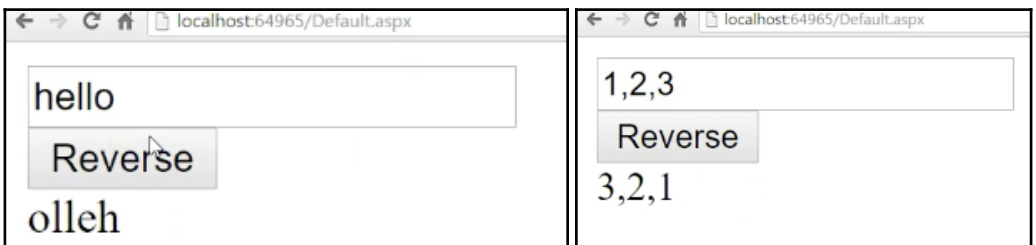

# **Chapter 36: Creating a Class with an Object Property**

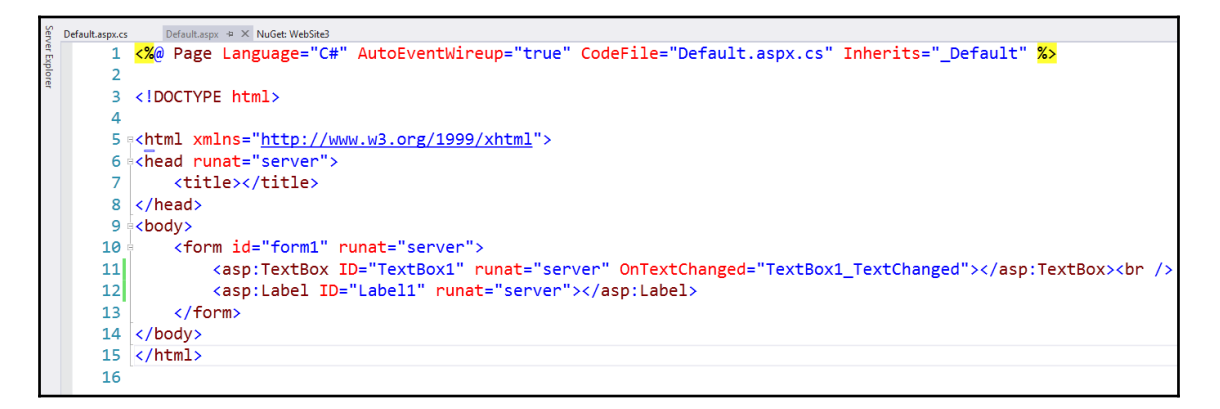

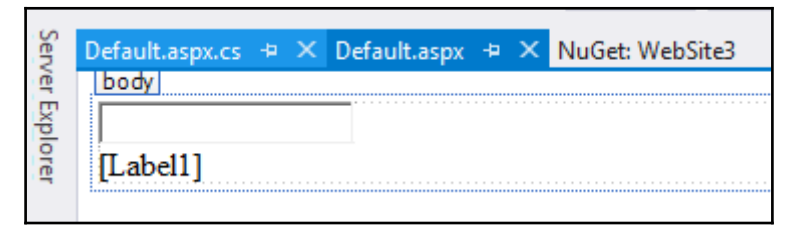

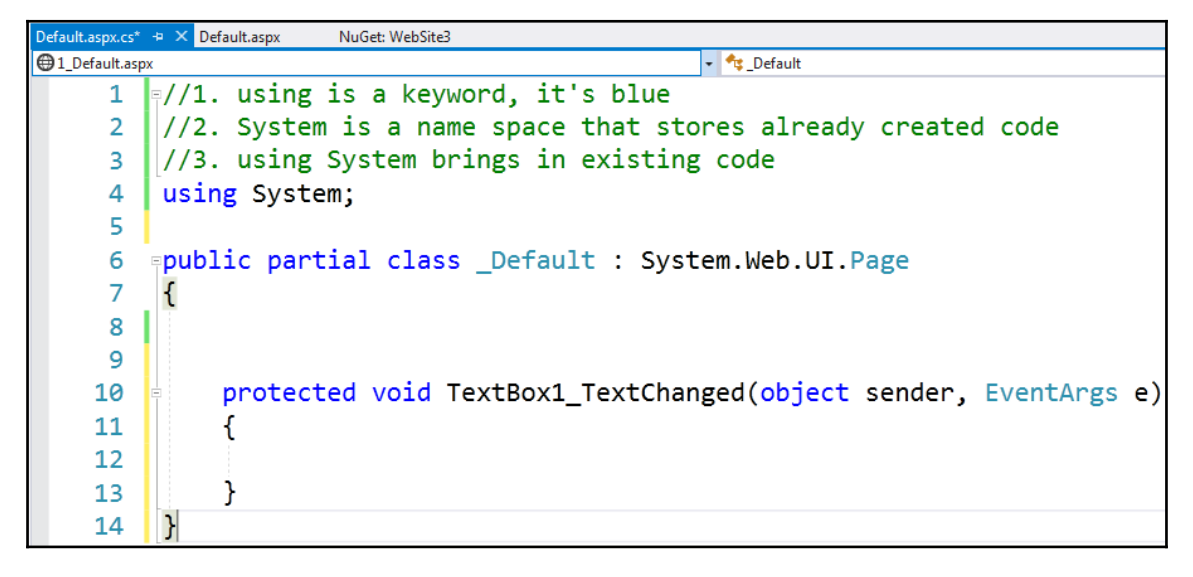

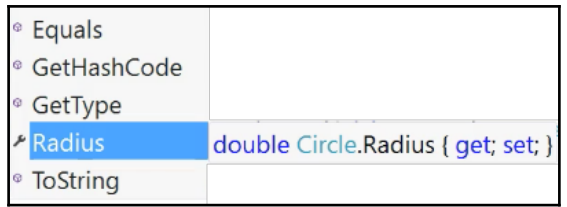

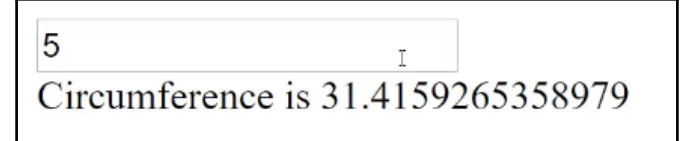

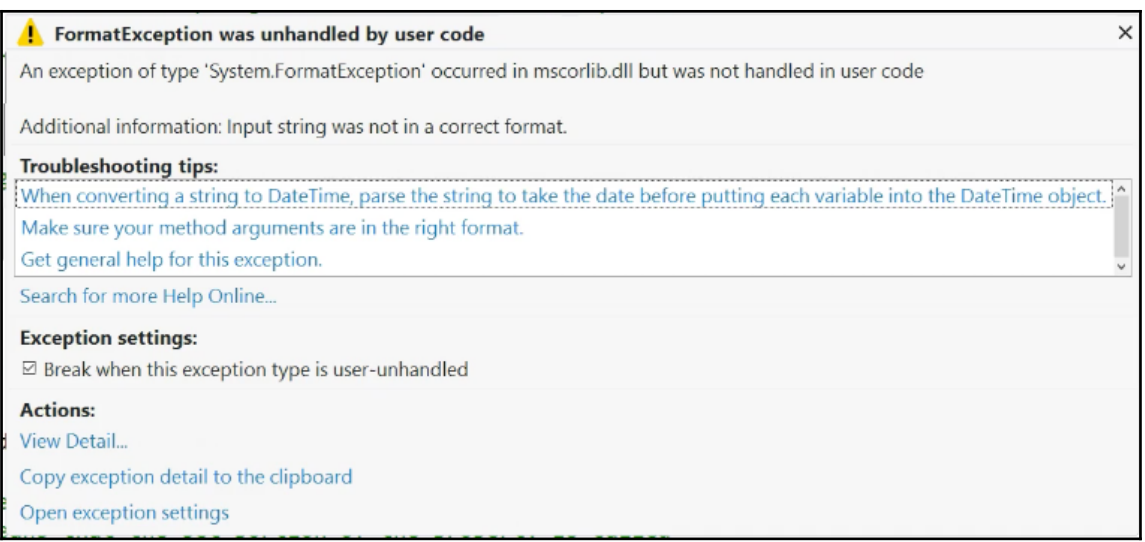

# **Chapter 37: Creating a Class with Static Fields, Functions, and Properties**

```
1 <%@ Page Language="C#" AutoEventWireup="true" CodeFile="Default.aspx.cs"
Inherits="_Default" %>
\overline{2}3 <! DOCTYPE html>
4
5 <html xmlns="http://www.w3.org/1999/xhtml">
6 <head runat="server">
       <title>Our First Page</title>
7
8 </head>
9 <br/>body>
      <form id="form1" runat="server">
10
      Truck Name: <asp: TextBox ID="TextBox1" runat="server">< /asp:TextBox><br
11
/12<asp:Button ID="Button1" runat="server" Text="Count" /<br />
13
              <asp:Label ID="sampLabel" runat="server" </asp:Label>
14
15
16
17
      \lt/form>
18 </body>
19 </html>
20
```
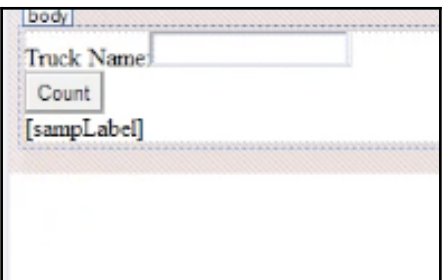

**[ ]**

```
6 /// <summary>
 7 /// Summary description for Truck
 8 /// \le/summary>
 9 public class Truck
10<sup>1</sup>11
       public Truck(string name)
12
13
        \mathcal{L}14
        \mathbf{r}15
16
17<sub>1</sub>
```
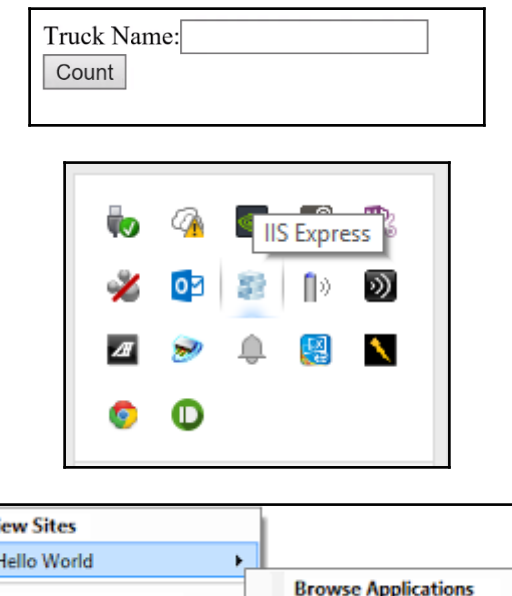

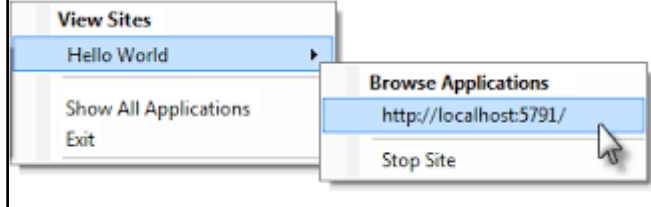

# **Chapter 38: Centralizing Common Code with Inheritance**

```
1 <%@ Page Language="C#" AutoEventWireup="true" CodeFile="Default.aspx.cs" Inherits="_Default" %>
\overline{2}3 <! DOCTYPE html>
\Delta5 <html xmlns="http://www.w3.org/1999/xhtml">
6 <head runat="server">
\overline{7}<title>Our First Page</title>
8 </head>
9 <br/> <br/>body>
      <form id="form1" runat="server">
101112<div> style="text-align: center;">
13<asp:Label ID="sampLabel" runat="server" </asp:Label>
14<div>
15
16
      </form>
17 </body>
18 </html>
19
```

```
111 <summary>
/// Summary description for Vehicles
111 </summary>
public class Vehicles
Ł
    public Vehicles()
     ₹
         \prime\prime// TODO: Add constructor logic here
         ^{\prime\prime}J.
ŀ
```
#### <sup>\*</sup> class Truck

There is no argument given that corresponds to the required formal parameter 'mk' of 'Vehicles.Vehicles(string, string)'

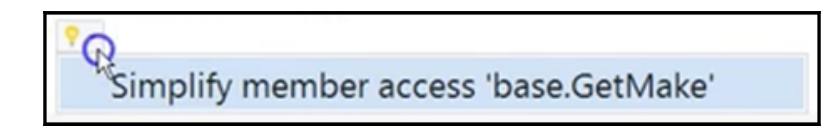

#### <sup>\*</sup> class Truck

The namespace '< global namespace>' already contains a definition for 'Truck'

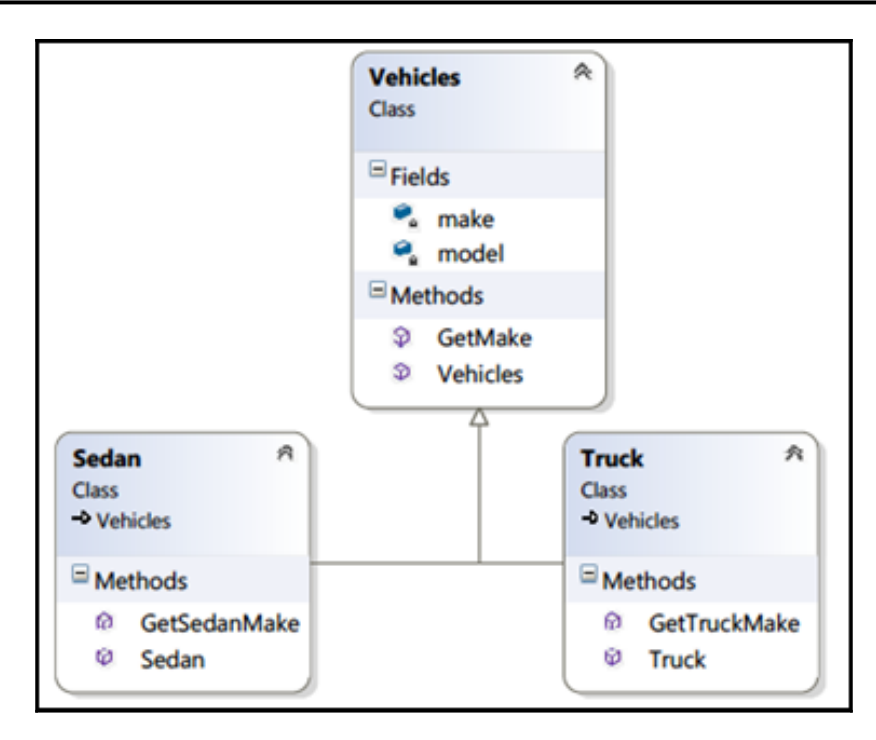

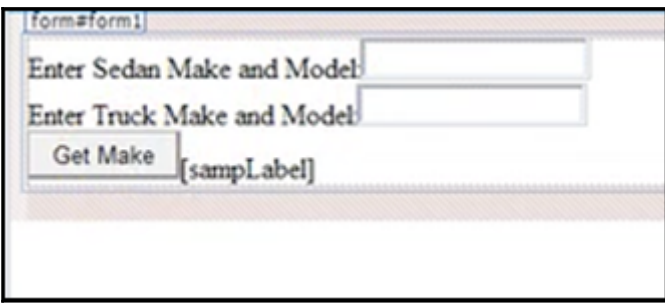

```
1 <%@ Page Language="C#" AutoEventWireup="true" CodeFile="Default.aspx.cs" Inherits="_Default" %>
\overline{2}3 <! DOCTYPE html>
\overline{4}5 <html xmlns="http://www.w3.org/1999/xhtml">
6 <head runat="server">
       <title>Our First Page</title>
\overline{7}8 </head>
9 <br/>body>
       <form id="form1" runat="server">
10
       Enter Sedan Make and Model: <asp: TextBox ID="SedanBox" runat="server">< /asp:TextBox><br />
11Enter Truck Make and Model: <asp: TextBox ID="TruckBox" runat="server">< /asp:TextBox><br />
12
13
       <asp:Button ID="Button1" runat="server" Text="GetMake" OnClick="Button1 Click" /<br />
14
15
       <asp:Label ID="sampLabel" runat="server" </asp:Label>
16
17
18
      \lt/form>
19 </body>
20 </html>
21
```
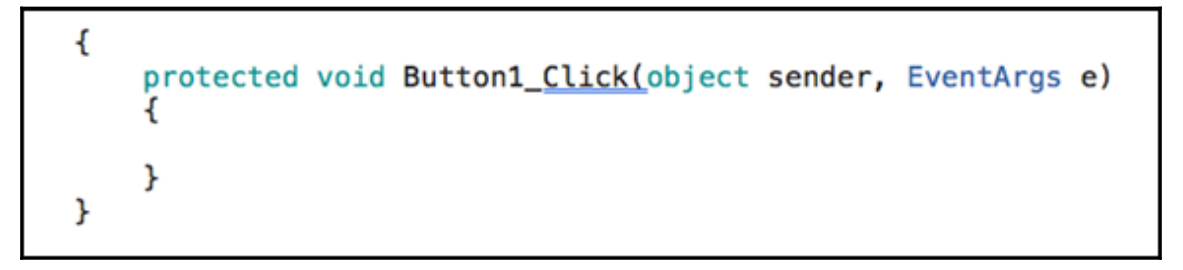

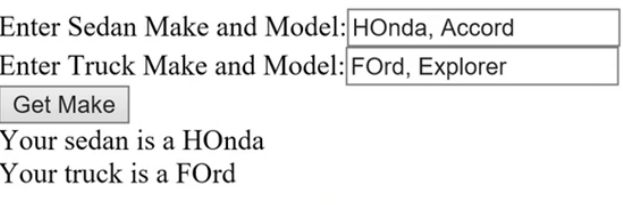

#### **Chapter 39: Centralizing Default Code with Virtual Functions**

```
1 <40 Page Language="C#" AutoEventWireup="true" CodeFile="Default.aspx.cs" Inherits="_Default" %>
 \overline{2}3 <! DOCTYPE html>
 4
 5 <html xmlns="http://www.w3.org/1999/xhtml">
 6 <head runat="server">
 \overline{7}<title>Our First Page</title>
 8 </head>
 9 <br/>body>
10 <form id="form1" runat="server">
11
12 <div style="text-align: center;">
13<asp:Label ID="sampLabel" runat="server"></asp:Label>
14
     \lt/div>
15
16
      </form>
17 </body>
18 </html>
```

```
\mathbf{1}\overline{2}\overline{3}4
5
6 /// <summary>
7 /// Summary description for Vehicle
8 /// </summary>
9 public class Vehicle
10 \text{ } 111
    public Vehicle()
12
       ł
13
             ^{\prime\prime}14// TODO: Add constructor logic here
15
             \prime\prime16
      ŀ
17<sup>1</sup>
```
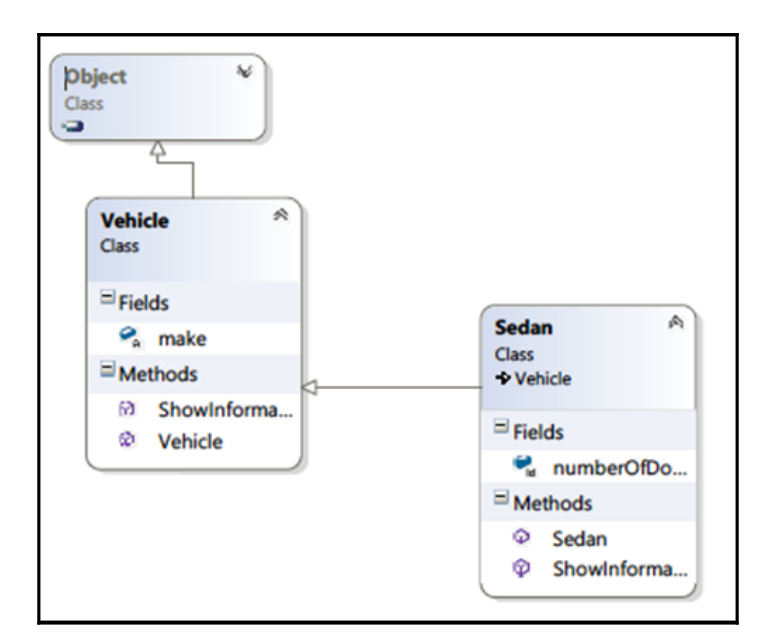

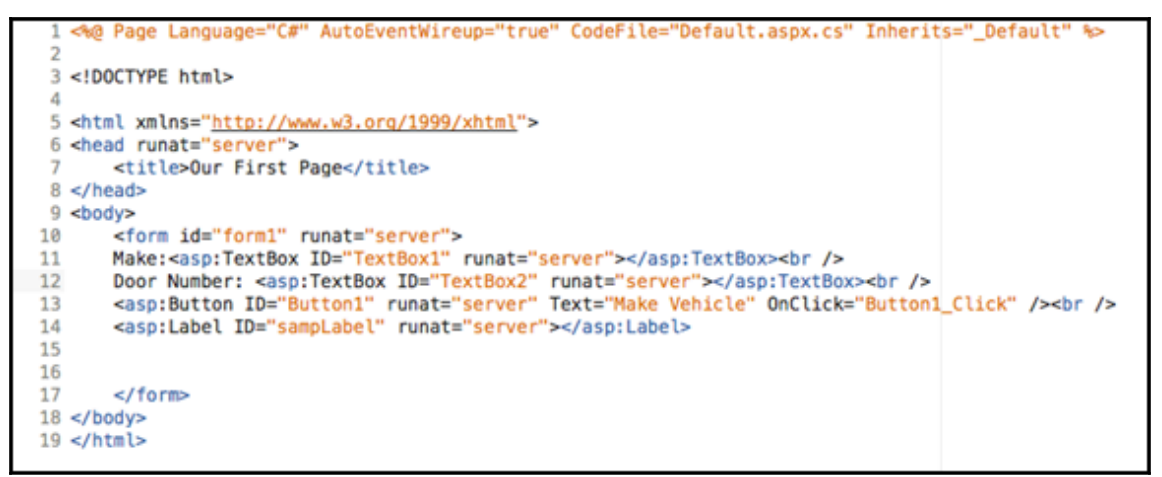

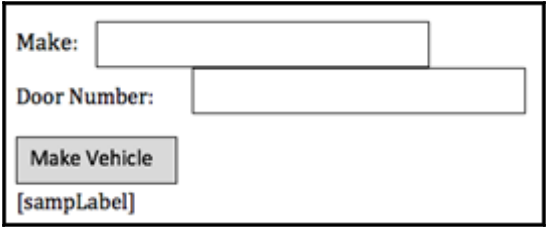

Sedan

'Sedan' is inaccessible due to its protection level

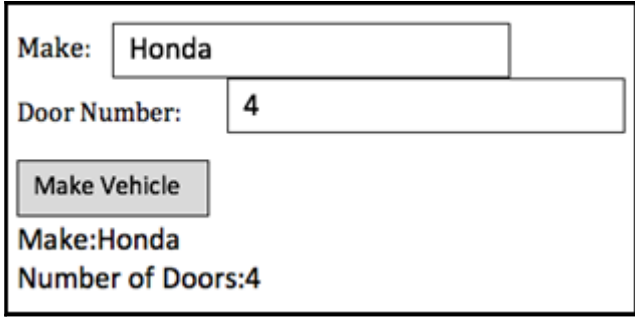

# **Chapter 40: Model Concepts with Abstract Classes**

```
c%0 Page Language="C#" AutoEventWireup="true" CodeFile="Default.aspx.cs" Inherits=" Default" %>
 3 <! DOCTYPE html>
 5 <html xmlns="http://www.w3.org/1999/xhtml">
 6 <head runat="server">
      <title>Our First Page</title>
\overline{7}8 </head>
9 <br/>body>
10 <form id="form1" runat="server">
11
         <asp:Label ID="sampLabel" runat="server"></asp:Label>
12
13
14
     </form>
15 </body>
16 </html>
```

```
1 public class ThreeDShapes
2f3
      public ThreeDShapes()
4
      €
5
6
7
8
      ŀ
9 }
```
#### class Sphere

'Sphere' does not implement inherited abstract member 'ThreeDShapes.GetVolume()' Show potential fixes (Ctrl+.)

◎ CS0534 'Sphere' does not implement inherited abstract member 'ThreeDShapes.GetVolume()'

using System; using static System.Math;  $\cdots$ public override double GetVolume() throw new NotImplementedException(); Preview changes Fix all occurrences in: Document **Project | Solution** 

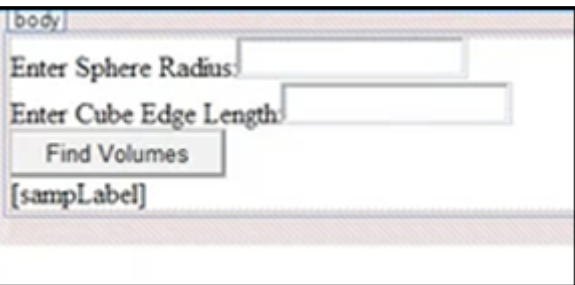

Enter Sphere Radius: 4

Enter Cube Edge Length: 5

Find Volumes

Volume of sphere is 268.082573106329 Volume of cube is 125

# **Chapter 41: Using Custom Types as Return Types**

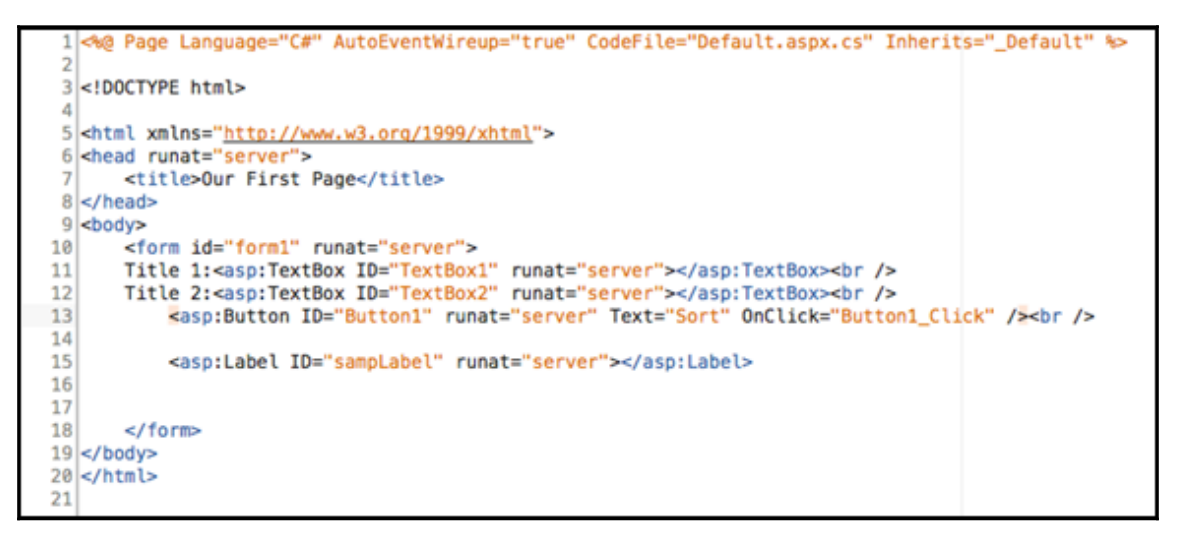

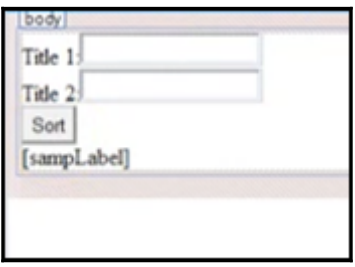

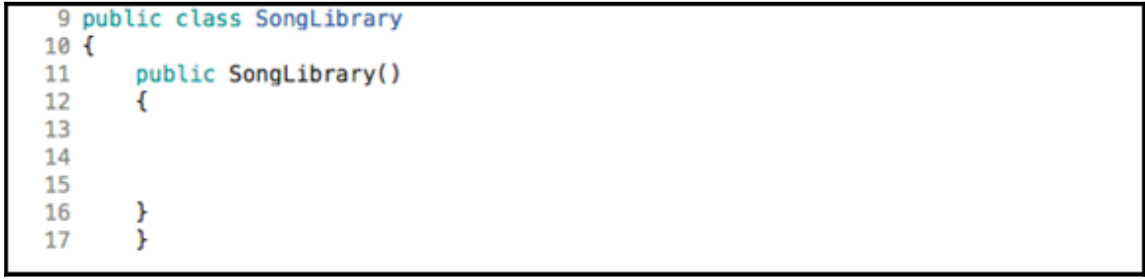

**[ ]**

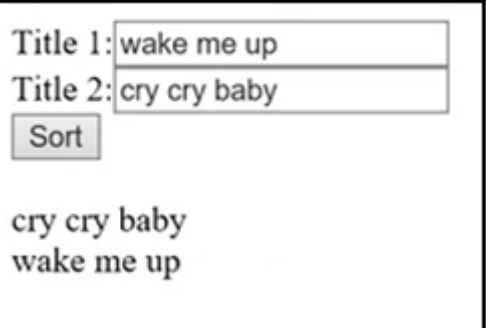

 $\overline{\phantom{0}}$ 

## **Chapter 42: Using Lists to Operate on Data Efficiently**

```
1 <%@ Page Language="C#" AutoEventWireup="true" CodeFile="Default.aspx.cs"
Inherits="_Default" %>
\overline{2}3 <! DOCTYPE html>
\Delta5 <html xmlns="http://www.w3.org/1999/xhtml">
6 <head runat="server">
      <title>Our First Page</title>
\overline{7}8 </head>
9 <br/>body>
10
      <form id="form1" runat="server">
11Value 1: <asp: TextBox ID="TextBox1" runat="server">< /asp:TextBox><br />
12
      Value 2: <asp: TextBox ID="TextBox2" runat="server"></asp:TextBox><br />
13
     Value 3: <asp: TextBox ID="TextBox3" runat="server"></asp:TextBox><br />
14
      <asp:Button ID="Button1" runat="server" Text="Summarize" /<br />
      <asp:Label ID="sampLabel" runat="server" </asp:Label>
15
16
17
18
      \le/form>
19 </body>
20 </html>
21
```
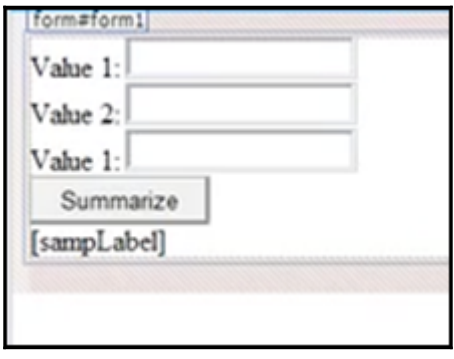

#### List<T>

Represents a strongly typed list of objects that can be accessed by index. Provides methods to search, sort, and manipulate lists. T: The type of elements in the list.

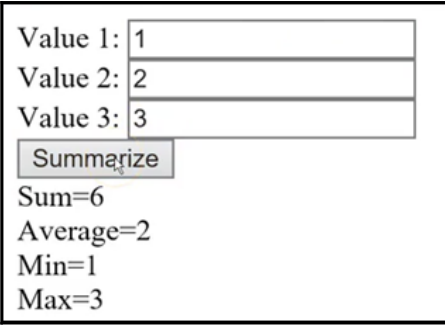

void List<double>.ForEach(Action<double> action) Performs the specified action on each element of the List<T>. action: The Action<in T> delegate to perform on each element of the List<T>.

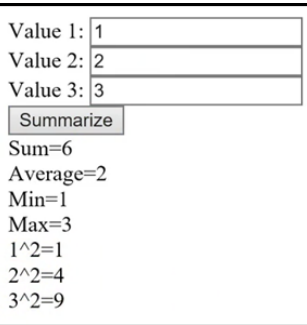

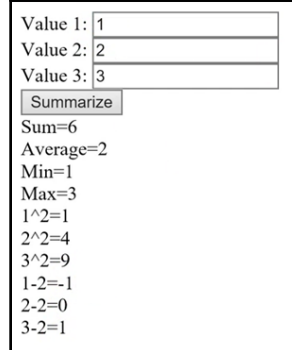

 $\prod$
# **Chapter 43: Writing Less Code with Polymorphism**

```
1 <a@ Page Language="C#" AutoEventWireup="true" CodeFile="Default.aspx.cs" Inherits="_Default" %>
 \overline{2}3 <! DOCTYPE html>
\Delta5 <html xmlns="http://www.w3.org/1999/xhtml">
 6 <head runat="server">
           <title>Our First Page</title>
 \overline{7}8 </head>
9 <br/>body>
    <form id="form1" runat="server">
10
1112<asp:Label ID="sampLabel" runat="server"></asp:Label>
13
14
      </form>
15 </body>
16 </html>
17
```
9 public class Product  $10<sub>1</sub>$ 11 12 public Product() 13 € 14 15 ŀ 16  $17<sup>1</sup>$ 

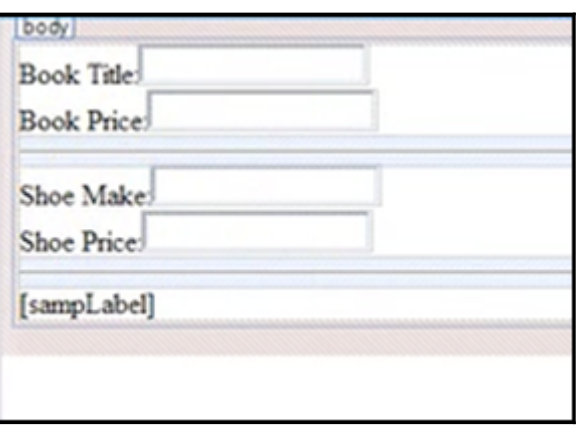

**[ ]**

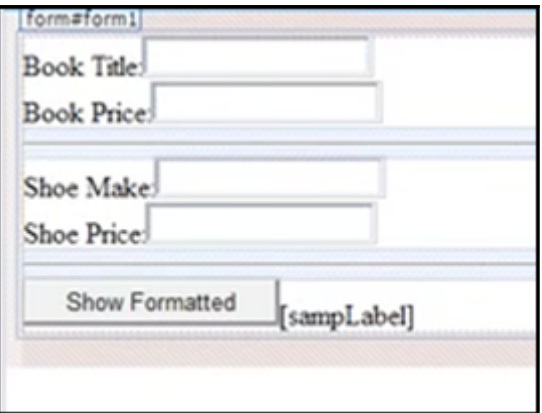

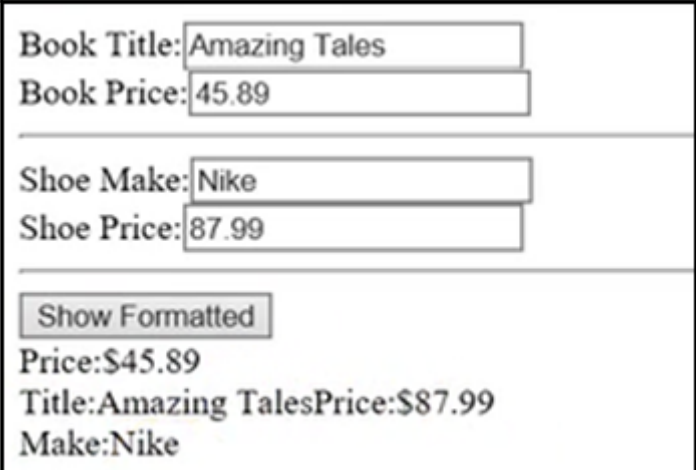

 $\overline{\phantom{0}}$ 

### **Chapter 44: Using Interfaces to Express Common Behaviors**

```
1 <40 Page Language="C#" AutoEventWireup="true" CodeFile="Default.aspx.cs" Inherits="_Default" *>
 \overline{2}3 <! DOCTYPE html>
 \Delta5 <html xmlns="http://www.w3.org/1999/xhtml">
 6 <head runat="server">
      <title>Our First Page</title>
\overline{7}8 </head>
9 <body>
    <form id="form1" runat="server">
10
1112
         <asp:Label ID="sampLabel" runat="server"></asp:Label>
13
     </form>
14
15 </body>
16 </html>
17
```

```
3 public interface IPrintable
 4 {
 5<sup>1</sup>string Print();
6 }
7 public class Person : IPrintable
8 {
\overline{9}public string Print()
10
        \left\{ \right.11
             throw new NotImplementedException;
12
        \mathbf{r}13<sup>1</sup>
```
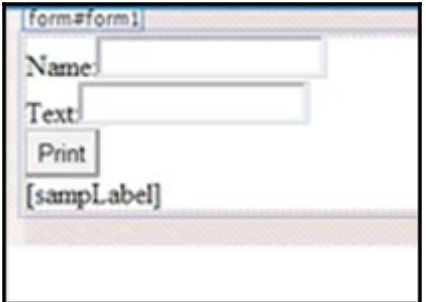

```
10 public partial class _Default : System.Web.UI.Page
11(protected void Button1_Click(object sender, EventArgs e)
1213
        \overline{\mathbf{f}}14
15
        ŀ
16<sub>1</sub>
```
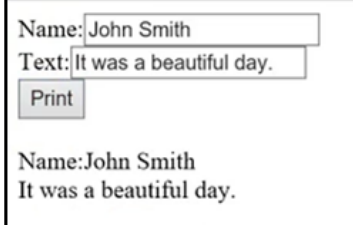

# **Chapter 45: Iterating over Instances with Indexers**

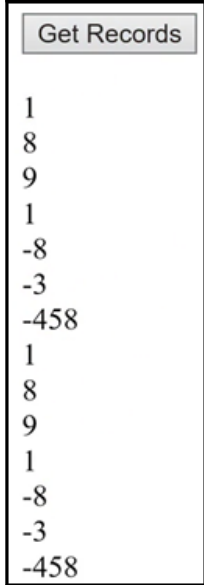

# **Chapter 46: Building Stabler Apps with Exception Handling**

```
1 <%8 Page Language="C#" AutoEventWireup="true" CodeFile="Default.aspx.cs" Inherits=" Default" <
 3 <! DOCTYPE html>
5 <html xmlns="http://www.w3.org/1999/xhtml">
 6 <head runat="server">
\mathcal{L}<title>Our First Page</title>
8 </head>
9 <br/>body>
10
      <form id="form1" runat="server">
1112
      </form>
13 </body>
14 </html>
```

```
1 <%@ Page Language="C#" AutoEventWireup="true" CodeFile="Default.aspx.cs" Inherits=" Default" %>
 3 <! DOCTYPE html>
 A
5 <html xmlns="http://www.w3.org/1999/xhtml">
 6 <head runat="server">
      <title>Our First Page</title>
\overline{7}8 </head>
 9 <br/>body>
    <form id="form1" runat="server">
10
11
           Value 1:<asp:TextBox ID="TextBox1" runat="server"></asp:TextBox><br />
           Value 2:<asp:TextBox ID="TextBox2" runat="server"></asp:TextBox><br />
12 \overline{ }<asp:Button ID="Button1" runat="server" Text="Divide" /><br />
13
           <asp:Label ID="sampLabel" runat="server"></asp:Label>
14
15
16
17
       </form>
18 </body>
19 </html>
```
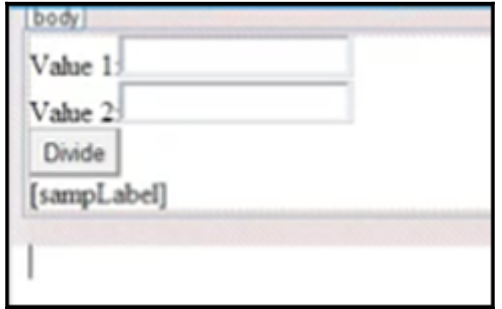

```
11
       protected void Button1_Click(object sender, EventArgs e)
12
       Ł
13
            double x, y;// variables for reading input
14try
15
            \mathbf{f}16
                //both lines below could generate format exceptions
17
                x = Convert. ToDouble (TextBox1. Text):
18
                y =Convert.ToDouble(TextBox2.Text);
19
                if (v == 0)20₹
21
                     //throw a new object of DivideByZeroException type
22
                     throw new DivideByZeroException();
23
                J.
24
                else
25
                \left\{ \right.sampLabel.Text = \frac{s''(x)}{(y)}=\{x / y\}";
26
27
                ¥
            ŀ
28
29
            //this catch runs when a user inputs 0
30catch (DivideByZeroException ex)
31
            \left\{ \right.32
                sampLabel.Text = ex.Message:
33
            ł.
34
            //this block runs when a user inputs a word like "five" instead of "5"
35
            catch (FormatException ex)
36
            €
37
                sampLabel. Text = ex. Message;
38
                         \mathbf{r}39
            finally
40
            \overline{f}41
                //this line always runs, no matter what happens above
42
                sampLabel.Text += "<br>Your operation is complete.";
43
            ŀ
       <sup>1</sup>
44
45 }
```
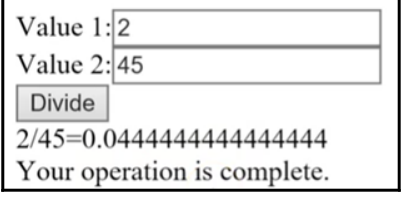

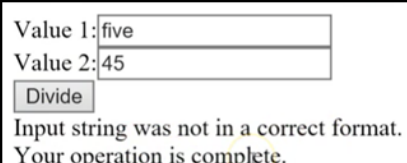

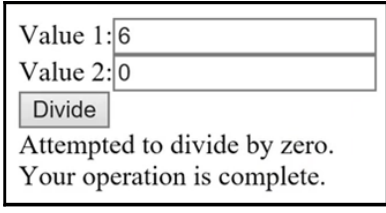

#### Value  $1:\sqrt{1}$

Value 2: Blg Project

#### Divide

Input string was not in a correct format.

at System.Number.ParseDouble(String value, NumberStyles options, NumberFormatInfo numfmt) at System.Convert.ToDouble (String value) at \_Default.Button1\_Click(Object sender, EventArgs e) in C:\Users\towsi\Documents\Visual Studio 2015 \WebSites\CSharpTemplateUpdated7636\Default.aspx.cs:line 17 Your operation is complete.

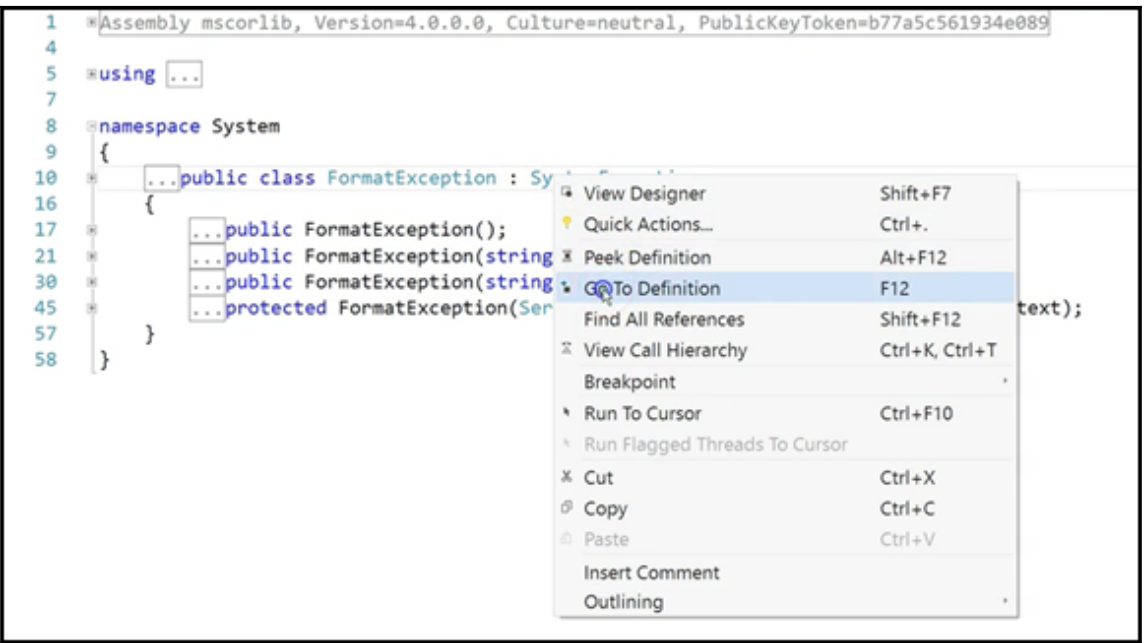

 $\prod$ 

# **Chapter 47: Using Named and Optional Parameters**

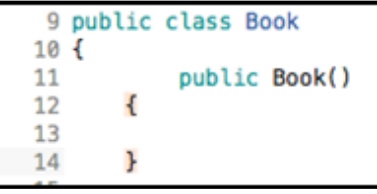

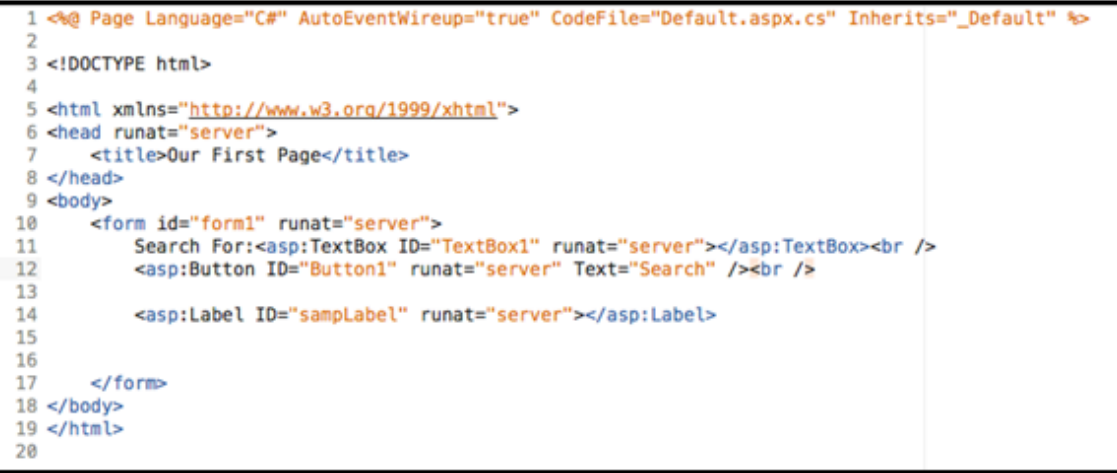

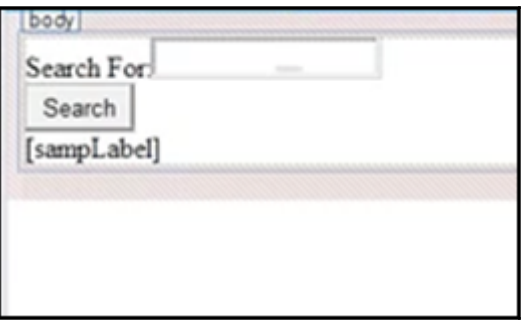

```
1 //using is a directive
 2 //System is a name space
3 //name space is a collection of features that our needs to run
4 using System;
 5 //public means accessible anywhere
6 //partial means this class is split over multiple files
\overline{7}8
9 public partial class _Default : System.Web.UI.Page
10 {
11
       protected void Button1_Click(object sender, EventArgs e)
12
       \mathbf{f}13
14
       \mathbf{r}15<sub>1</sub>16
```
Search For: mo

Search

Title: Moby Dick Type:Tradtional Book Publication Date: 1950

Search For: 13

Search

Title:13 Steps To Riches Type:eBook Publication Date: 2015

 $\prod$ 

# **Chapter 48: Using the Null Coalescing Operator to Write Stabler Applications**

```
<%@ Page Language="C#" AutoEventWireup="true" CodeFile="Default.aspx.cs" Inherits="_Default" %>
 3 <! DOCTYPE html>
 \boldsymbol{A}5 <html xmlns="http://www.w3.org/1999/xhtml">
 6 <head runat="server">
      <title>Our First Page</title>
 8 </head>
9 <br/>body>
10 <form id="form1" runat="server">
11
          <asp:Label ID="sampLabel" runat="server"></asp:Label>
12
1314
      </form>
15 </body>
16 </html>
```
9 public class Car  $10<sub>1</sub>$ 11 12 £ 13 14 ŀ  $15<sup>3</sup>$ 

```
1 public class Car
2<sub>1</sub>public string MakeModel { get; set; }//auto property
\overline{3}4
       public string PreviousOwner { get; set; }//auto property
5
       public Car(string makeModel, string prevOwner)
6
       €
7
            //set values of properties inside constructor
8
           MakeModel = makeModel;\mathbf{q}PreviousOwner = prevOwner;\mathbf{r}10
11 \}
```
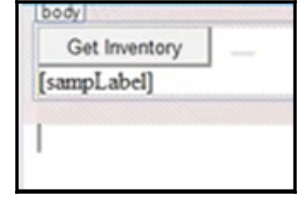

1 //using is a directive 2 //System is a name space 3 //name space is a collection of features that our needs to run 4 using System: 5 //public means accessible anywhere 6 //partial means this class is split over multiple files 7 //class is a keyword and think of it as the outermost level of grouping 8 //:System.Web.UI.Page means our page inherits the features of a Page 9 public partial class \_Default : System.Web.UI.Page  $10<sub>1</sub>$ 11 protected void Button1\_Click(object sender, EventArgs e) 12 13 14 ŀ  $15<sup>3</sup>$ 

<sup>o</sup> string[] string.Split(params char[] separator) (+ 5 overloads)

Returns a string array that contains the substrings in this instance that are delimited by elements of a specified Unicode character array.

NullReferenceException was unhandled by user code  $\times$ An exception of type 'System.NullReferenceException' occurred in App Web zdhu3heb.dll but was not handled in user code Additional information: Object reference not set to an instance of an object. **Troubleshooting tips:** Check to determine if the object is null before calling the method. ^ Use the "new" keyword to create an object instance. Get general help for this exception. Search for more Help Online... **Exception settings:** □ Break when this exception type is user-unhandled **Actions:** View Detail... Copy exception detail to the clipboard Open exception settings

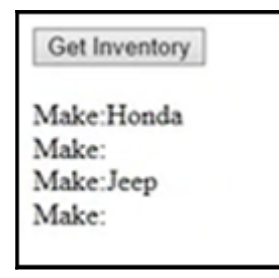

#### Get Inventory

Make:Honda Model:Accord Previous Owner: No Owner Known Make:Make Not Known Model: Model Not Known Previous Owner: Mary Jenkins Make:Jeep Model:Cherokee Previous Owner: Bob Jones Make: Make Not Known Model: Model Not Known Previous Owner: No Owner Known

#### Get Inventory

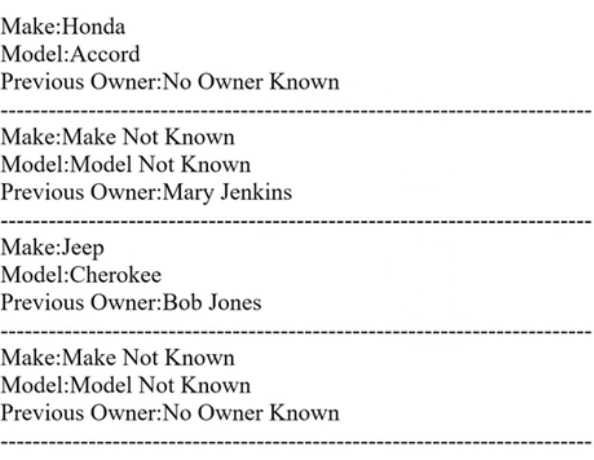

 $\prod$ 

# **Chapter 49: Overloading Operators to Perform Custom Operations**

```
\mathbf{1}2 public class Vector
3fpublic Vector(double x, double y)
\Delta5
        \mathbf{f}6
\overline{7}ŀ
8 }
```

```
1 <%@ Page Language="C#" AutoEventWireup="true" CodeFile="Default.aspx.cs" Inherits=" Default" %>
 \overline{2}3 <! DOCTYPE html>
 \Delta5 <html xmlns="http://www.w3.org/1999/xhtml">
 6 <head runat="server">
 \overline{7}<title>Our First Page</title>
 8 </head>
9 <br/>body>
    <form id="form1" runat="server">
10
1112<asp:Label ID="sampLabel" runat="server"></asp:Label>
13<sup>1</sup>14
15
16
      </form>
17 </body>
18 </html>
19
```
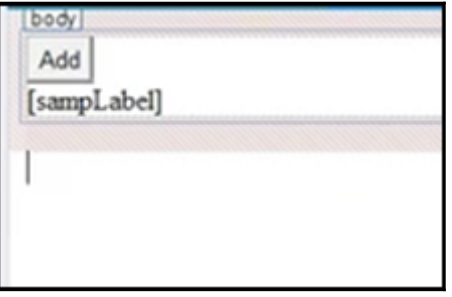

**[ ]**

```
5 //public means accessible anywhere
 6 //partial means this class is split over multiple files
 7 //class is a keyword and think of it as the outermost level of grouping
 8 //:System.Web.UI.Page means our page inherits the features of a Page
 9 public partial class Default : System.Web.UI.Page
10<sup>1</sup>11
       protected void Button1_Click(object sender, EventArgs e)
12
       €
13
       \mathbf{r}14
15<sub>1</sub>
```
B Vector Vector.operator +(Vector vec1, Vector vec2)

```
Add
<1,2>+<1,2>=<2,4><1,2> + <3,4> = <4,8> <br>\n<1,2> + <5,6> = <6,12> <br>\n<3,4> + <1,2> = <4,4>-3,4>+3,4>=-6,8><br>
-3,4>+5,6>=-8,12><br>
-5,6>+1,2>=-6,4><br>
-5,6>+3,4>=-8,8><5,6>+\le5,6>=10,12>
```
# **Chapter 50: Using Enumerations to Represent Named Constants**

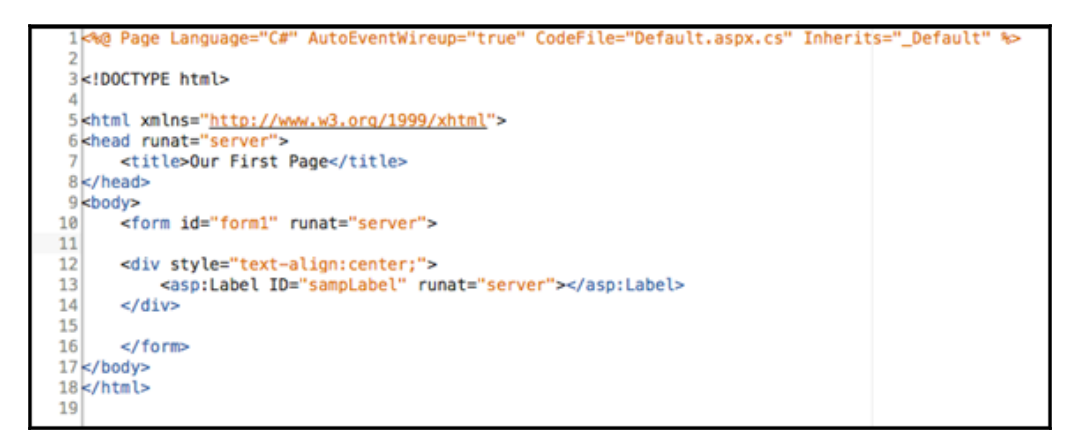

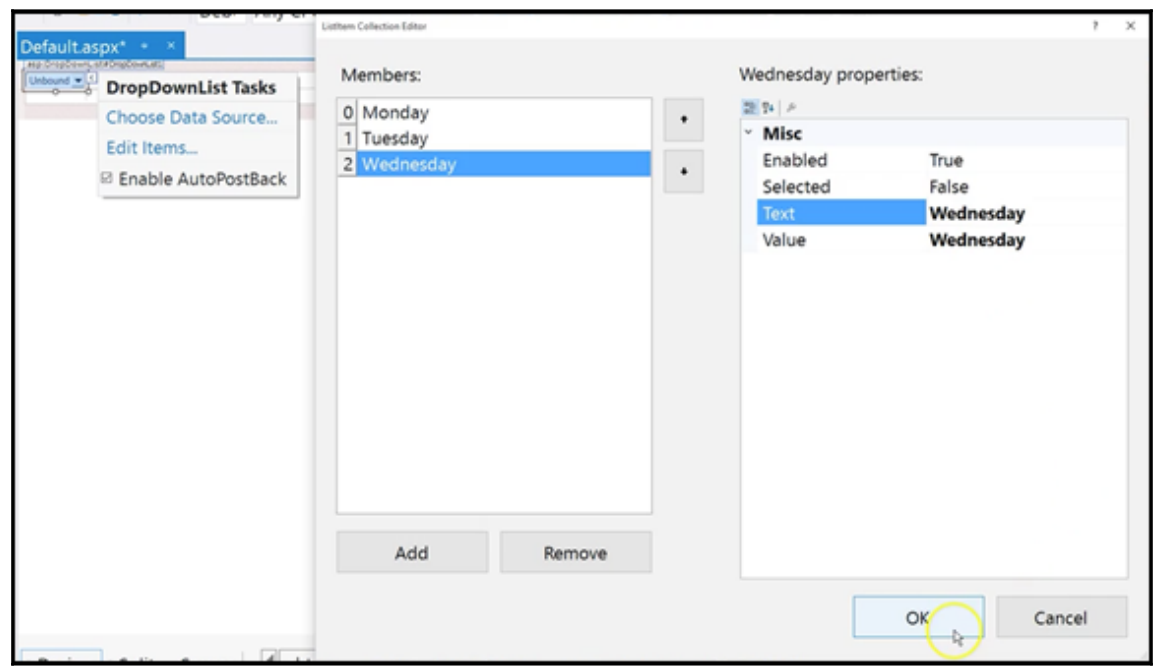

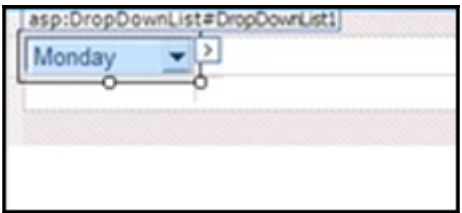

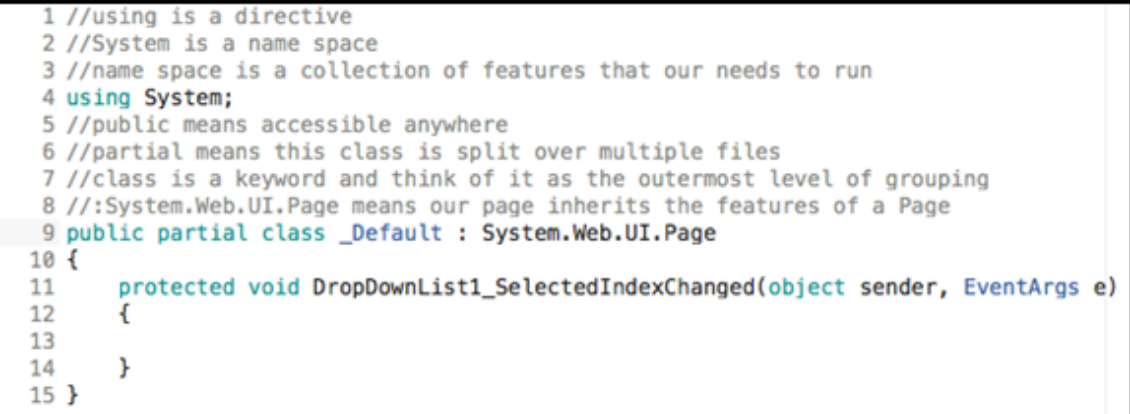

4 System.Web.UI.WebControls.ListItem System.Web.UI.WebControls.ListControl.SelectedItem { get; } Gets the selected item with the lowest index in the list control.

A switch expression or case label must be a bool, char, string, integral, enum, or corresponding nullable type

Wednesday  $\vee$ 

Wednesday is day number 3

# **Chapter 51: Creating and Using Namespaces**

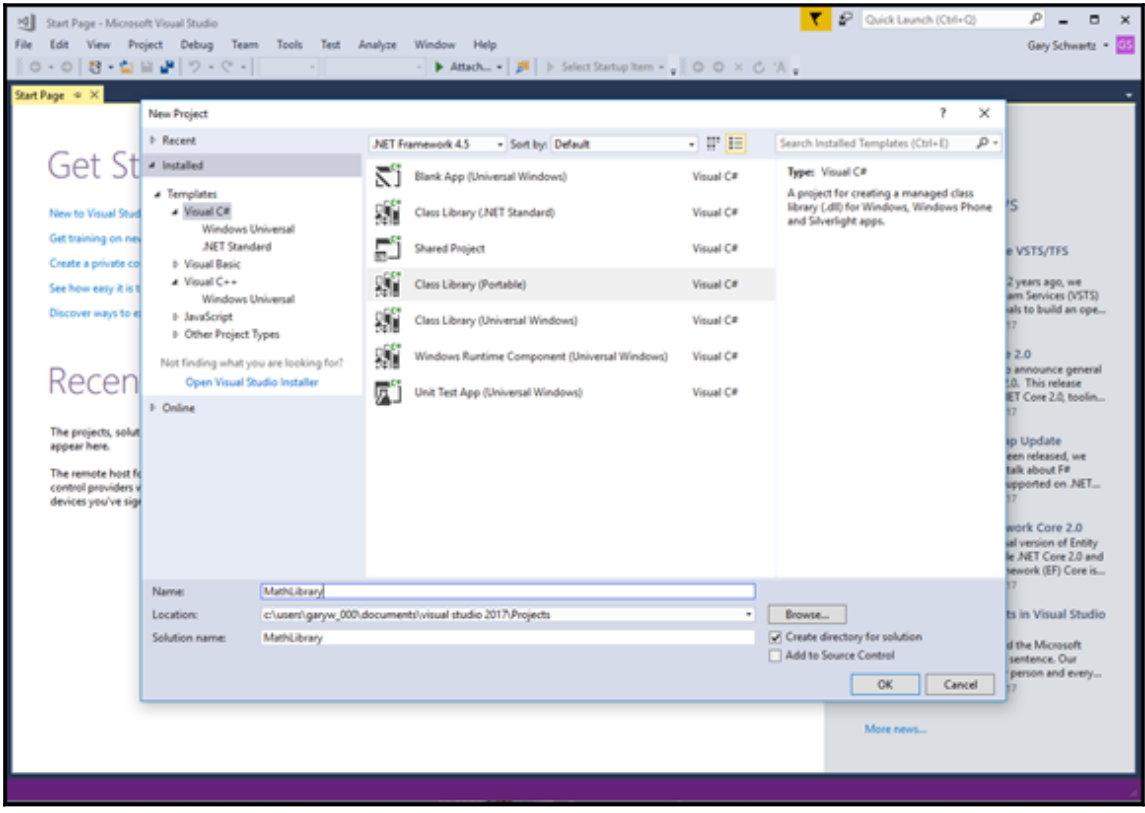

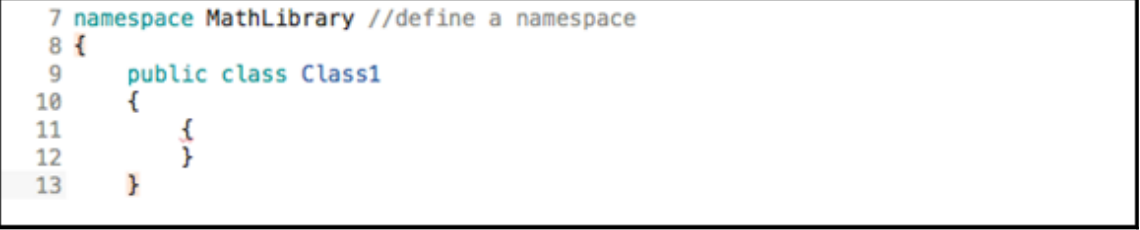

**[ ]**

```
1 namespace MathLibrary //define a namespace
 2<sub>1</sub>\overline{3}public class BasicMath//define a basic math class
 \Delta\left\{ \right.\overline{5}public double Add(double x, double y)//define a basic function like Add
 6
             €
 \overline{7}return x + y;
 8
             ł
 9
        \mathbf{r}10
        //code below is as above, just for a finanicial math class
11
        public class FinancialMath
12€
             public double GetInterest(double prin, double rate)
13
14
             €
15
                 return print * rate;ŀ
16
17
        ŀ
18 }
19
```
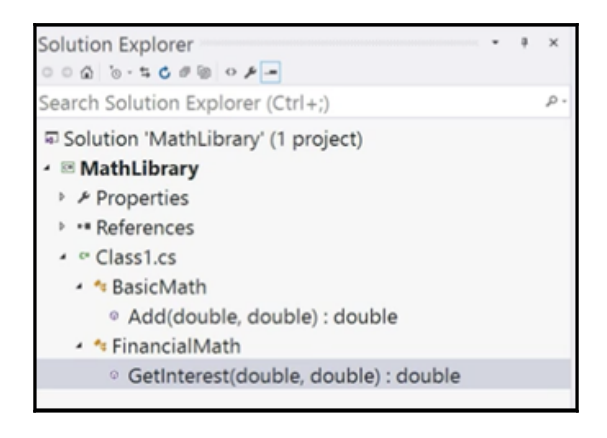

#### Output

一些血血體類 Show output from: Build 1>------ Build started: Project: MathLibrary, Configuration: Debug Any CPU ------<br>1> MathLibrary -> c:\users\towsi\documents\visual studio 2015\Projects\MathLibrary\MathLibrary\bin\Debug\MathLibrary.dll ========== Build: 1 succeeded, 0 failed, 0 up-to-date, 0 skipped ==========  $\ddot{\phantom{a}}$ 

```
File Edit View Debug Team Tools Test Analyze Window Help
0.0 8 0 9 7 - 0 Debt Any CPU - Attach... - A
rodlooi
                                                                                                                  Solution Explore
                                                                                                                  000PNew Walk Ster
                                                                                                                         \sim.NET Framew : Sort by: Default
                                                                                              I' II Search Installed Tem P -
                                          · Recent
                                                              ASP.NET Empty Web Site Visual C#
                                                                                                      Type: Visual C#
                                          - Installed
                                                              등 ASP.NET Web Forms Site Visual C#
                                                                                                       <No description
                                           - Templates
                                                              ASP.NET Web Site (Razor v... Visual C#
                                                                                                       available>
                                             Visual C#
                                                              ASP.NET Dynamic Data En... Visual C#
                                             Visual Basic
                                                              of WCF Service
                                                                                          Visual C#
                                           Samples
                                                              Eil ASP.NET Reports Web Site Visual C#
                                          · Online
                                                             CShiepTemplateUpdated76 Visual C#
                                                              Click here to go online and find templates.
                                          Web location: File Systen C:\Users\towsi\Documents\Vi: Browse...
                                                                                                              OK Cancel
```

```
1|<%@ Page Language="C#" AutoEventWireup="true" CodeFile="Default.aspx.cs" Inherits="_Default" %>
 3 <! DOCTYPE html>
 4
 5 <html xmlns="http://www.w3.org/1999/xhtml">
 6 <head runat="server">
 \overline{7}<title>Our First Page</title>
 8 </head>
 9 <br/>body>
10<sup>1</sup><form id="form1" runat="server">
1112<div style="text-align:center;">
13<asp:Button ID="Button1" runat="server" Text="Add" /><br />
14
      <div=v>
15
16</form>
17 </body>
18 </html>
19
```
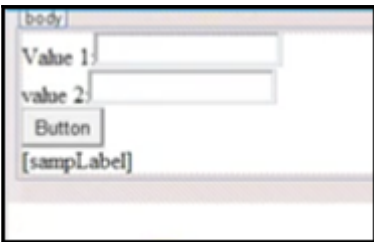

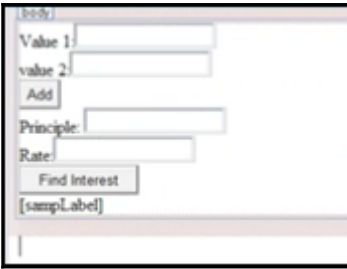

1 //using is a directive 2 //System is a name space 3 //name space is a collection of features that our needs to run 4 using System; 5 //public means accessible anywhere 6 //partial means this class is split over multiple files 7 //class is a keyword and think of it as the outermost level of grouping 8 //:System.Web.UI.Page means our page inherits the features of a Page 9 public partial class \_Default : System.Web.UI.Page  $10 \leftarrow$ 11 protected void Button1\_Click(object sender, EventArgs e) 12 € 13 14  $\mathbf{r}$  $15<sub>1</sub>$ 

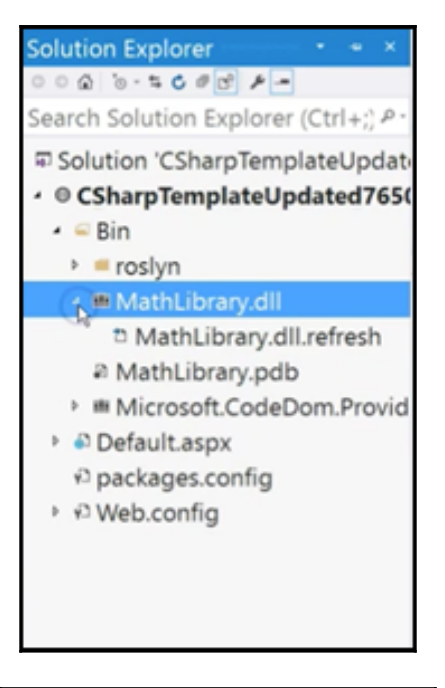

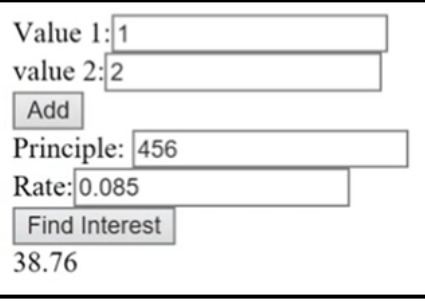

#### **Chapter 52: Structs, Random Points, and Sleeping Threads**

```
1 <%@ Page Language="C#" AutoEventWireup="true" CodeFile="Default.aspx.cs" Inherits=" Default" %>
 \overline{2}3 <! DOCTYPE html>
 4
5 <html xmlns="http://www.w3.org/1999/xhtml">
 6 <head runat="server">
      <title>Our First Page</title>
 \overline{7}8 </head>
9 <br/>body>
     <form id="form1" runat="server">
1011
      <asp:Label ID="sampLabel" runat="server"></asp:Label>
1213
14
      </form>
15 </body>
16 </html>
17
```

```
1 public struct Point //struct declaration
2f3
      public double X { get; set; } //auto properties
      public double Y { get; set; }
4
      public Point(double x, double y)
5
6
      \overline{A}7
          X = x; Y = y; //set values of auto properties through constructor
      ŀ
8
9 }
```

```
1 <%@ Page Language="C#" AutoEventWireup="true" CodeFile="Default.aspx.cs" Inherits="_Default" %>
 \overline{2}3 <! DOCTYPE html>
\overline{4}5 <html xmlns="http://www.w3.org/1999/xhtml">
6 <head runat="server">
       <title>Our First Page</title>
\overline{7}8 </head>
9 <br/>body>
     <form id="form1" runat="server">
10
           <asp:Button ID="Button1" runat="server" Text="Make And Show Points" /><br />
11
12
13<asp:Label ID="sampLabel" runat="server"></asp:Label>
1415
      </form>
16 </body>
17 </html>
18
```
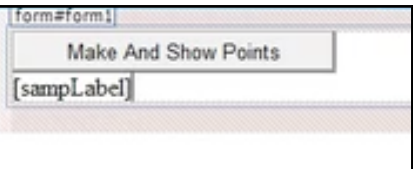

```
10 public partial class _Default : System.Web.UI.Page
11<sup>1</sup>protected void Button1_Click(object sender, EventArgs e)
1213
       \{14
15
       ł
16<sup>3</sup>
```
Make And Show Points 

$$
\boxed{\text{Make And Show Points}} \\ (-2,-2)(7,7)(-5,-5)(4,4)(-8,-8)(1,1)(9,9)(-2,-2)(6,6)(-5,-5)
$$

# **Chapter 53: Declaring, Creating, and Using Delegates**

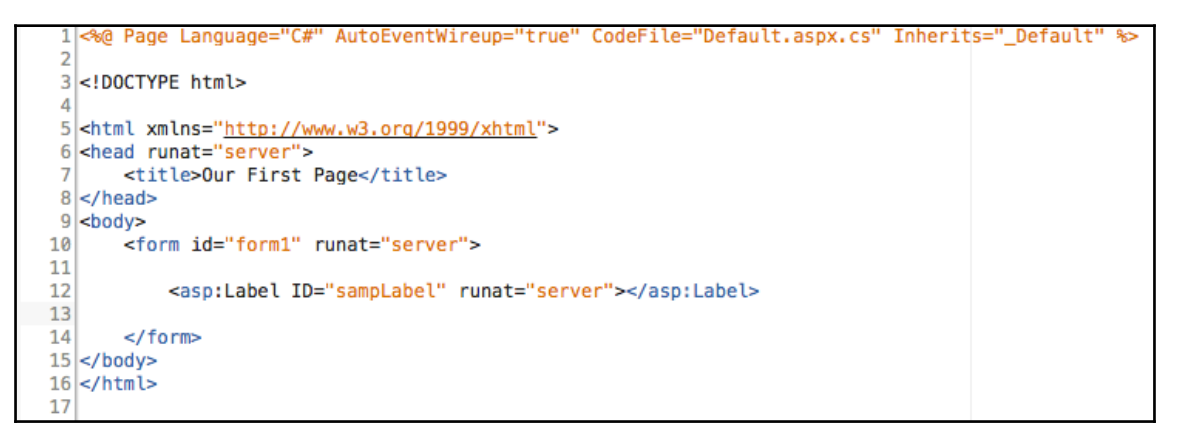

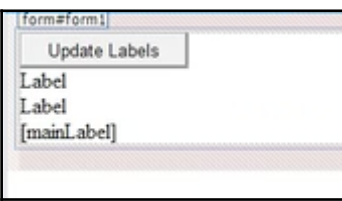

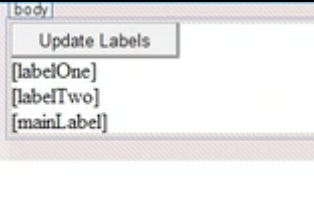

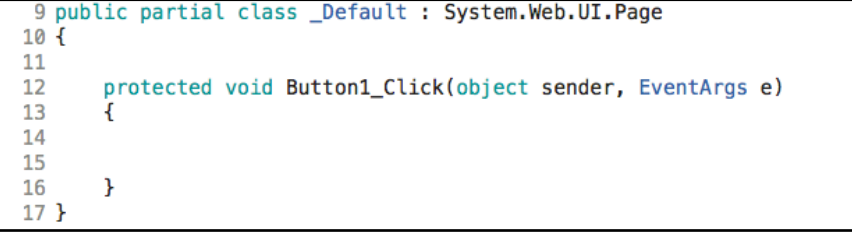

Update Labels 10/16/2015 5:11:47 PM 10/16/2015 5:11:52 PM Labels finished updated at:10/16/2015 5:11:57 PM

# **Chapter 54: Switch Blocks with when**

C:\WINDOWS\system32\cmd.exe

Perimeter=18: Rectangle Press any key to continue . . .

C:\WINDOWS\system32\cmd.exe

Perimeter=16: Square Press any key to continue . . .

C:\WINDOWS\system32\cmd.exe

Circumference: 31.459: Circle Press any key to continue . . .

# **Chapter 55: Switch Blocks with Objects in C# 7.0**

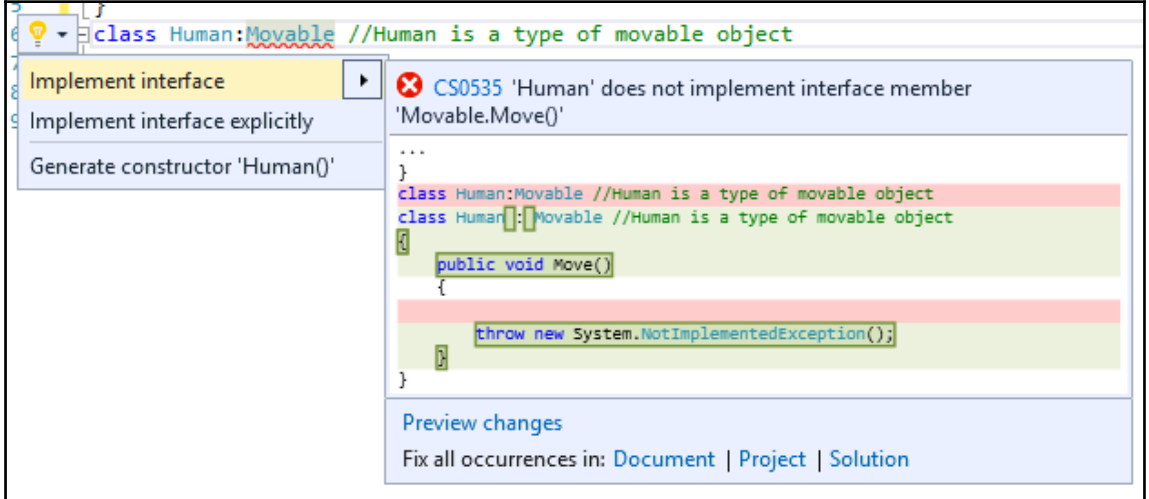

C:\WINDOWS\system32\cmd.exe

I move by flapping my fins.<br>Press any key to continue . . .

C:\WINDOWS\system32\cmd.exe

I move by moving two legs. Press any key to continue . . .

# **Chapter 56: Tuples**

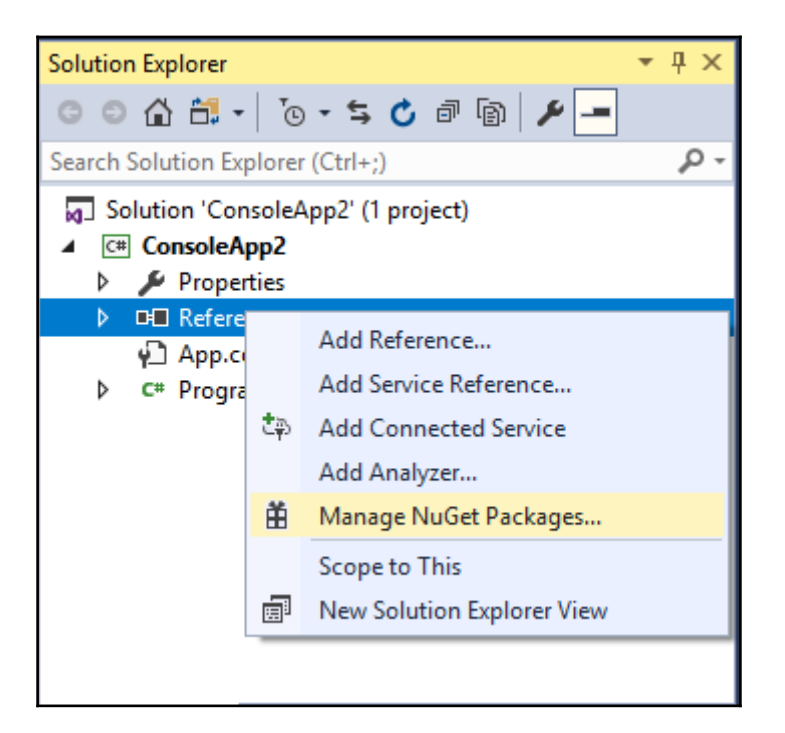

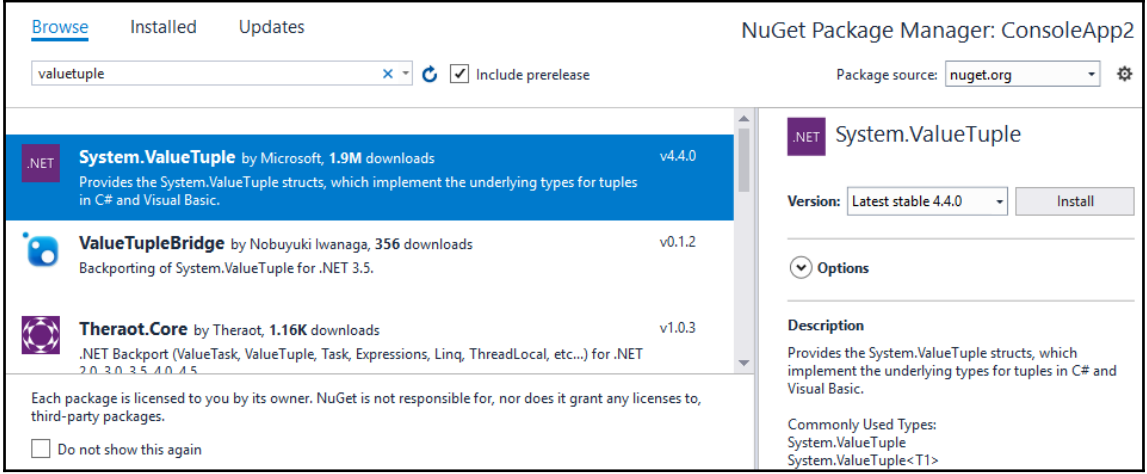

var (sum, average) = Summarize(new double[]  $\{ 1, 4, 5, 3, 6 \}$ );

 $\,\mathbb{\Phi}_{_{\!\Theta}}\,$  (double sum, double average) Program.Summarize(double[] arr)

C:\WINDOWS\system32\cmd.exe

 $Sum = 19$ 

Average=3.8 Press any key to continue . . .

# **Chapter 57: Local functions in C# 7.0**

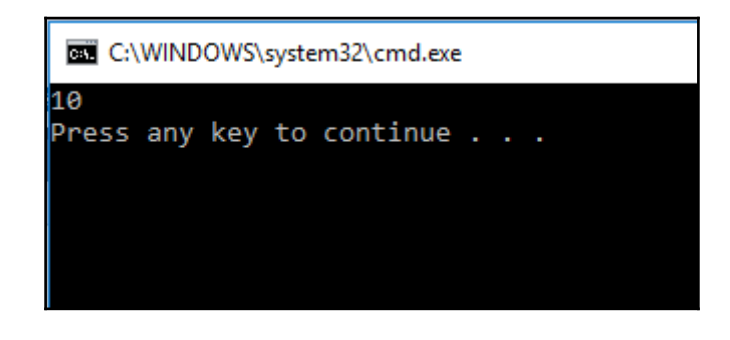

C:\WINDOWS\system32\cmd.exe

6

Press any key to continue . . .

# **Chapter 58: Throwing Exceptions**

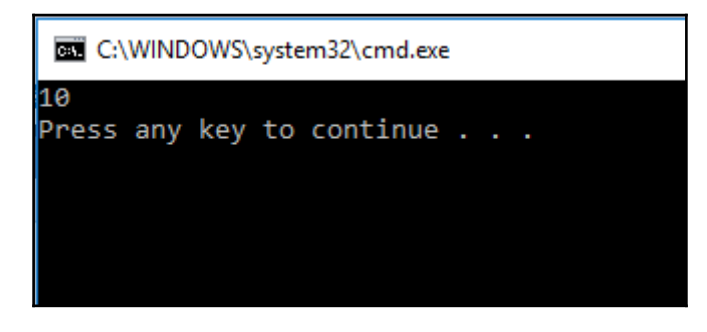

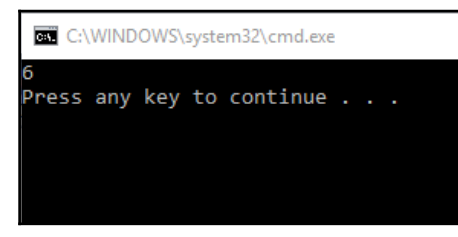